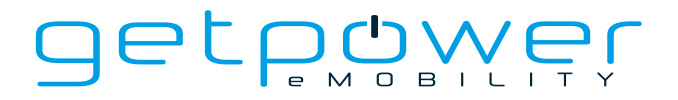

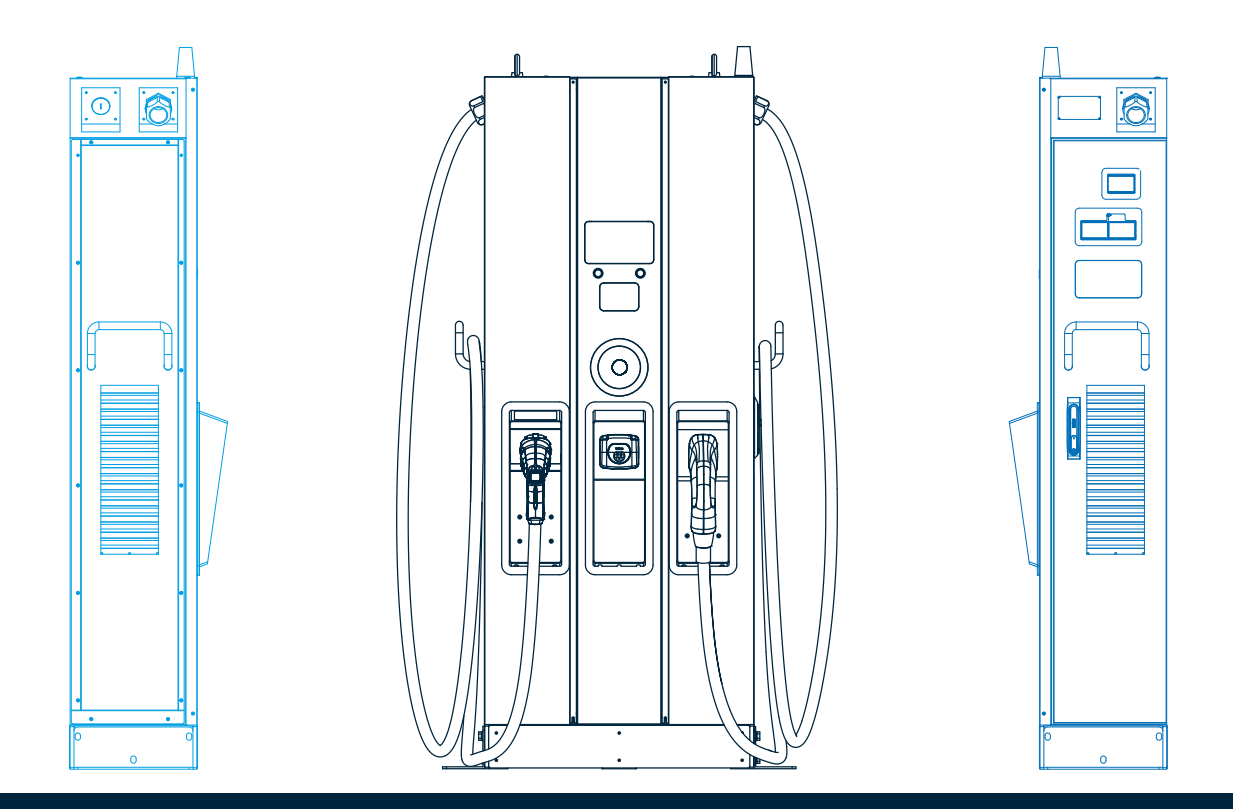

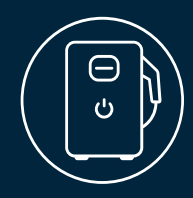

DC/HPC Ladelösungen **DS 60 60 kW STANDALONE DC-LADESTATION** Bedienungs- und Installationsanleitung

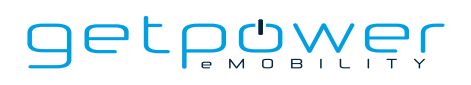

### **Rechtliche Bestimmungen**

Die in diesen Unterlagen enthaltenen Informationen sind Eigentum der **BERGER Stromversorgungen GmbH & Co. KG** und der **ZEROVA Technologies Co., Ltd**.

Dieses Dokument darf ohne vorherige schriftliche Zustimmung der **BERGER Stromversorgungen GmbH & Co. KG** weder insgesamt noch in Teilen vervielfältigt, in Datenabfragesystemen gespeichert oder in irgendeiner Form oder mit irgendwelchen Mitteln, sei es elektronisch, mechanisch, fotografisch, magnetisch oder anderweitig, übertragen werden. Eine interne Vervielfältigung, die ausschließlich zum Zwecke der Produktbeurteilung oder im Rahmen einer anderen sachgemäßen Verwendung erfolgt, ist erlaubt und bedarf keiner vorherigen Genehmigung.

**BERGER Stromversorgungen GmbH & Co. KG** und **ZEROVA Technologies Co., Ltd**. leisten weder ausdrückliche noch stillschweigende Zusicherungen oder Garantien in Bezug auf diese Dokumentation sowie die darin beschriebene Hard- und Software. Dies schließt (ohne Einschränkung) alle stillschweigenden Garantien der Gebrauchstauglichkeit, Marktgängigkeit oder Eignung für einen bestimmten Zweck ein. Alle derartigen Zusicherungen und Garantien werden ausdrücklich abgelehnt. **BERGER Stromversorgungen GmbH & Co. KG**, **ZEROVA Technologies Co., Ltd**. sowie ihre Vertriebspartner und Händler haften unter keinen Umständen für indirekte oder zufällige Schäden oder Folgeschäden. Der Ausschluss stillschweigender Garantien ist in einigen Rechtssystemen unter Umständen nicht in jedem Fall möglich, sodass der obige Ausschluss dann gegebenenfalls nicht gilt.

Änderungen der Angaben sind ohne vorherige Ankündigung möglich. Es wurden alle Anstrengungen unternommen, um die Vollständigkeit, Richtigkeit und Aktualität dieses Dokuments sicherzustellen. Dennoch weisen wir die Leser darauf hin, dass die Angaben aufgrund von Produktverbesserungen oder von Erfahrungen im praktischen Einsatz ohne vorherige Ankündigung sowie ohne entsprechende Vertragsvereinbarungen durch die **BERGER Stromversorgungen GmbH & Co. KG** geändert werden können. **BERGER Stromversorgungen GmbH & Co. KG** und **ZEROVA Technologies Co., Ltd**. haften nicht für Schäden, einschließlich indirekter, zufälliger oder Folgeschäden, die durch das Vertrauen auf das dargebotene Material verursacht wurden. Dazu zählen insbesondere auch Auslassungen, typographische Fehler, Berechnungsfehler oder Aufzählungsfehler im Dokument.

### **Marken**

Alle Marken sind eingetragene Marken, auch wenn sie nicht ausdrücklich als solche gekennzeichnet sind. Fehlende Hinweise bedeuten nicht, dass ein Produkt oder eine Marke keine eingetragene Marke ist.

#### **BERGER Stromversorgungen GmbH & Co. KG**

Bannmatten 10 77855 Achern Deutschland Telefon: +49-7841-67304-0 E-Mail: info@get-power.de Internet: www.get-power.de

Stand: Version 1.0

**Copyright © 2023 BERGER Stromversorgungen GmbH & Co. KG und ZEROVA Technologies Co., Ltd**. **Alle Rechte vorbehalten.**

Um die aktuelle Version dieser Bedienungsanleitung herunterzuladen, scannen Sie den QR-Code.

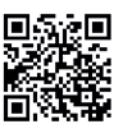

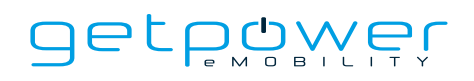

# **INHALT**

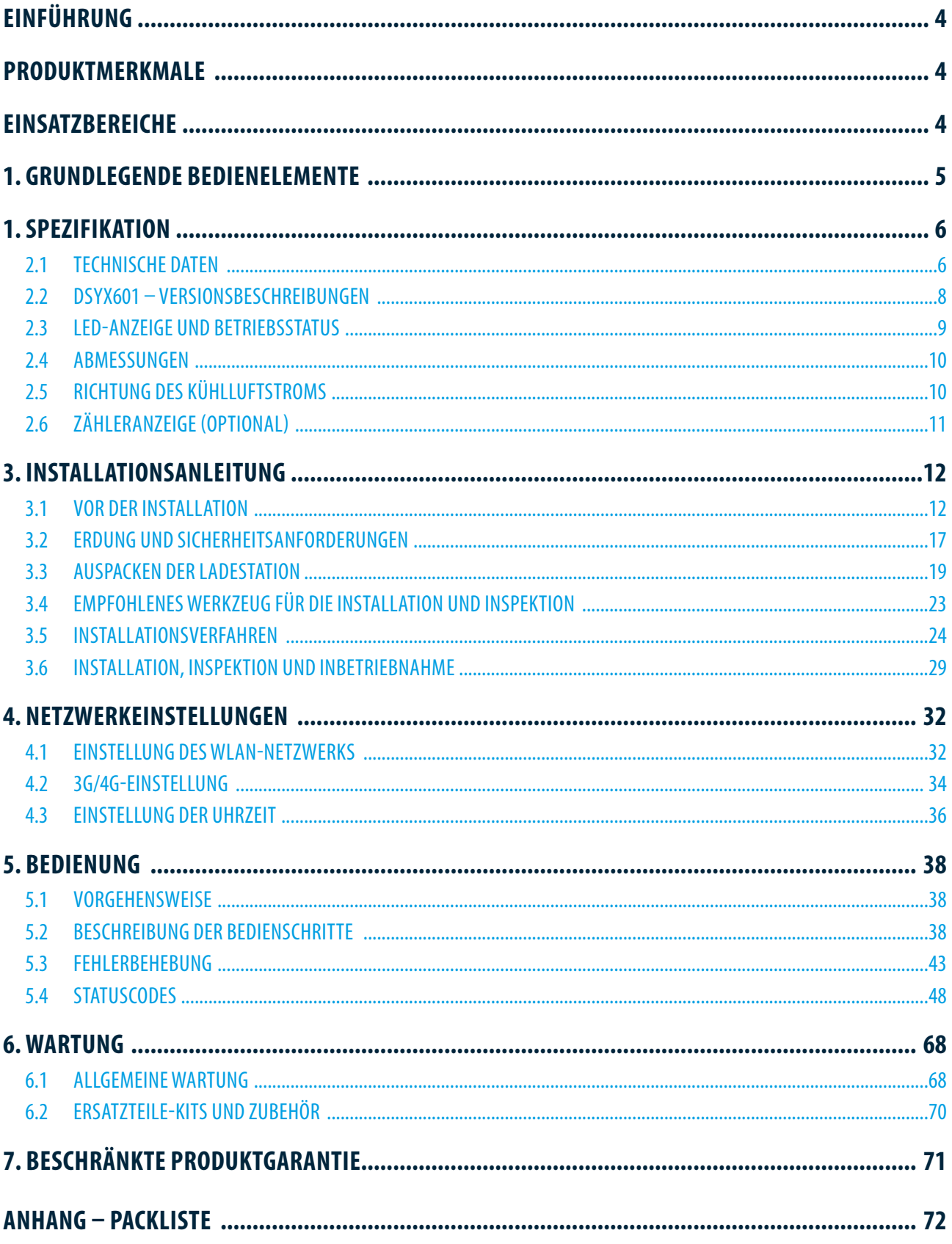

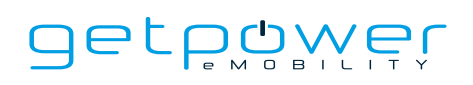

# **EINFÜHRUNG**

Die DC-Schnellladestation ist die optimale Lösung zum Laden von batteriebetriebenen Elektrofahrzeugen (BEV) sowie Plug-in-Hybridfahrzeugen (PHEV). Sie dient zum schnellen Aufladen in öffentlichen und privaten Bereichen, z. B. auf Parkplätzen von Einzelhandelszentren oder gewerblichen Parkplätzen, als Ladestation für Flottenfahrzeuge, auf Autobahnraststätten, am Arbeitsplatz, an Wohnhäusern usw.

Die DC-Schnellladestation zeichnet sich durch ihre einfache Installation aus. Dank Wandaufhängung und Plug-in-Strommodulen ist eine flexible und kostengünstige Installation an den verschiedensten Standorten möglich. Charakteristisch für die DC-Schnellladestation ist darüber hinaus ihre Netzwerkkonnektivität. Sie kann Remote-Verbindungen zu Netzwerken aufbauen und Fahrern von Elektrofahrzeugen Echtzeitinformationen bereitstellen, wie den Standort von Ladestationen, den Ladefortschritt und Abrechnungsinformationen. Die DC-Schnellladestation verfügt über Sicherheitszertifizierungen und eignet sich mit ihrer übersichtlichen Bedienoberfläche mit Funktionstasten und ihrer hervorragenden Wasser- und Staubdichtigkeit optimal für den Einsatz im Freien.

# **PRODUKTMERKMALE**

- Plug-in-Strommodule für eine einfache und flexible Installation
- Komfort einer Start-/Stopp-Ladesteuerung über eine autorisierte RFID-Chipkarte oder Smartphone-App
- Entspricht den neuesten Branchenstandards für das DC-Laden
- Durch den Schutz vor dem Eindringen fester und flüssiger Stoffe noch robuster, zuverlässiger und besser für den Außenbereich geeignet
- Kontrastreiches Bediendisplay mit Multifunktionstasten

# **EINSATZBEREICHE**

- Öffentliche und private Parkflächen
- Kommunale Parkflächen
- Parkflächen von Hotels, Supermärkten und Einkaufszentren
- Parkflächen am Arbeitsplatz
- Ladestationen
- Rastplätze an Autobahnen

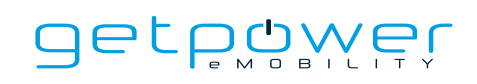

# **1. GRUNDLEGENDE BEDIENELEMENTE**

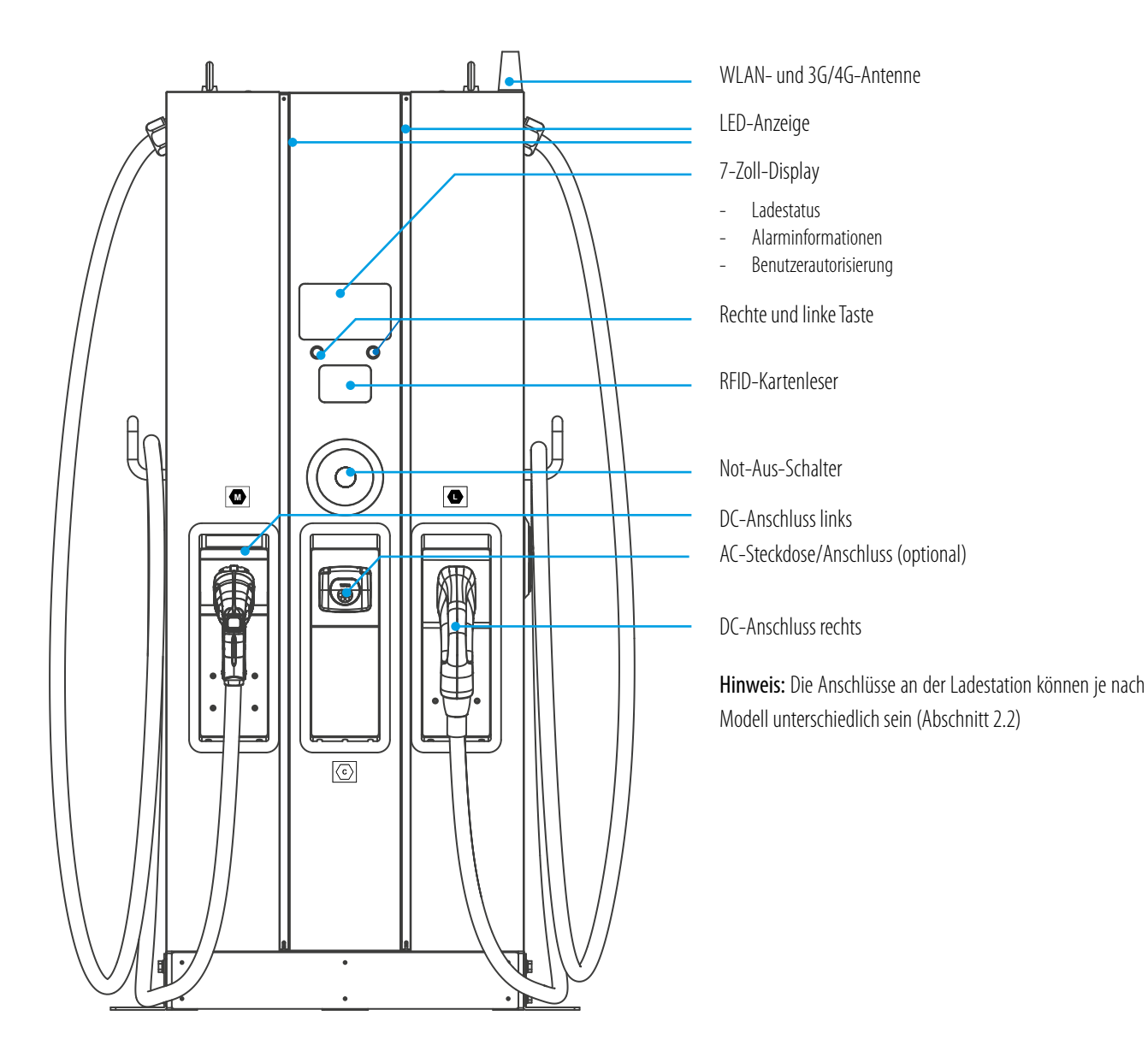

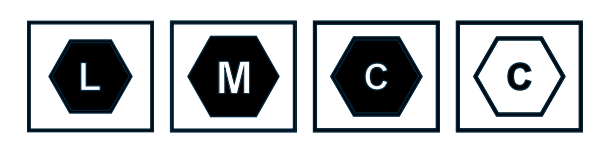

#### **Hinweis:**

Gemäß den Anforderungen aus EN 17186 werden in diesem Dokument harmonisierte Kennzeichnungen für die Energieversorgung von Elektrofahrzeugen verwendet. Die Anforderungen aus dieser Norm sollen sicherstellen, dass die Nutzer alle notwendigen Informationen zur Kompatibilität zwischen den Ladestationen, den Leitungsgarnituren und den Fahrzeugen, die auf dem Markt erhältlich sind, erhalten. Die Kennzeichnung muss an Ladestationen für Elektrofahrzeuge, an den Fahrzeugen, an den Leitungsgarnituren, bei Elektrofahrzeughändlern und in Kundenhandbüchern sichtbar erfolgen (bei CE-Modellen).

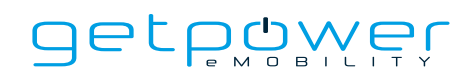

# **2. SPEZIFIKATION**

# 2.1 TECHNISCHE DATEN

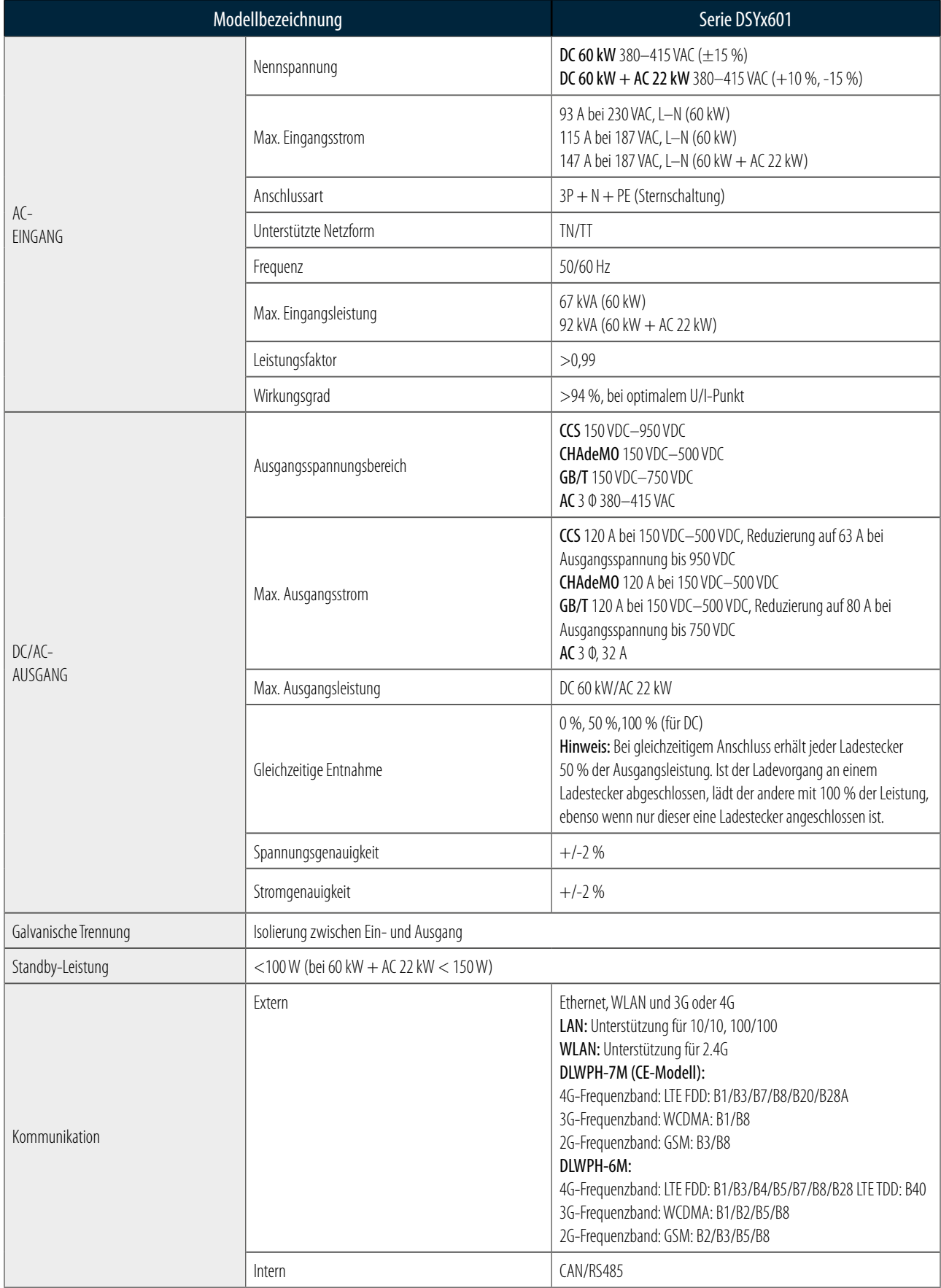

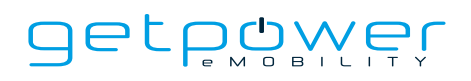

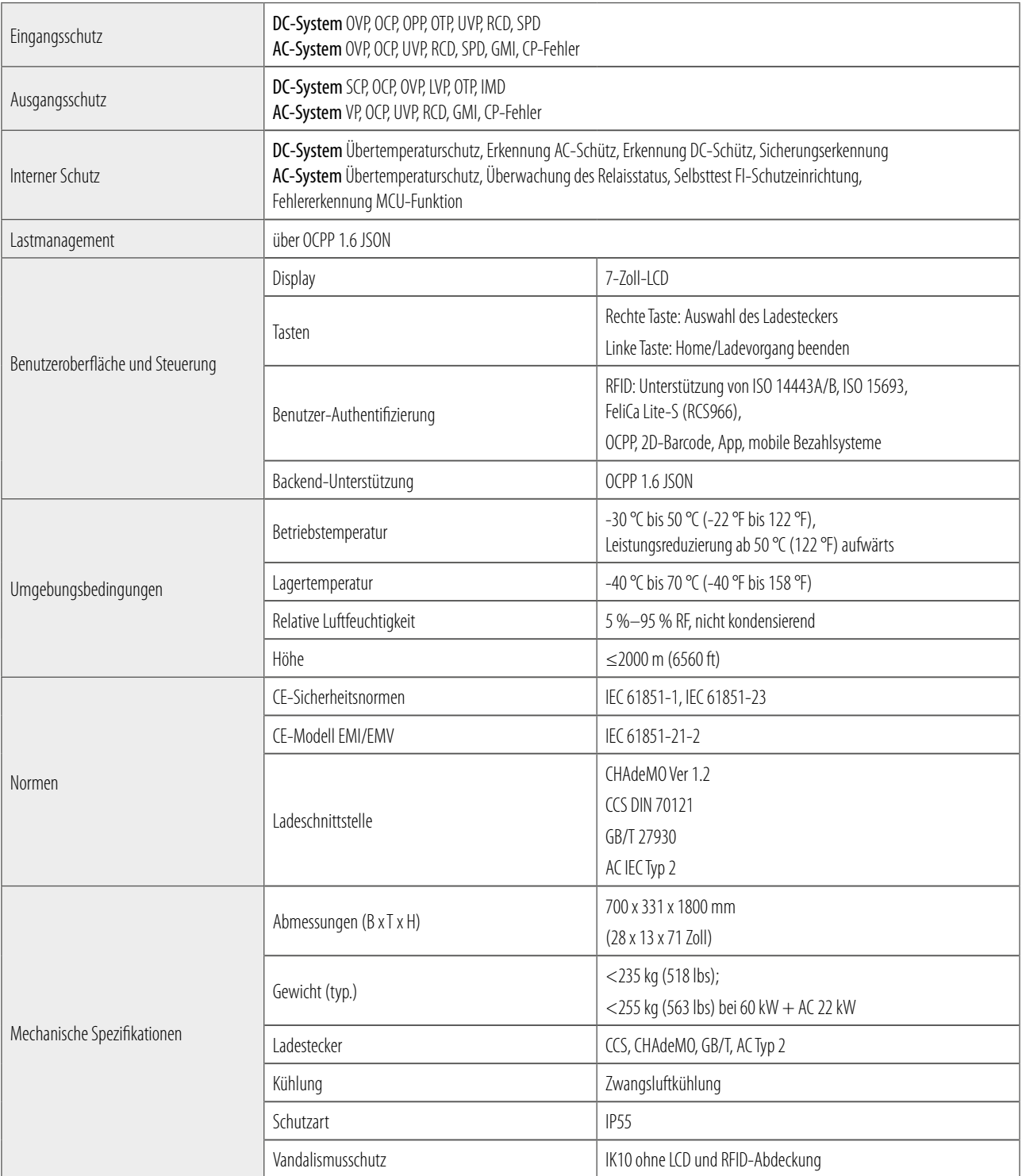

### 2.2 DSYX601 – VERSIONSBESCHREIBUNGEN

Die Serie DSYx601 ist je nach Ladestecker in verschiedenen Versionen erhältlich. Die folgende Tabelle zeigt die verfügbaren Kombinationen. Die entsprechende Position der Ladeanschlüsse ist von links nach rechts angegeben (Blick von vorn auf die Ladestation).

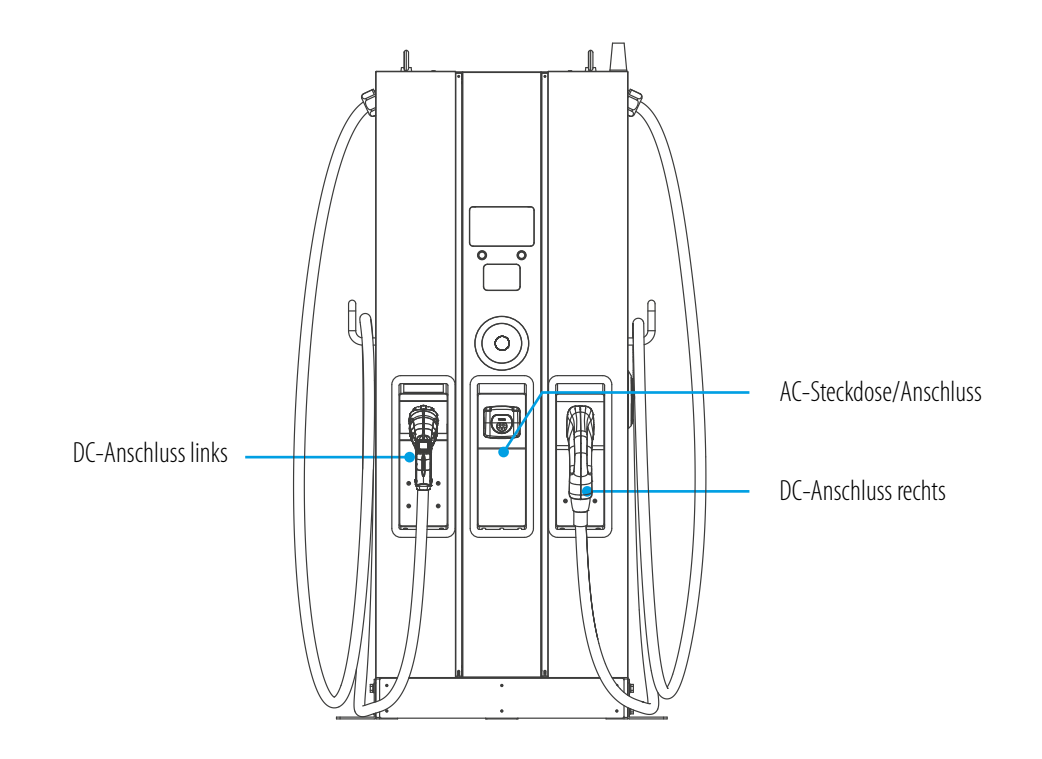

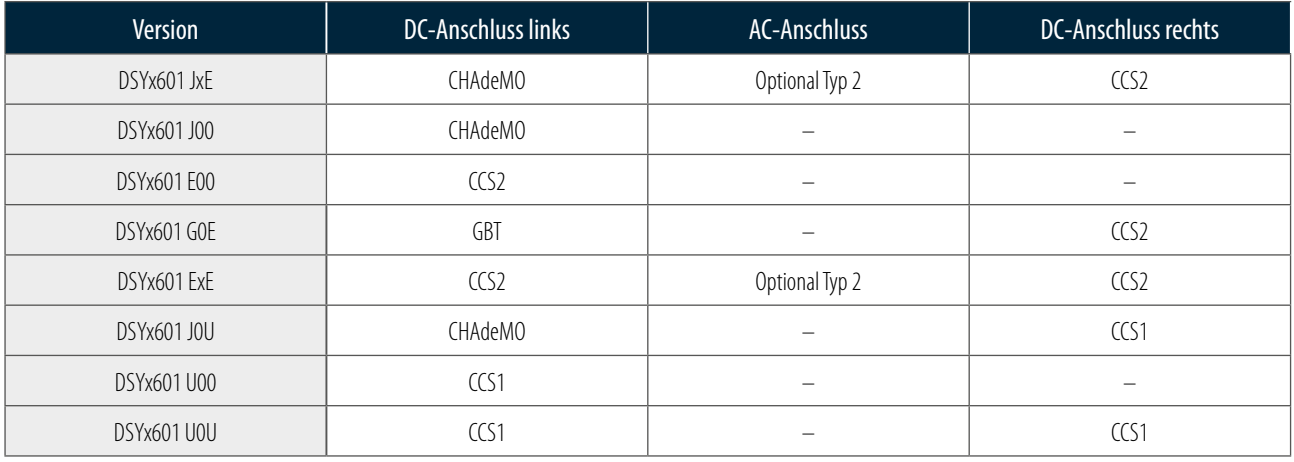

0: Keine

3: IEC 62196-2, Typ-2-Stecker 4: IEC 62196-2, Typ-2-Steckdose 5: GB/T AC-Stecker 6: GB/T AC-Steckdose

#### J: CHAdeMO

U: Natürliche Kühlung CCS1 Combo E: Natürliche Kühlung CCS2 Combo G: GBT DC B: GBT DC PT1000

### 2.3 LED-ANZEIGE UND BETRIEBSSTATUS

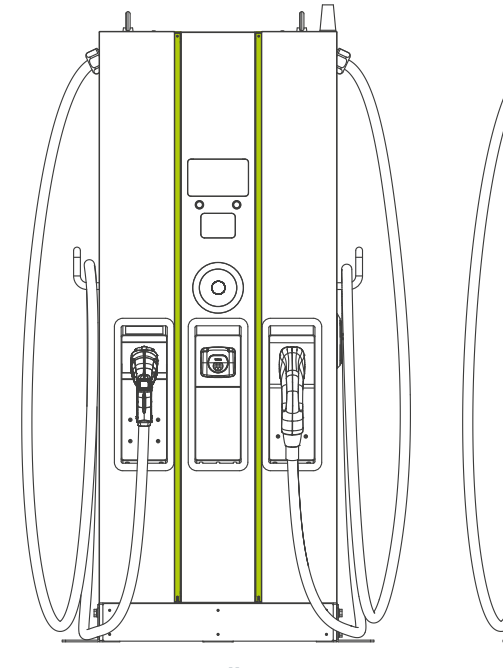

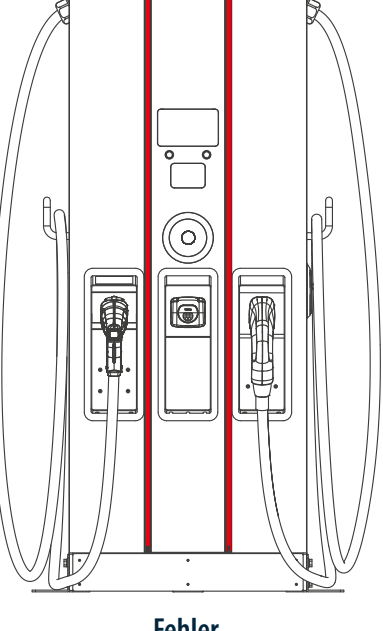

 $\mathbb{L}$ 

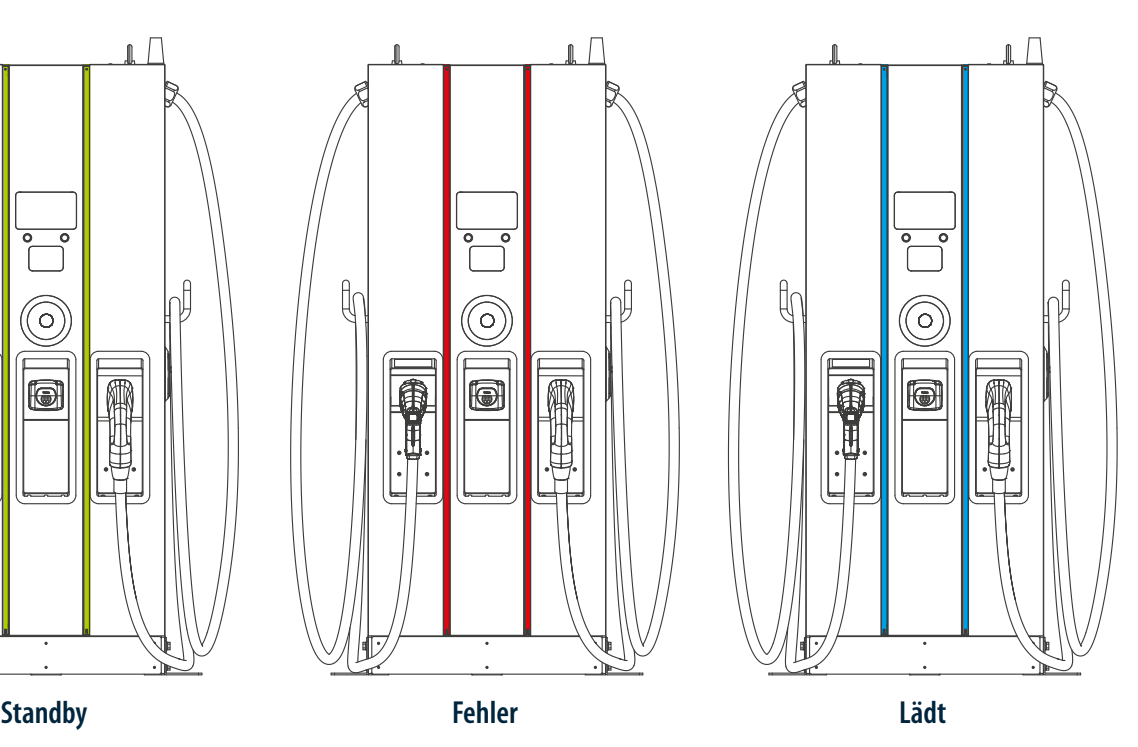

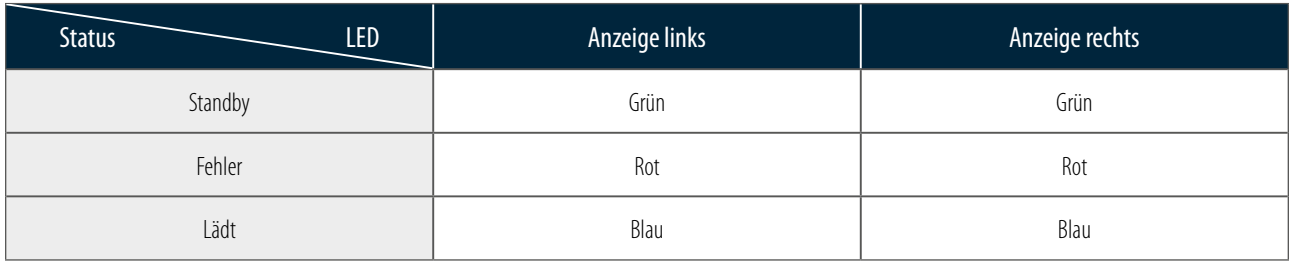

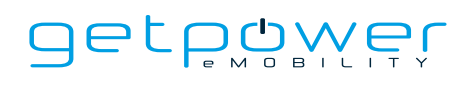

### 2.4 ABMESSUNGEN

### **Außenabmessungen der Ladestation: (Einheit: mm):**

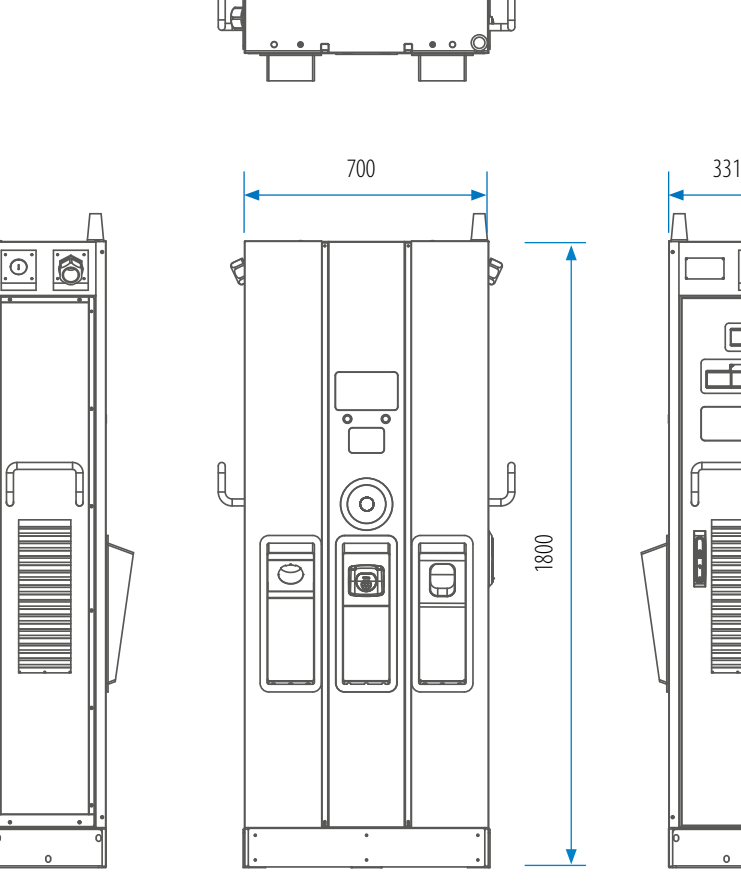

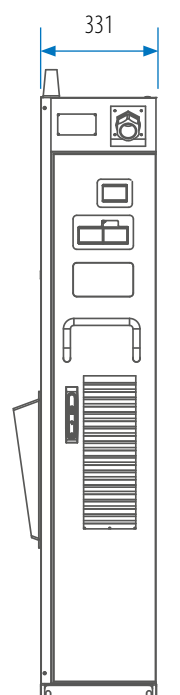

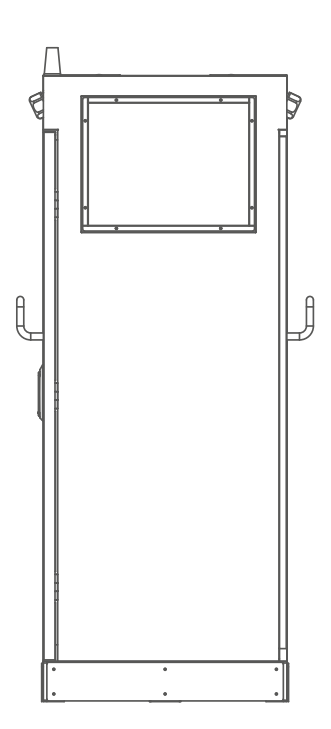

## 2.5 RICHTUNG DES KÜHLLUFTSTROMS

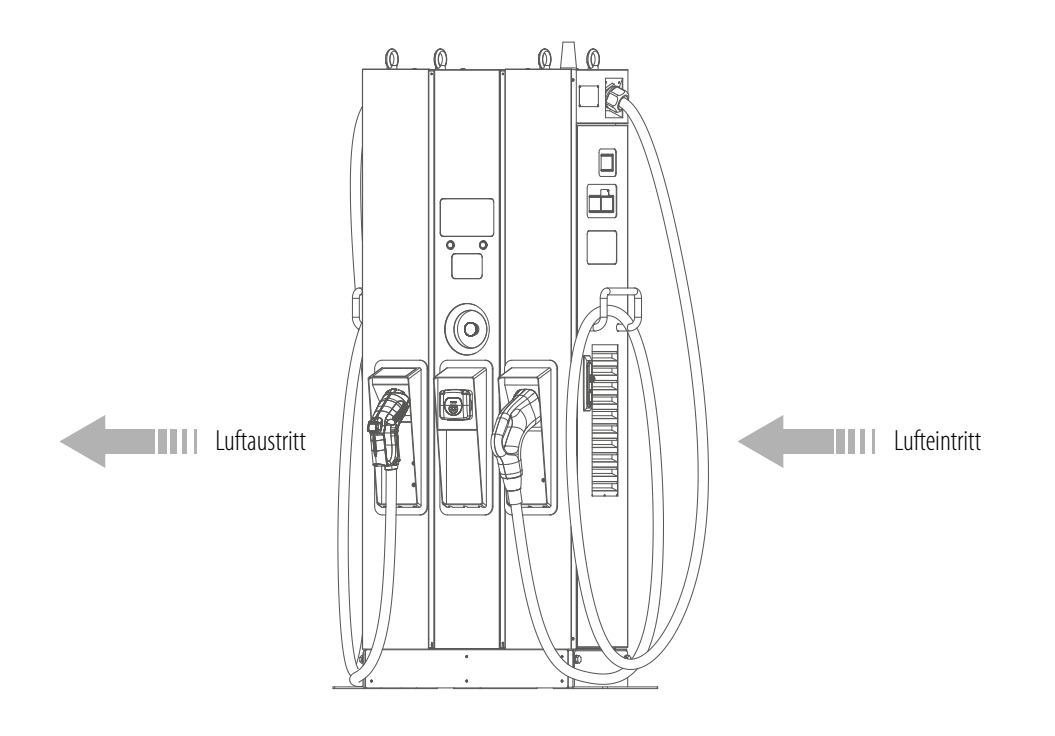

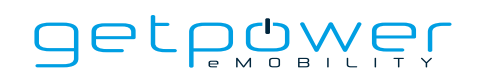

### 2.6 ZÄHLERANZEIGE (OPTIONAL)

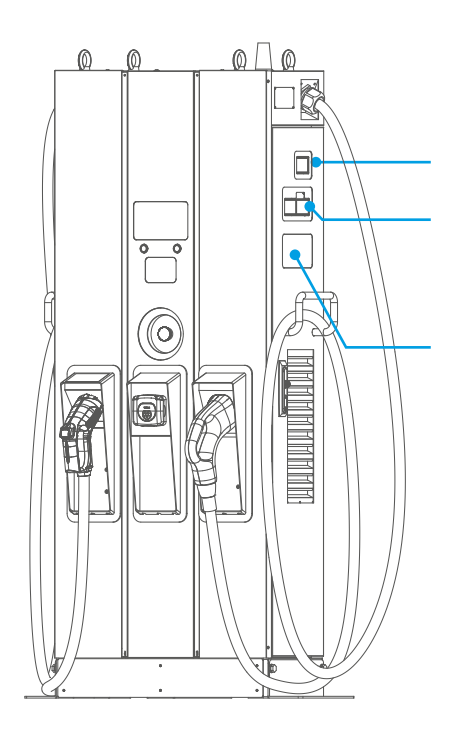

AC-Zähler für AC-Anschluss

Linker AC-Zähler für PSU 01 Rechter AC-Zähler für PSU 02 DC-Zähler für DC-Anschluss links

DC-Zähler für DC-Anschluss rechts

**HINWEIS:** Wenn 2 DC-Anschlüsse gleichzeitig laden, ist PSU 01 dem linken DC-Anschluss und PSU 02 dem rechten DC-Anschluss zugeordnet.

# **3. INSTALLATIONSANLEITUNG**

### 3.1 VOR DER INSTALLATION

- Lesen Sie vor der Verwendung und Installation dieses Produkts alle Anweisungen.
- Verwenden Sie das Produkt nicht, wenn das Netz- oder das Ladekabel beschädigt ist.
- Verwenden Sie das Produkt nicht, wenn das Gehäuse oder der Ladeanschluss defekt oder offen sind bzw. Schäden aufweisen.
- Stecken Sie keine Werkzeuge, Materialien, Finger oder andere Körperteile in den Ladeanschluss oder den Anschluss am Elektrofahrzeug.
- Das Ladekabel darf nicht verdreht, geschwungen, geknickt, fallen gelassen oder gequetscht werden. Überfahren Sie es niemals mit einem Fahrzeug.

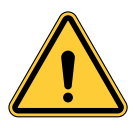

**WARNUNG:** Das Produkt darf nur von einem lizenzierten Vertragspartner und/oder Techniker in Übereinstimmung mit allen Bauvorschriften, Elektrovorschriften und Sicherheitsnormen installiert werden.

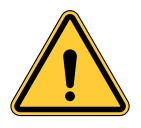

**WARNUNG:** Das Produkt muss vor dem ersten Gebrauch von einem qualifizierten Installateur überprüft werden. Unter keinen Umständen entbindet die Einhaltung der Angaben in diesem Handbuch den Benutzer von seiner Pflicht zur Einhaltung aller geltenden Vorschriften und Sicherheitsnormen.

- Die Einspeisung muss über eine 3-Phasen-Sternschaltung mit TN(-S)/IT/TT-Erdungssystemen erfolgen.
- Bei der Installation eines TN(-S)-Systems: Neutralleiter (N) und Schutzleiter (PE) der Stromverteilung sind direkt an die Erde angeschlossen. Der PE der Ladestation ist direkt mit dem PE der Stromverteilung verbunden. PE und N sind über separate Leiter ausgeführt.
- Bei der Installation eines TT-Systems: Neutralleiter (N) und Schutzleiter (PE) der Stromverteilung sind direkt mit der Erde verbunden. Der PE der Ladestation ist gegen den PE der Stromverteilung und Erde isoliert.
- Für eine störungsfreie Funktionsweise muss die Leistung des Stromversorgungsanschlusses mehr als 92 kVA betragen.
- Das Produkt muss an einem Ort aufgestellt werden, an dem eine freie Luftzirkulation gewährleistet und vor allen Lüftungsöffnungen des Geräts mindestens 30 cm (12 Zoll) Platz ist.
- Gemäß NEC-Tabelle 110.26, Bedingung 2 (151–600 V) sollten rund um das Produkt mindestens 100 cm (3 Fuß 6 Zoll) Abstand eingehalten werden.

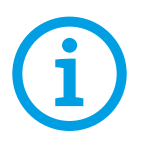

**HINWEIS:** Es wird empfohlen, bei der Installation der Ladestation die Stärke des WLAN- und des 4G-Signals zu prüfen. RSSI-Werte (Received Signal Strength Indication) von mehr als -65 dBm gelten als gut. Bei einer schlechten Verbindungsqualität sind Unterbrechungen des Ladevorgangs oder der Datenübertragung möglich.

### 3.1.1 SICHERHEITSHINWEISE FÜR INSTALLATEURE

#### **Einführung**

- Sorgen Sie für ein sicheres Arbeitsumfeld für alle Personen vor Ort: Beteiligte, Montage- und Abbruchteams, Bauunternehmen und Subunternehmer.
- Der Installateur trägt die Verantwortung für die Sicherheit und den Arbeitsschutz seiner Mitarbeiter und Subunternehmer, die gegebenenfalls in seinem Auftrag auf der Baustelle tätig sind.
- Dieser Leitfaden ist eine einfache Anleitung mit grundlegenden Regeln. Er beschreibt nicht jeden Sicherheitsstandard einzeln im Detail, sondern ist als Ergänzung für die Beteiligten, Installateure und Subunternehmer gedacht.
- Installateure, Subunternehmer und Mitarbeiter müssen mit ihren Auftraggebern und anderen Personen bei der Einhaltung der Sicherheitsvorschriften und Anweisungen kooperieren.
- Insbesondere müssen Mitarbeiter:
	- 1 eine qualifizierte Genehmigung von der auf der Baustelle zuständigen Stelle einholen
	- 2. sicher arbeiten
	- 3. nichts tun, was sie selbst oder andere Personen gefährden könnte
	- 4. persönliche Schutzausrüstungen vorschriftsmäßig verwenden und angemessen behandeln, wenn sie nicht benutzt werden
	- 5. unsichere Tätigkeiten unverzüglich der vorgesetzten oder der für den Arbeitsplatz verantwortlichen Person melden und
	- 6. alle Unfälle und gefährlichen Vorkommnisse sofort nach ihrem Eintritt der vorgesetzten Person melden

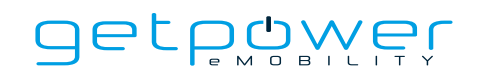

#### **1. Arbeitsschutzanforderungen**

- Zäunen Sie die Baustelle angemessen ein, sodass ein unbefugter Zutritt ausgeschlossen ist
- Schließen und sichern Sie bei unbeaufsichtigter Baustelle alle Zugänge
- Bringen Sie in unmittelbarer Nähe Warnhinweise mit den folgenden Angaben an: Warnsymbol und Telefonnummer des zuständigen Ansprechpartners
- Installieren Sie eine ausreichende Beleuchtung

### **2. Ordnung und Sauberkeit**

- Halten Sie alle Arbeitsbereiche (einschließlich Zugangswegen) frei von Abfällen und Hindernissen
- Halten Sie den Boden sauber und lassen Sie nichts herumliegen, um zu vermeiden, dass Personen stolpern oder durch Werkzeuge oder andere Gegenstände verletzt werden
- Stapeln und lagern Sie Geräte und Materialien ordentlich und stabil
- Entfernen und entsorgen Sie Abfälle regelmäßig
- Entfernen Sie nach Abschluss der Arbeiten alle überschüssigen Materialien und Geräte

#### **3. Brandgefahr**

- Achten Sie auf brennbare Materialien und Güter. Halten Sie diese von der Arbeitsstelle fern.

#### **4. Schutz vor hohen Temperaturen auf der Baustelle**

- Halten Sie alle Arbeitsbereiche (einschließlich Zugangswegen) frei von Abfällen und Hindernissen Errichten Sie einen Sonnenschirm oder eine Überdachung, um die Mitarbeiter vor Hitze und Sonne zu schützen
- Stellen Sie Kühlgeräte auf, z. B. Ventilatoren
- Stellen Sie Wasserspender zur Verfügung
- Sorgen Sie für geeignete Schutzkleidung wie Hut, Sonnenbrille und langärmelige Bekleidung, um die Mitarbeiter vor Hitzschlag und UV-Strahlen zu schützen

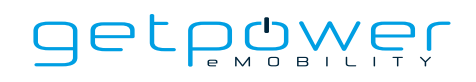

#### **5. Unwetter**

- Sichern Sie alle Gerüste, temporären Bauten, Geräte und losen Materialien
- Überprüfen Sie die Standardarbeitsanweisungen und setzen Sie diese um, um sicherzustellen, dass Gas- und Stromversorgung unterbrochen und Geräte stromlos sind
- Überprüfen Sie die Baustelle auf ihren Schutz vor dem Eindringen von Wasser oder Staub
- Überprüfen Sie das Abwassersystem auf Verstopfungen und beseitigen Sie diese gegebenenfalls
- Unterbrechen Sie alle Arbeiten im Freien (mit Ausnahme von Notfallarbeiten)

#### **6. Leitern**

- Verwenden Sie ausschließlich Leitern, die den örtlichen Sicherheitsvorschriften entsprechen
- Verwenden Sie keine Holzleitern
- Verwenden Sie für Arbeiten in der Höhe anstelle von Leitern möglichst Arbeitsbühnen
- Wenn die Verwendung einer Arbeitsbühne nicht möglich ist, lassen Sie das potenzielle Risiko von einer vorgesetzten Person bewerten und stellen Sie entsprechende Sicherheitsausrüstungen für die ausführenden Personen bereit
- Verwenden Sie bei Elektroarbeiten elektrisch nicht leitende Leitern aus Glasfaser oder verstärktem Kunststoff
- Weisen Sie Hilfskräfte zur Unterstützung bei Arbeiten auf Leitern zu
- Überprüfen Sie alle Leitern vor der Verwendung und in regelmäßigen Abständen auf gebrochene Sprossen und andere Mängel
- Öffnen Sie Stehleitern vor der Verwendung vollständig
- Stellen Sie sich nicht auf die obersten beiden Leitersprossen
- Lehnen Sie sich bei Arbeiten auf Leitern nicht zu weit nach außen über
- Achten Sie darauf, dass Lastangaben nicht überschritten werden

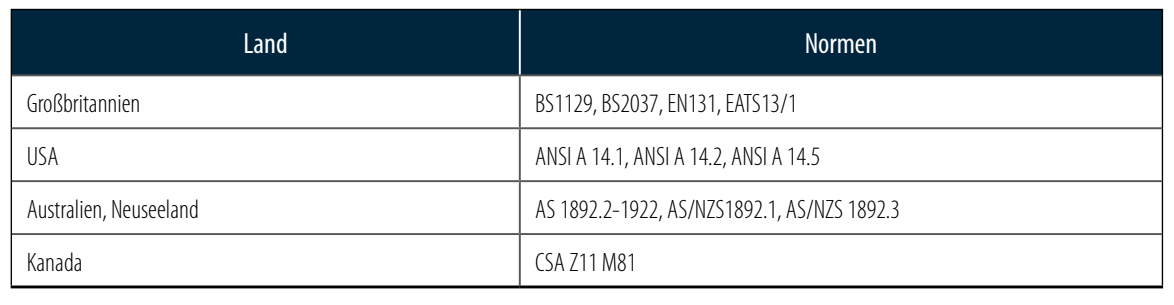

Allgemeine Normen für Leitern

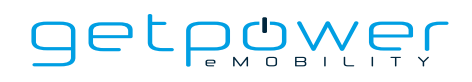

#### **7. Arbeiten in der Höhe**

- Vermeiden Sie Arbeiten in der Höhe, indem Sie nach Möglichkeit alternative Hilfsmittel und Verfahren anwenden
- Es wird dringend empfohlen, geeignete Gerüste bzw. Arbeitsbühnen zu errichten
- Stellen Sie Absturzsicherungen bereit, wenn die Verwendung von Arbeitsbühnen nicht möglich ist
- Sichern Sie alle Materialien und Werkzeuge, sodass diese nicht herunterfallen können

#### **8. Hubarbeiten**

- Lassen Sie Hubvorrichtungen und -geräte regelmäßig von qualifizierten Personen prüfen und testen
- Sperren Sie Bereiche, in denen Hubarbeiten ausgeführt werden, ab und sichern Sie diese, um den Zutritt von Unbefugten zu verhindern
- Vergewissern Sie sich, dass Hubrouten keine Gebäude oder Personen kreuzen, und vermeiden Sie Kollisionen mit anderen Objekten
- Überschreiten Sie keinesfalls die zulässigen Tragfähigkeiten

#### **9. Vor-Ort-Arbeiten**

- Planen Sie alle Arbeiten
- Unterbrechen Sie die Stromversorgung (arbeiten Sie nach Möglichkeit grundsätzlich an stromlosen Komponenten)
- Schalten Sie die Anlage stromlos und sichern Sie sie gegen Wiedereinschalten (Lock Out, Tag Out)
- Genehmigung für Elektroarbeiten an stromführenden Teilen (Hochspannung an Eingangsklemmen bei geöffneter Tür)
- Verwenden Sie persönliche Schutzausrüstung (PSA)
- Sorgen Sie für sichere Arbeitsbedingungen und ausreichend Platz
- Halten Sie alle sonstigen Arbeitsschutz- und Sicherheitsvorschriften ein, z. B. die von der OSHA veröffentlichten Vorschriften

#### **10. Referenznormen**

#### Beachten Sie die folgenden Normen:

- NFPA-70E -2021 Abschnitt 110.3 (Elektrische Sicherheit am Arbeitsplatz)
- NFPA-70E -2021 Abschnitt 130.4 (Beurteilung der Stromschlaggefahr)
- NFPA-70E -2021 Abschnitt 130.5 (Beurteilung der Gefahr eines Lichtbogenüberschlags)

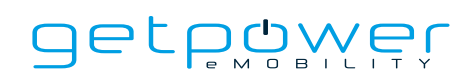

### 3.2 ERDUNG UND SICHERHEITSANFORDERUNGEN

- Das Produkt muss an ein geerdetes, dauerhaftes Stromanschlusssystem aus Metall angeschlossen werden. Die Anschlüsse müssen allen geltenden Elektrovorschriften entsprechen. Der Erdungswiderstand sollte weniger als 10 Ω betragen.
- Stellen Sie sicher, dass die Ladestation während der Installation, Wartung und Instandhaltung stets stromlos ist.
- Treffen Sie beim Anschluss an das Netz geeignete Schutzvorkehrungen.
- Verwenden Sie für jeden Arbeitsvorgang entsprechend geeignete Werkzeuge.

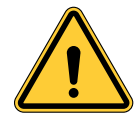

**ACHTUNG:** Der Trennschalter für jeden nicht geerdeten Leiter des AC-Eingangs muss vom Installationsunternehmen oder einer Elektrofachkraft bereitgestellt werden.

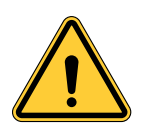

**ACHTUNG:** Für den Anschluss des Elektrofahrzeugs an die Ladestation darf kein Verlängerungskabel oder zweites Kabel zusätzlich zum vorhandenen Kabel verwendet werden.

### 3.2.1 ANSCHLUSS AN DAS STROMNETZ FÜR WARTUNGSARBEITEN

#### - Erdungsanschluss

Verbinden Sie den Neutralleiter grundsätzlich mit der Netzerde. Wenn das Netz keine Erdung bereitstellt, muss in der Nähe ein Erdungsanker installiert werden. Der Erdungsanker ist dann mit der Erdungsschiene im Hauptverteilerkasten zu verbinden und der Neutralleiter an diesem Punkt an die Erde anzuschließen.

- 400 VAC, 3 Phasen (Phase zu Phase)

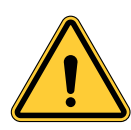

#### **ACHTUNG!**

Die Speisung erfolgt aus dem Stromnetz mittels Sternschaltung, die DC-Schnellladestation kann mit L1, L2 oder L3 und Neutralleiter verbunden werden. Die Erdung muss nur an einem Punkt mit dem Neutralleiter verbunden werden, normalerweise in der Hauptverteilung.

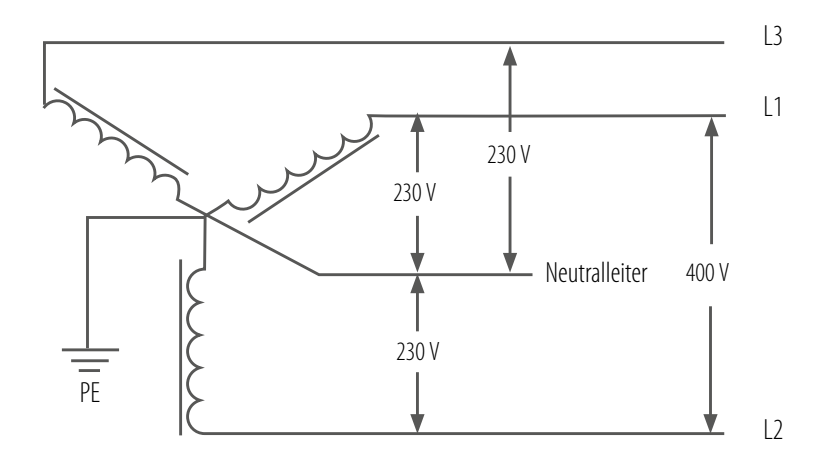

Dreiphasen-Verdrahtung, 400 V

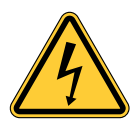

### **GEFAHR!**

Vorsicht Hochspannung!

#### **WARNUNG!**

Erdanschluss ist zwingend erforderlich!

### 3.3 AUSPACKEN DER LADESTATION

- 1. Das Produkt ist eine Gleichstrom-Ladestation (DC) und das Verpackungsdesign hat den Verpackungstest bestanden. Sollte die Verpackung durch Umkippen, Herunterfallen oder äußere Einwirkungen während des Transports beschädigt werden, sind Schäden oder Mängel am Produkt möglich. Sollte die Verpackung beim Empfang der Ware schwerwiegende Schäden aufweisen, setzen Sie den Lieferanten davon in Kenntnis.
- 2. Das Produkt wird vom Transportunternehmen an ein Lager oder einen bestimmten Ort geliefert und dort übergeben. Der Transport der Ladestation zum endgültigen Standort (Direktlieferdienst) ist nicht standardmäßig im Bestellumfang enthalten.
- 3. **HINWEIS:** Der Lieferwagen entlädt die Palette mit der Ladestation. Der Transport der Ladestation zu ihrem endgültigen Standort liegt in der Verantwortung des Kunden/Installateurs.

Wenn die TiltWatch-Anzeige rot ist (Neigung um mehr als 80°), gilt Folgendes:

- 1. Verweigern Sie die Lieferung/Annahme nicht.
- 2. Bringen Sie einen Vermerk auf dem Lieferschein an und überprüfen Sie die Station auf Schäden.
- 3. Sollten Sie einen Schaden feststellen, belassen Sie die Station in der Originalverpackung und verlangen innerhalb von 3 Tagen eine sofortige Überprüfung durch den Spediteur.
- 4. Wenden Sie sich zur Abklärung Ihrer Feststellungen per Post oder Telefon an den Lieferanten.

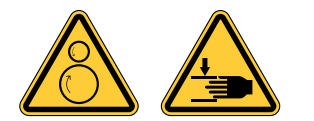

#### **WARNUNG!**

60 kW: Die Ladestation kann 235 kg (518 lbs) wiegen. Inklusive Verpackung kann die Ladestation 335 kg (739 lbs) wiegen.

60 kW + AC 22 kW: Die Ladestation kann 255 kg (563 lbs) wiegen. Inklusive Verpackung kann die Ladestation 355kg (783 lbs) wiegen.

Gehen Sie beim Auspacken vorsichtig vor.

### **Schritt 1**

Entfernen Sie die Verpackungstafeln

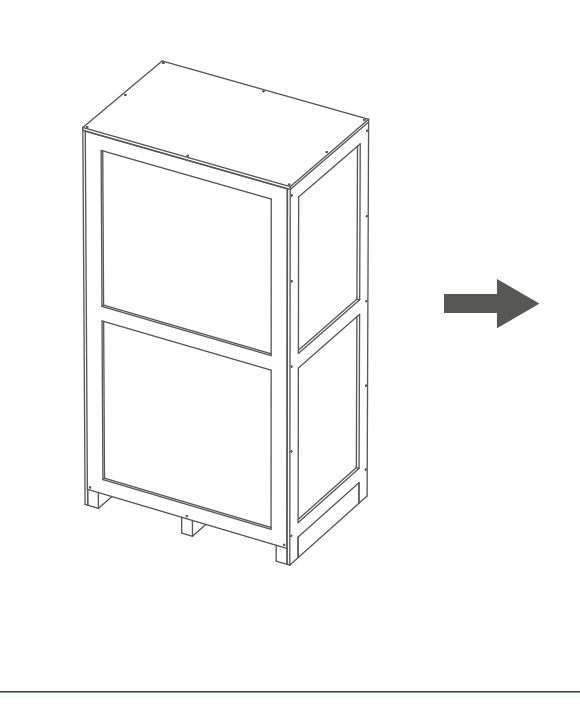

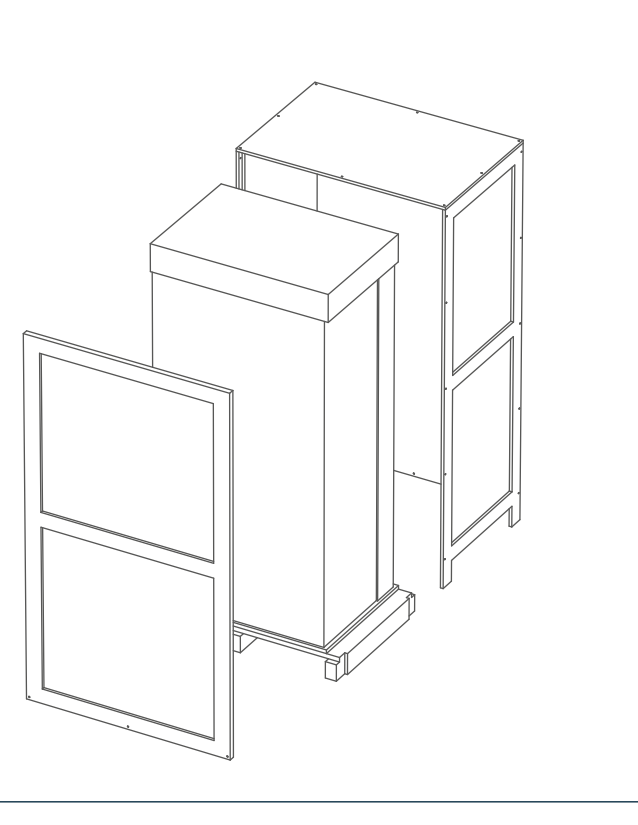

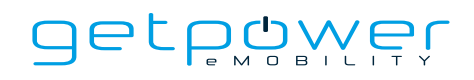

Entfernen Sie den Karton, die Polsterung und die Verpackungsfolien.

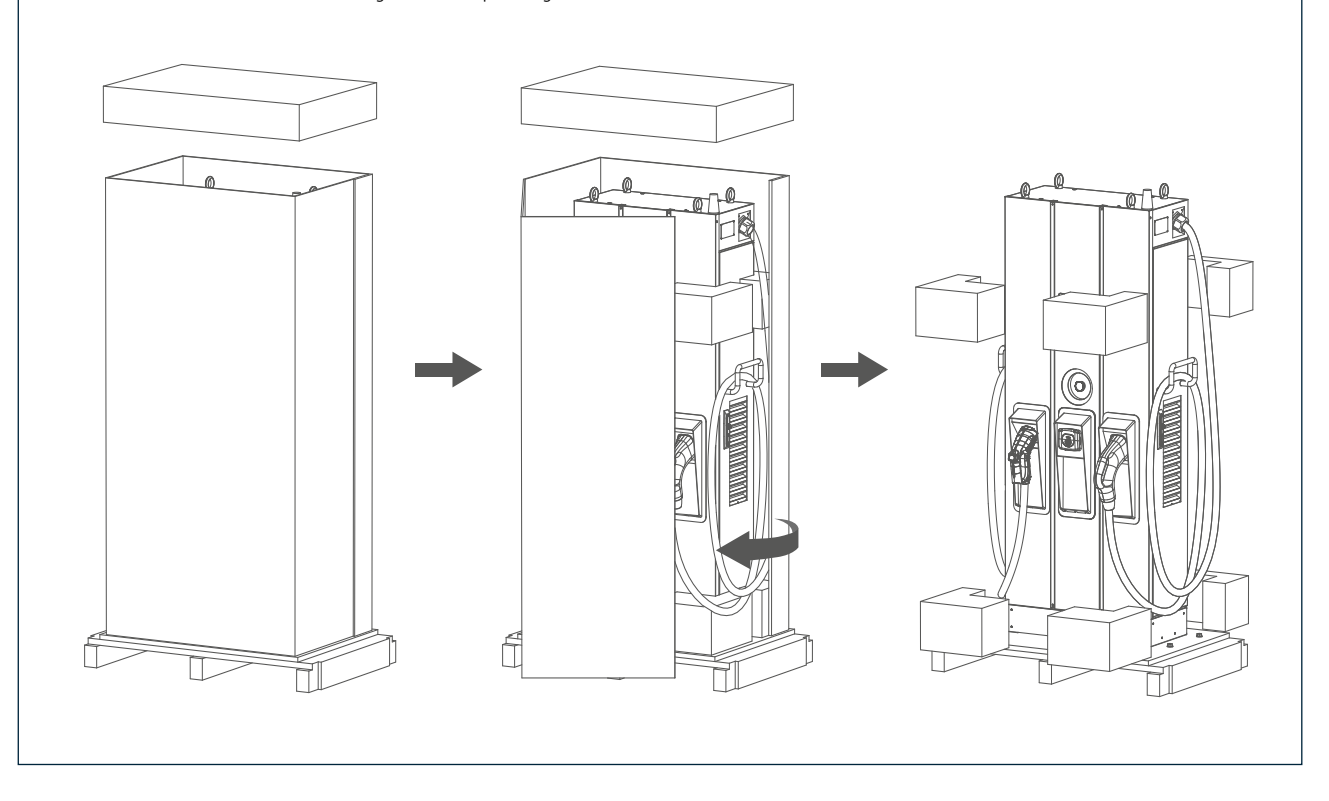

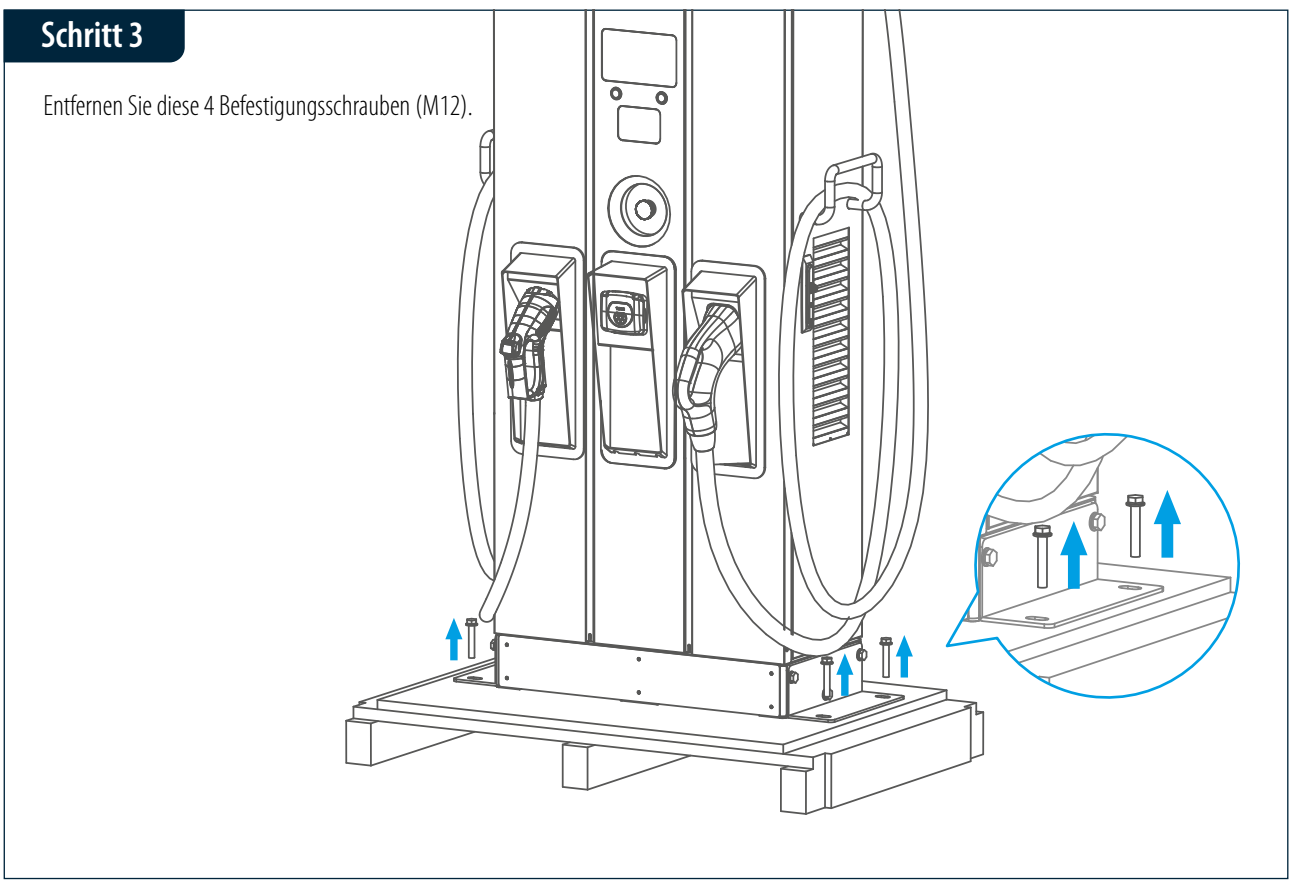

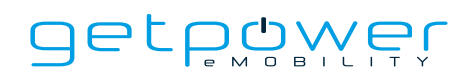

Befestigen Sie zum Anheben der Ladestation an den vier Hebeösen Stahlseile mit einem Durchmesser von 6 mm (1/4 Zoll), siehe Abbildung unten.

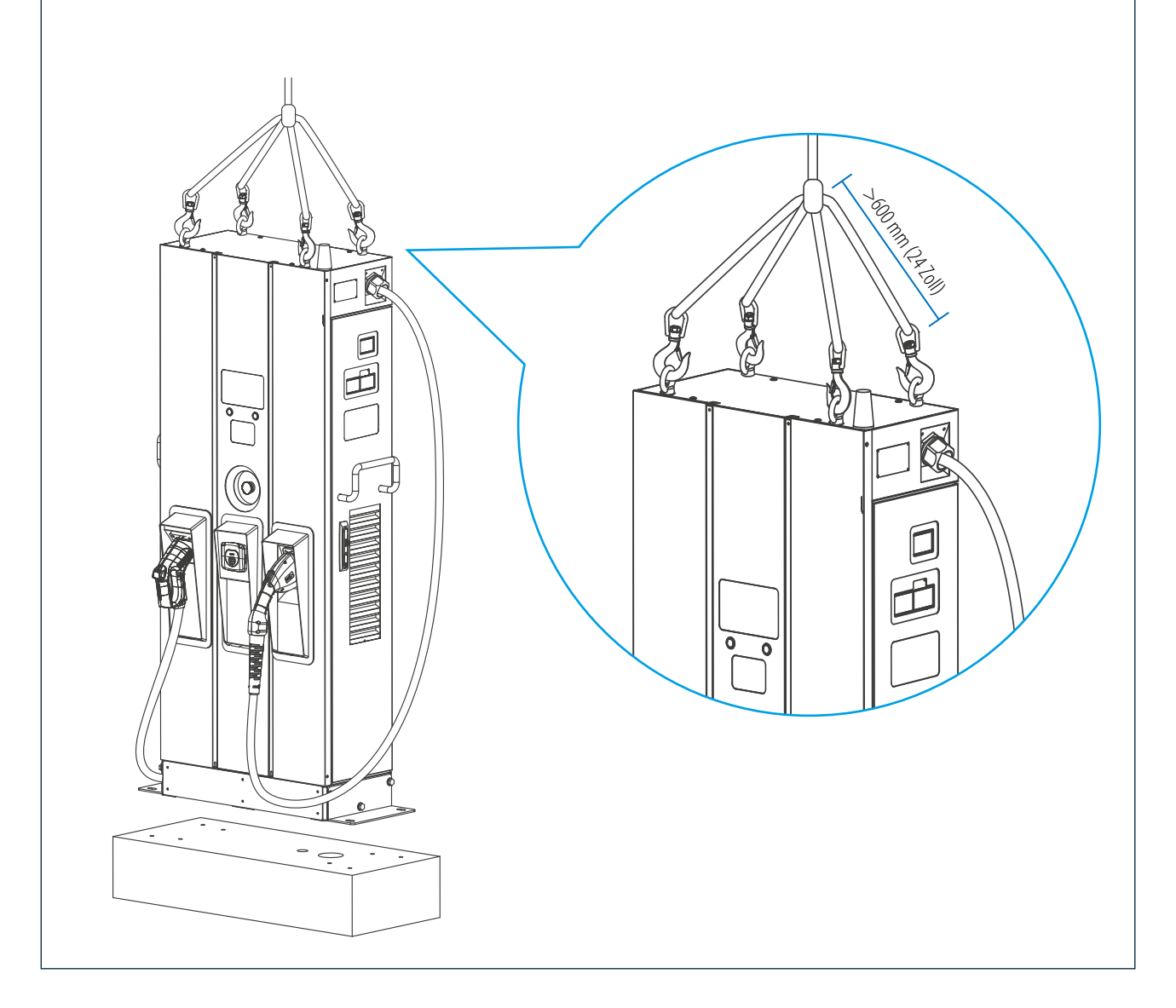

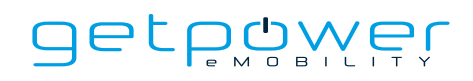

Alternativ können Sie die Ladestation mit einem Gabelstapler transportieren.

**Schritt 1**. Entfernen Sie zuerst die Verkleidungstafeln vorn und hinten.

**Schritt 2.** Heben Sie die Ladestation mit einem Gabelstapler an (die Gabelzinken müssen auf den maximalen Abstand eingestellt sein).

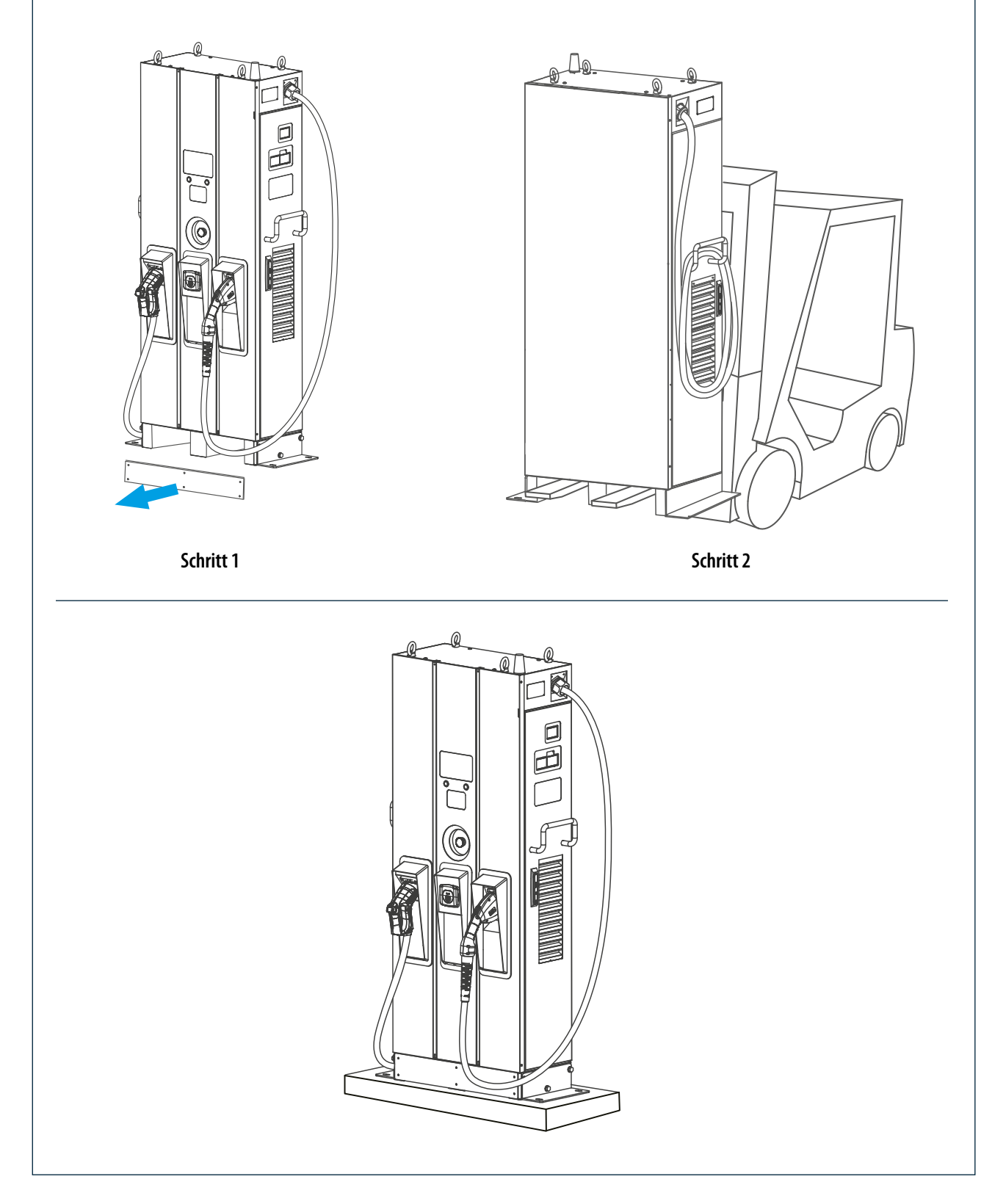

### 3.4 EMPFOHLENES WERKZEUG FÜR DIE INSTALLATION UND INSPEKTION

### 3.4.1 EMPFOHLENES WERKZEUG FÜR DIE INSTALLATION

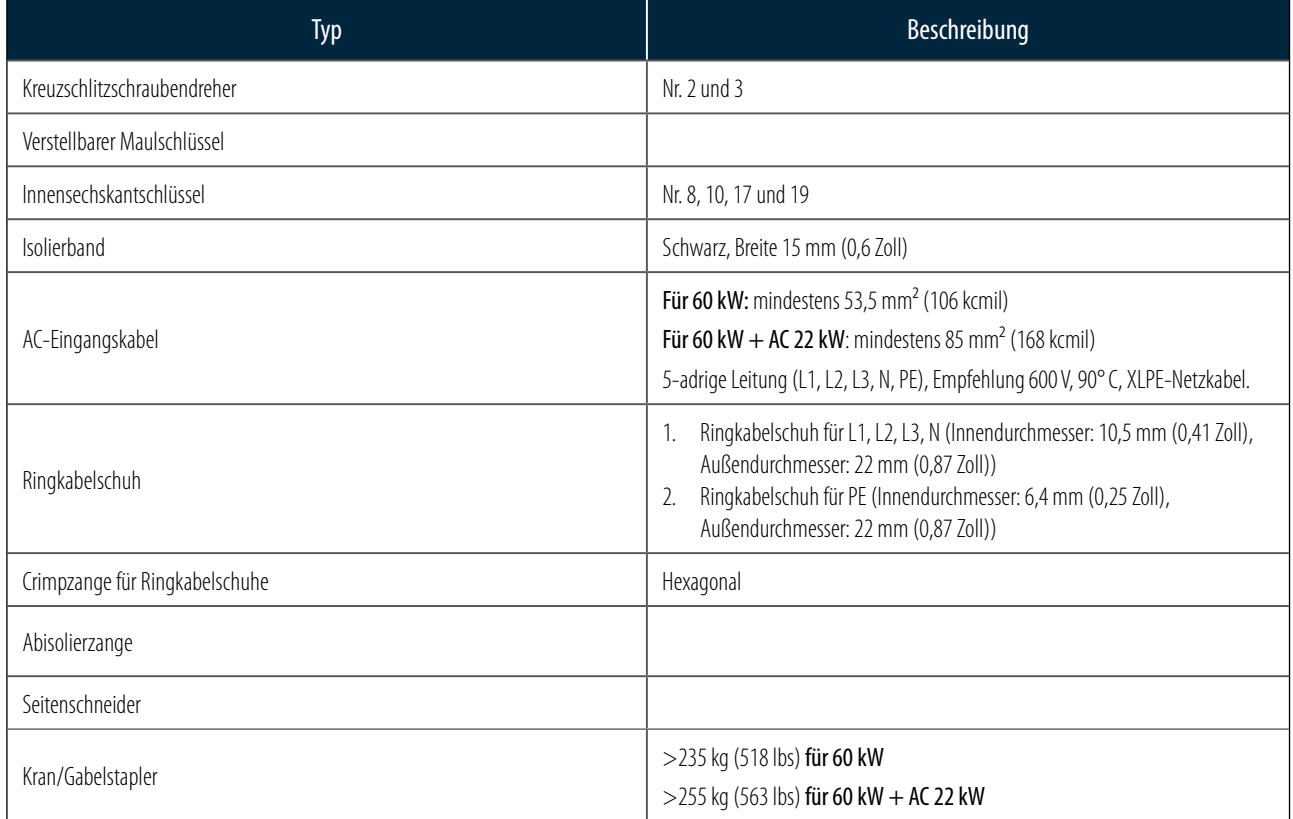

### 3.4.2 EMPFOHLENES WERKZEUG FÜR DIE INSPEKTION UND INBETRIEBNAHME

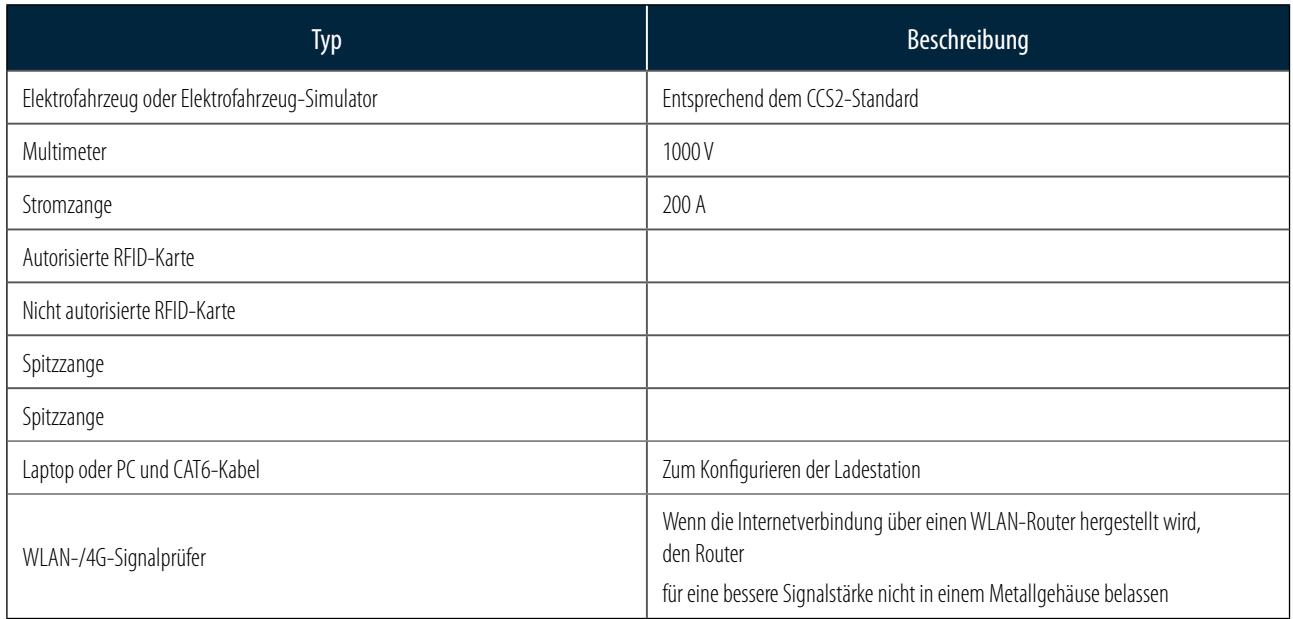

### 3.5 INSTALLATIONSVERFAHREN

### 3.5.1 ERFORDERLICHE AUFSTELL- UND WARTUNGSABSTÄNDE

Die Mindestaufstellfläche beträgt 1400 x 1531 mm (55,1 x 60,3 Zoll). Diese Fläche wird wie folgt berechnet:

- Abmessungen der Ladestation (B x T x H): 700 x 331 x 1800 mm (27,6 x 13,0 x 315,4 Zoll).
- Vorderseite 600 mm (23,6 Zoll) zum Bedienen über das Bedienfeld.
- Links und rechts 350 mm (13,8 Zoll) zum Öffnen der linken und rechten Tür.
- Rückseite 600 mm (23,6 Zoll) zum Öffnen der rückseitigen Klappe.

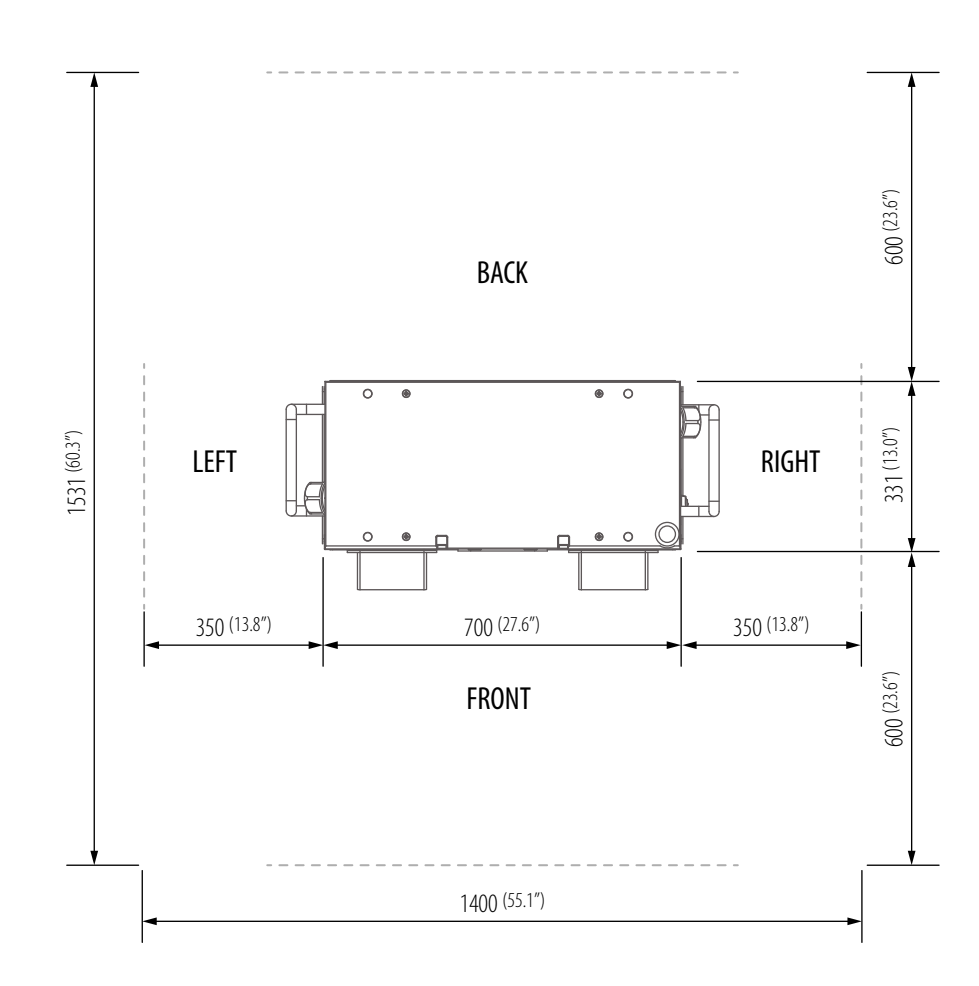

### 3.5.2 ERRICHTEN DES FUNDAMENTS

### **Schritt 1**

- 1. Gießen Sie vor dem Aufstellen der Ladestation einen Betonsockel mit 1020 mm x 430 mm x 200 mm (40,16 Zoll x 16,93 Zoll x 7,87 Zoll) auf ebenem Untergrund.
- 2. Gießen Sie ein Leerrohr für das AC-Eingangskabel mit einem Durchmesser <80 mm (3,15 Zoll), z. B. ein 2,5-Zoll-PVC-Rohr, und ein Leerrohr für das SFTP-Ethernet-Kabel mit einem Durchmesser <34 mm (1,34 Zoll), z. B. ein 1-Zoll-PVC-Rohr, ein.
- 3. Gießen Sie außerdem zum Befestigen der Ladestation 4 M12-Fundamentschrauben ein, die 40 mm (1,57 Zoll) aus dem Betonsockel herausragen. Die Anordnung dieser 4 M12-Schrauben muss der Anordnung der Schraubenbohrungen in der Ladestation ±2 mm (0,08 Zoll) auf der kurzen Achse sowie ±8 mm (0,32 Zoll) auf der langen Achse entsprechen.
- 4. Um diese Anforderung an die richtige Anordnung zu erfüllen, wird die Verwendung einer Stahlblechschablone empfohlen. Fertigen Sie diese Schablone mithilfe der folgenden Zeichnung an oder bestellen Sie sie bei Ihrem Händler.
- 5. Alternativ kann die Ladestation mithilfe von 2 L-Profilen (Zubehör) auf dem Betonsockel befestigt werden. Dafür bringen Sie auf dem Sockel die entsprechenden Bohrungen (Ф 12 mm (0,47 Zoll) neben der Ladestation an, siehe Abbildung unten.

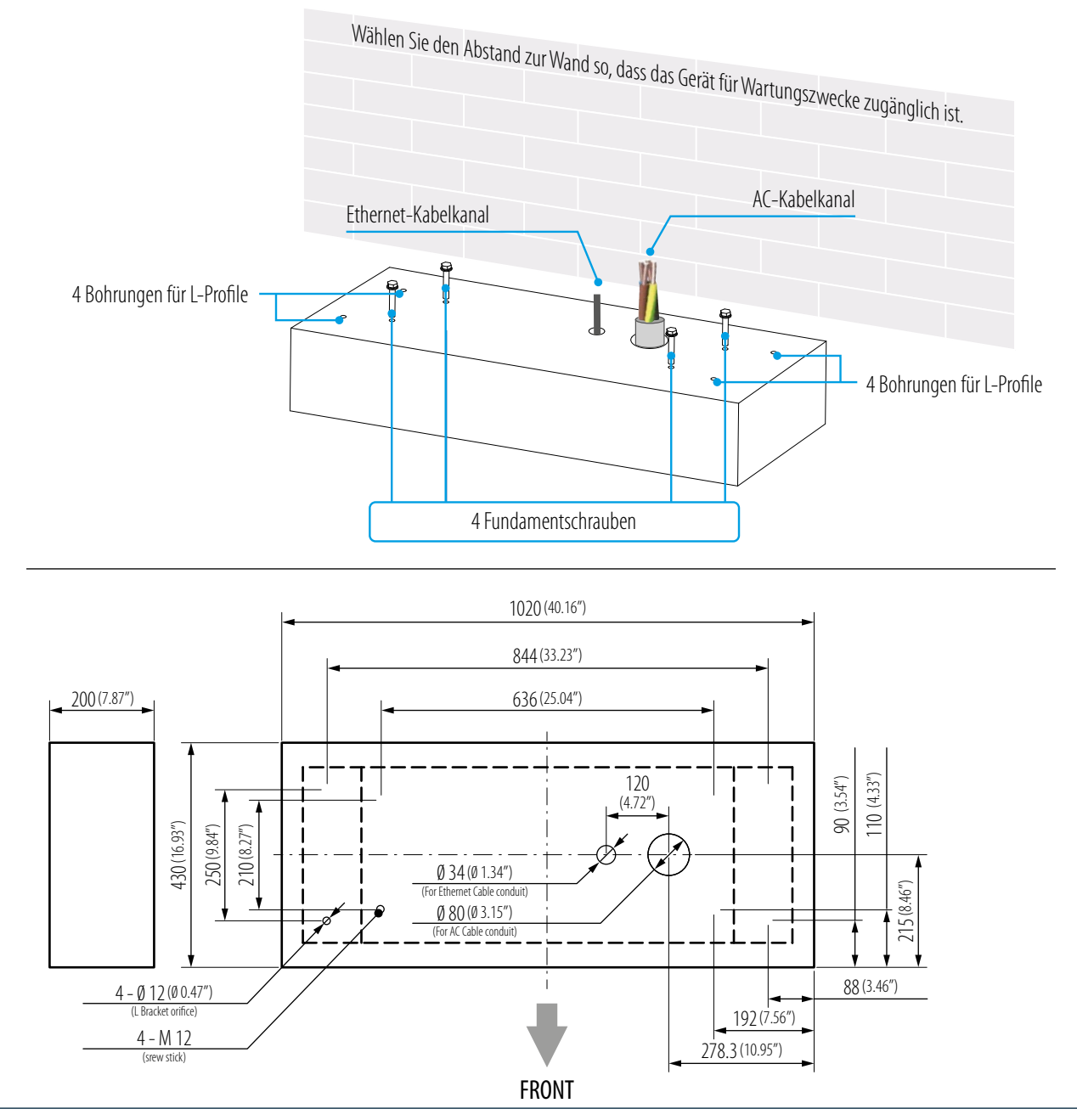

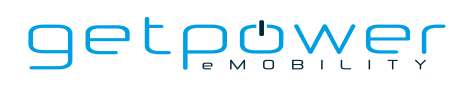

- Ziehen Sie ein 5-adriges AC-Eingangskabel mit 3 Phasen durch das Leerrohr des Betonsockels, sodass das AC-Kabel mindestens 400 mm (15,75 Zoll) herausragt. Die 5 Adern müssen mit Ringkabelschuhen versehen sein (L1, L2, L3 und N: Innendurchmesser: 10,5 mm (0,41 Zoll), Außendurchmesser: 22 mm (0,87 Zoll) und PE: Innendurchmesser: 6,4 mm (0,25 Zoll), Außendurchmesser: 22 mm (0,87 Zoll)).
- Der Leiterquerschnitt der Adern des Eingangskabels muss mindestens 53,5 mm² (1/0 AWG, 106 kcmil) für 60 kW sowie 85 mm² (3/0 AWG, 168 kcmil) für 60 kW + AC 22 kW betragen. Wenn die Internetverbindung über Ethernet hergestellt wird, muss das Ethernet-Kabel mindestens 1800 mm (71 Zoll) aus dem Leerrohr herausragen.

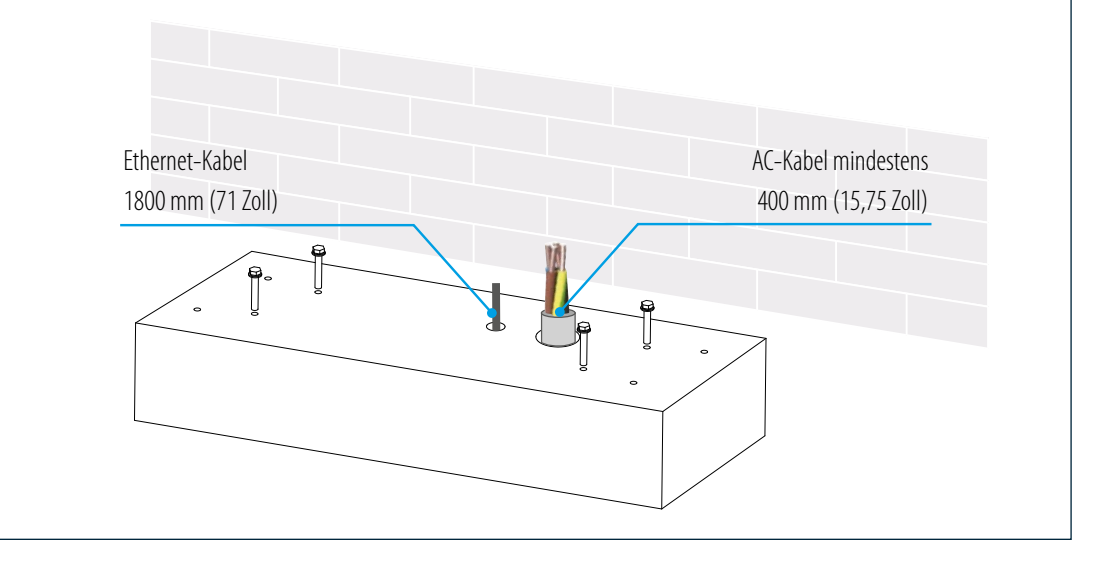

### 3.5.3 ZWEI BEFESTIGUNGSOPTIONEN FÜR DIE LADESTATION DSWX601

### **Methode 1**

Heben Sie die Ladestation auf den Betonsockel, und ziehen Sie das Eingangskabel durch die Bohrung an der Unterseite der Station. Bringen Sie zum Befestigen der Station 8 M12-Muttern und 4 M12-Unterlegscheiben auf den 4 M12-Fundamentschrauben im Betonsockel (2 Muttern für jede Schraube) an. Befestigen Sie dann die Sockelverkleidung (im Zubehörpaket) am Sockel der Ladestation.

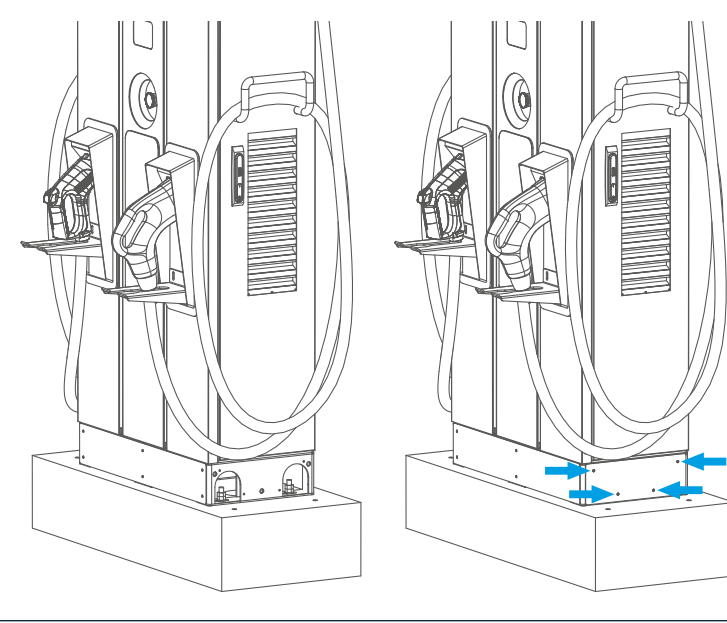

### **Methode 2**

Wenn die Ladestation mit L-Profilen befestigt wird, schrauben Sie die L-Profile mit 4 M12-Spreizankern auf dem Sockel fest.

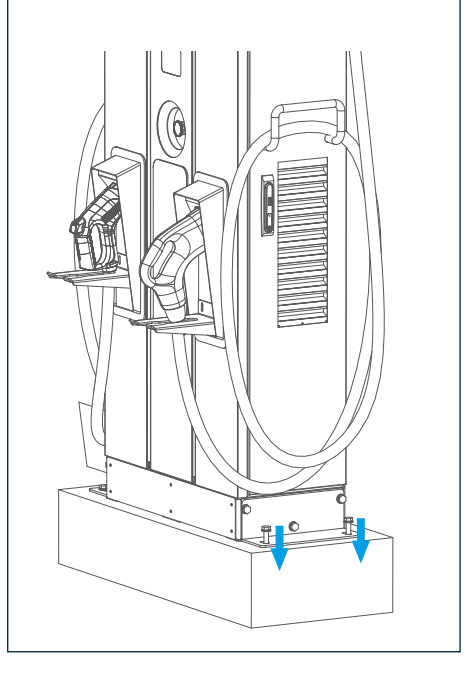

#### **Hinweis**

Wenn die Hebeösen oben am Gehäuse entfernt werden, müssen die Kunststoffabdeckungen (aus dem Zubehörpaket) angebracht werden, um die Wasserdichtigkeit des Gehäuses zu gewährleisten.

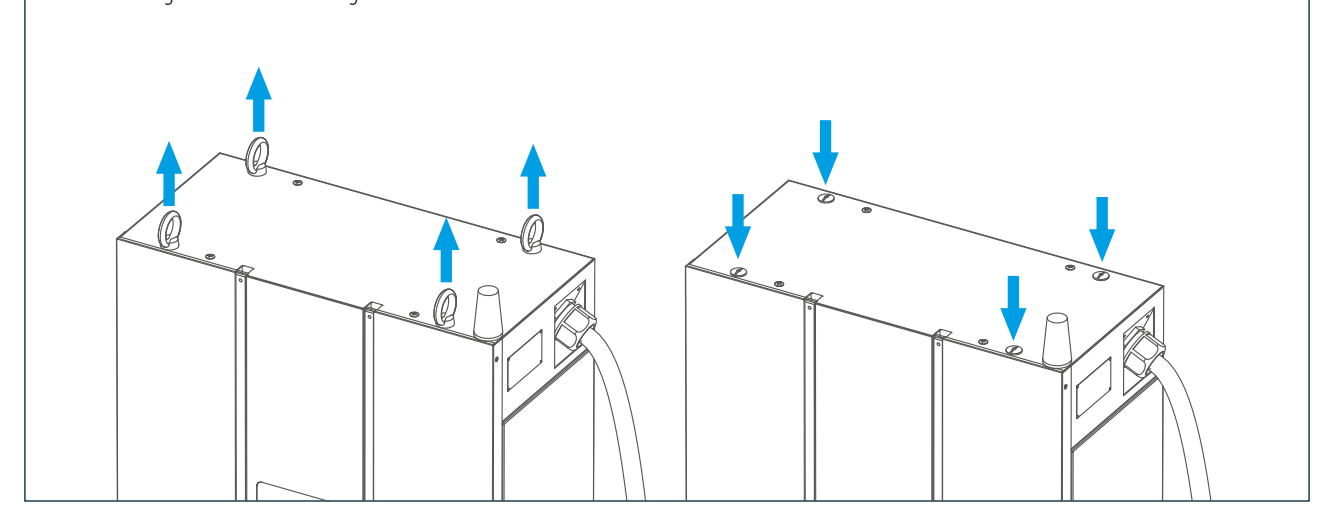

### 3.5.4 KABELMONTAGE

### **Schritt 1**

Rechte Abdeckung zum Herstellen des Kabelanschlusses öffnen: Schließen Sie L1, L2, L3 und N des AC-Netzkabels an die 4P-Klemme an. Befestigen Sie jede Ader mit der entsprechenden Schraube und ziehen Sie diese mit 120kgf cm/5–15s fest. Schließen Sie den PE-Leiter (grün/gelb) an den Erdungsanschluss der Ladestation an (Anzugsmoment 60 kgf cm).

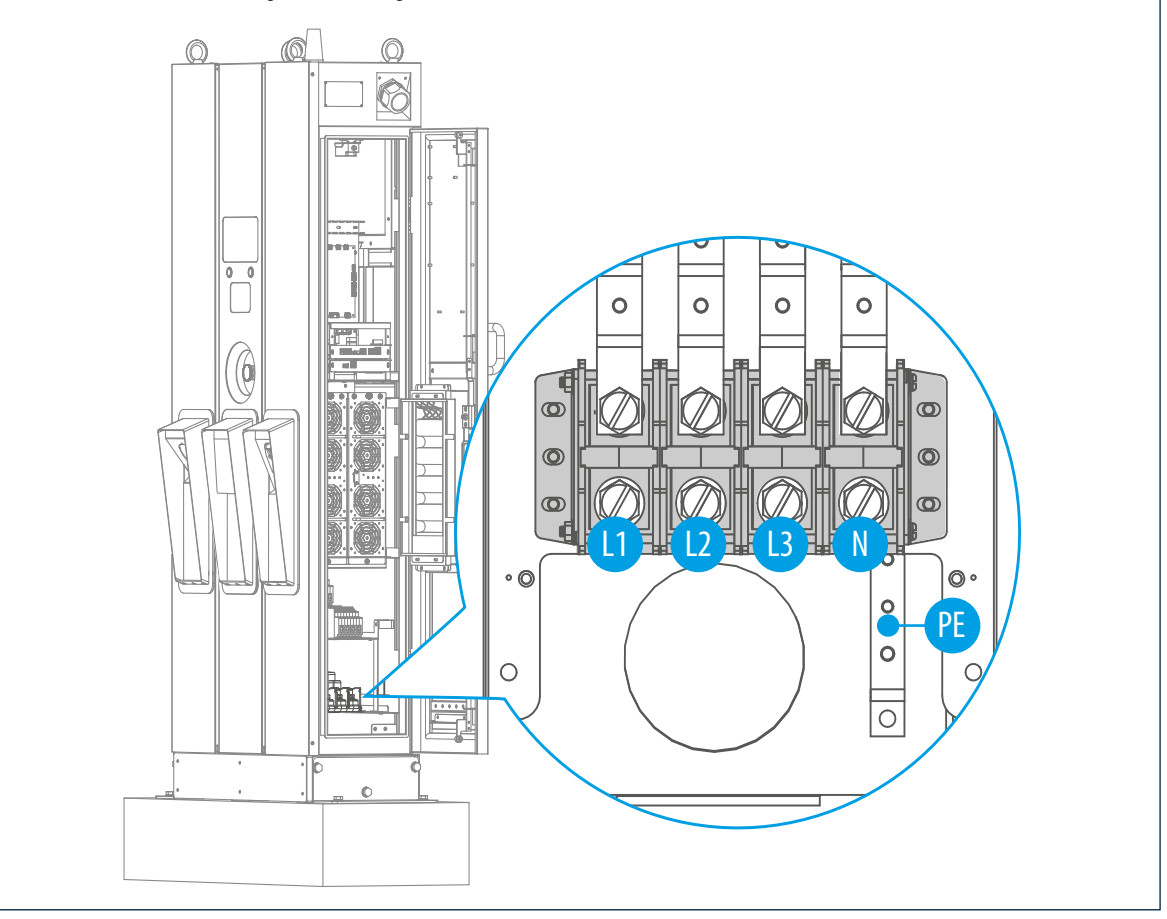

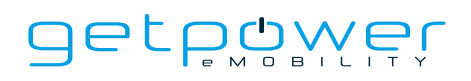

Ziehen Sie die Adern des AC-Netzkabels zum Stromverteilerkasten und schließen Sie den Schutzleiter (grün/gelb) an den Erdungspunkt des Verteilerkastens an. Schließen Sie den Neutralleiter mit dem Erdungspunkt kurz, um eine TN(-S)-Erdung herzustellen. Das Ethernet-Kabel wird an den RJ45-Anschluss der Ladestation angeschlossen (siehe Abbildung in Abschnitt 4.1) und mit selbstklebenden Kabelbindern befestigt (siehe Abbildung unten).

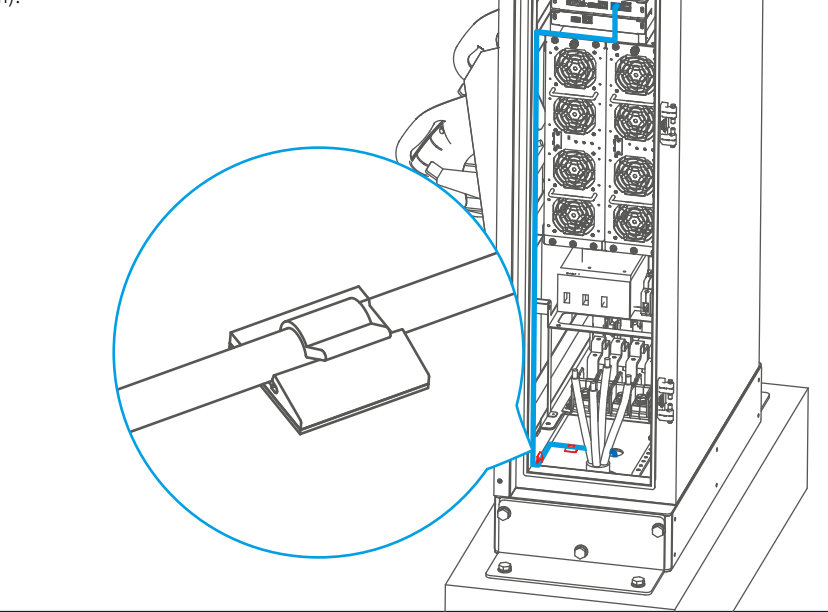

#### **Schritt 3**

Die Verdrahtung von L1, L2, L3 und Neutralleiter wird zu einem externen Leistungsschalter geführt. Empfohlene Leistungsschalterspezifikation: Der maximale Eingangsstrom für das Modell 60 kW muss größer oder gleich 160 A und für das Modell 60kW + AC22kW größer oder gleich 200 A sein. B-Kurve, max. Bemessungsfehlerstrom (FI-Schutzeinrichtung) 30 mA.

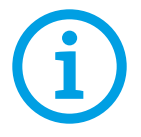

**HINWEIS:** Empfohlen wird die Verwendung einer FI-Schutzeinrichtung vom Typ A mit 30 mA.

### **Schritt 4**

Führen Sie eine Inspektion gemäß den Abschnitten 3.6.1 bis 3.6.3 durch.

Schalten Sie die Stromquelle ein und bereiten Sie sich auf den Betriebstest vor. Die Stromversorgung der DC-Schnellladestation wird aktiviert und schaltet automatisch das Display mit der Informationsanzeige ein. Innerhalb von 30 Sekunden wechselt die Informationsanzeige zum Bild der Phihong-Ladelösung.

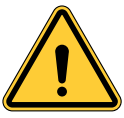

**WARNUNG:** Eine Nichteinhaltung der Installationsanleitung führt zu Schäden an der Ladestation

### **Schritt 5**

Schäumen Sie zum Abschluss der Installation den Spalt im Leerrohr für das AC-Kabel aus.

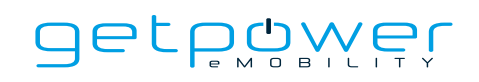

### 3.6 INSTALLATION, INSPEKTION UND INBETRIEBNAHME

### 3.6.1 PRÜFUNG DER UMGEBUNGSBEDINGUNGEN

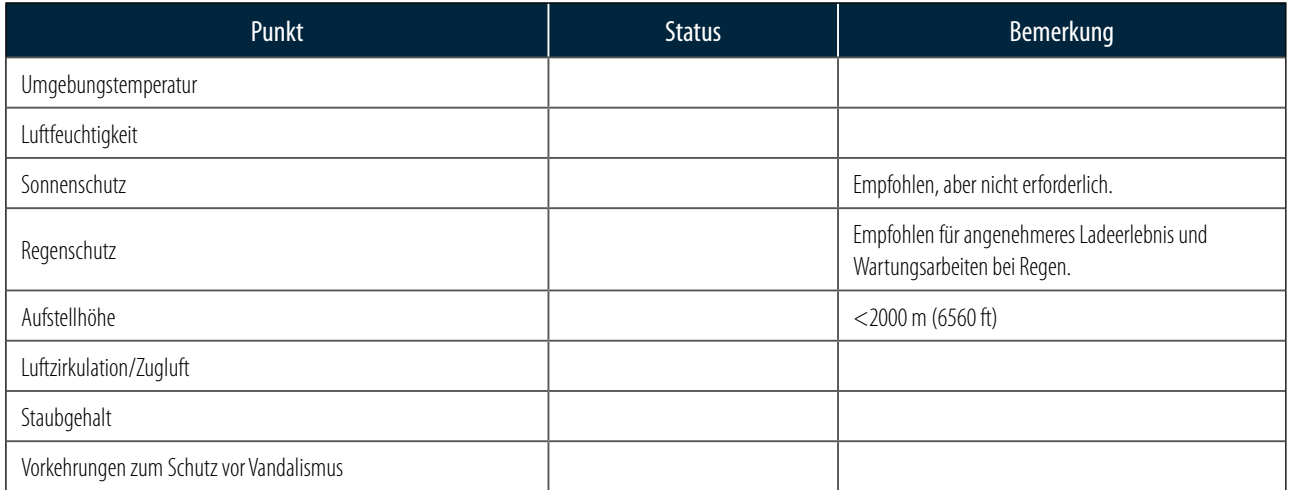

### 3.6.2 TAUGLICHKEIT UND PRÜFUNG DER EXTERNEN INFRASTRUKTUR

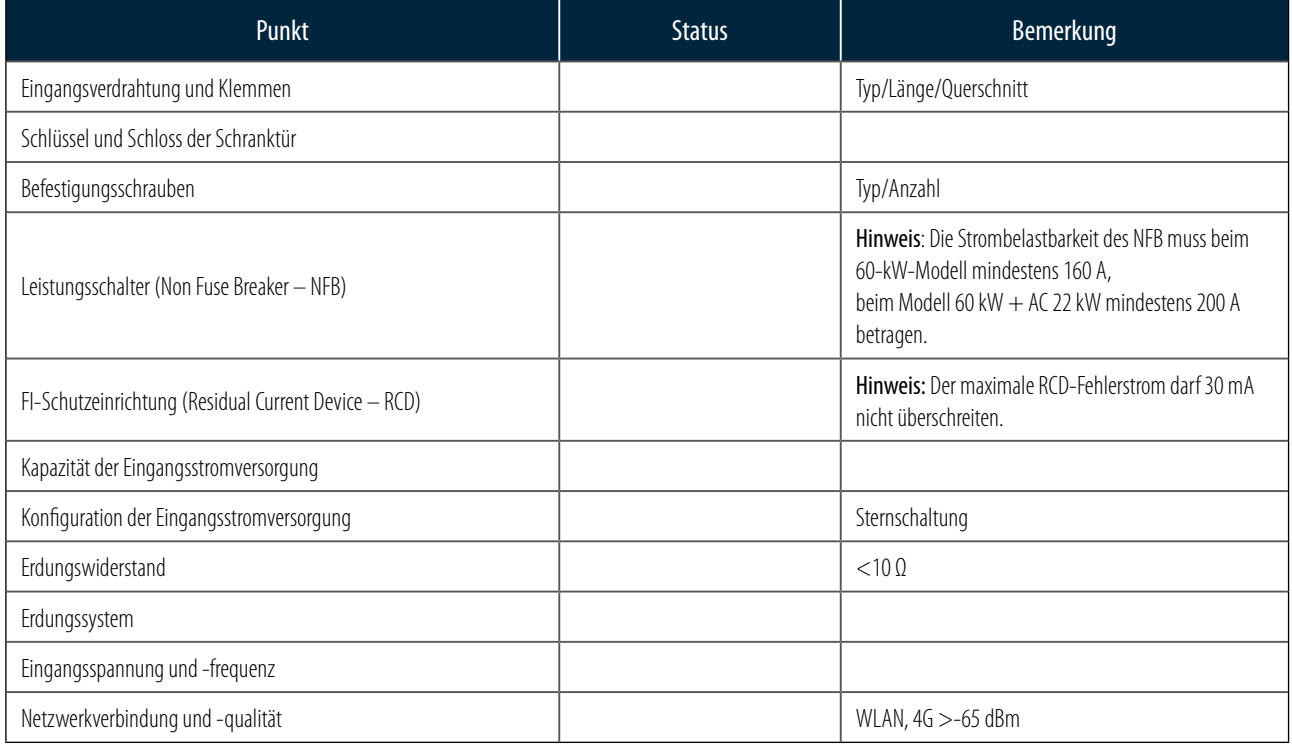

### 3.6.3 PRÜFUNG DER LADESTATION – RUHEZUSTAND (OHNE ANSCHLUSS AN DIE STROMVERSORGUNG)

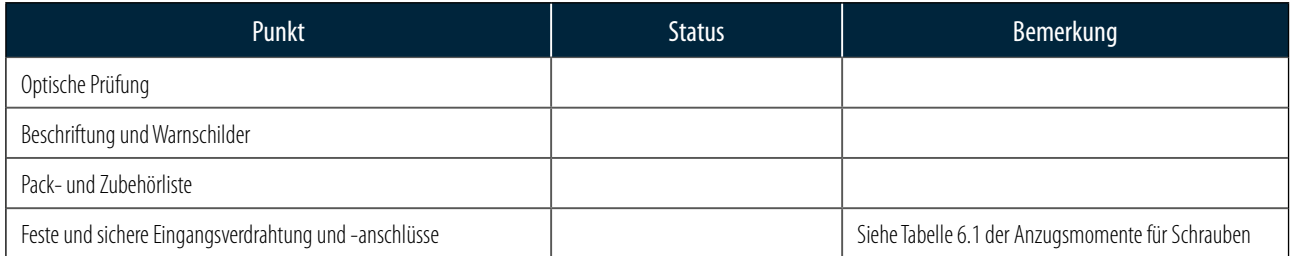

### 3.6.4 PRÜFUNG DER LADESTATION – BETRIEBSSPANNUNG EIN

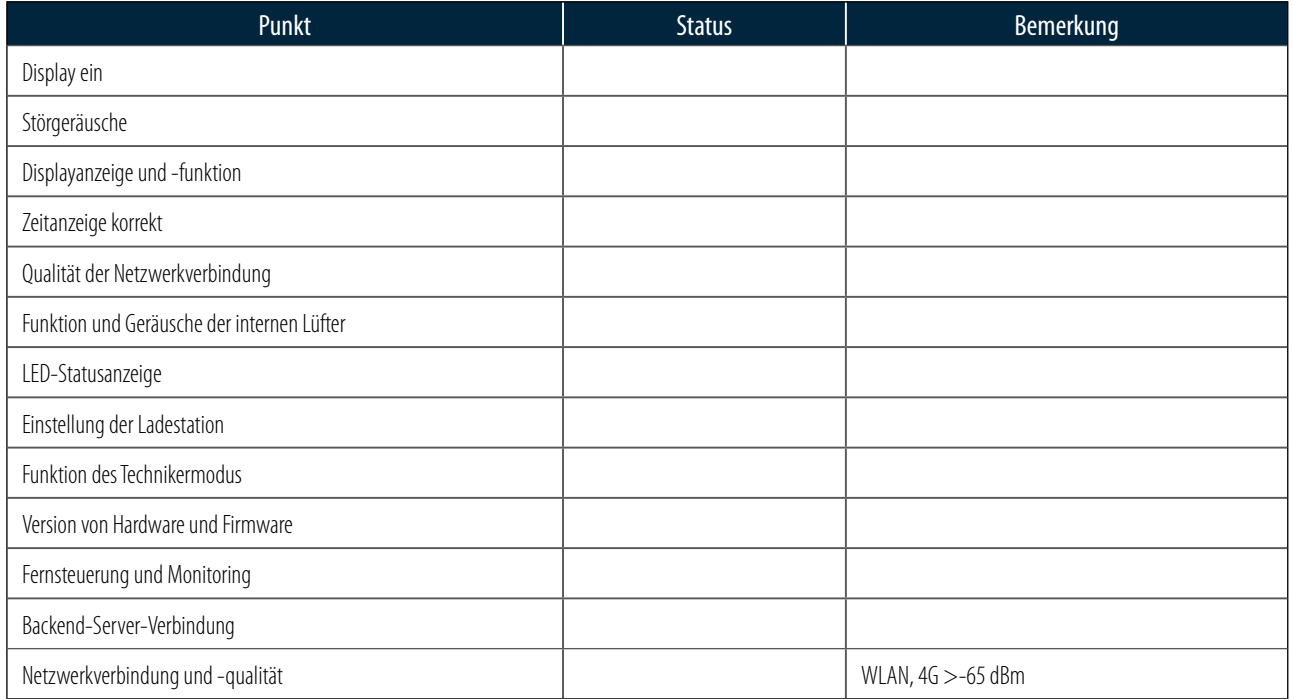

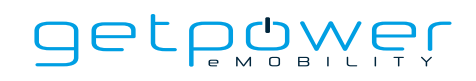

### 3.6.5 PRÜFUNG DER LADESTATION – LADEVORGANG

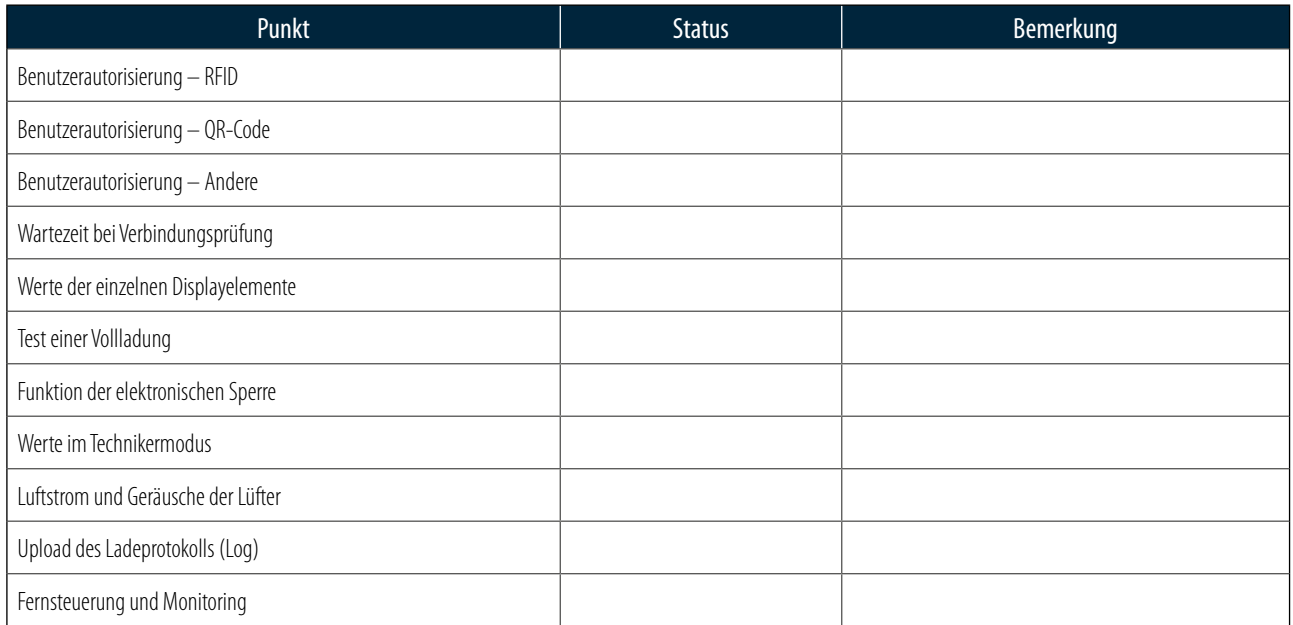

### 3.6.6 PRÜFUNG – NOTAUSKONTROLLE

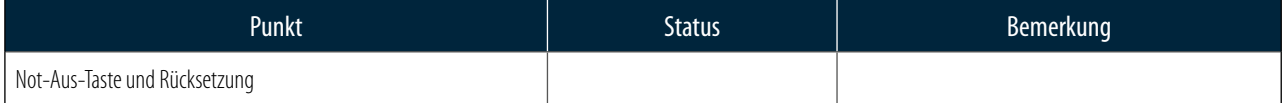

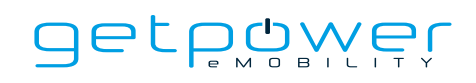

# **4. NETZWERKEINSTELLUNGEN**

4.1 EINSTELLUNG DES WLAN-NETZWERKS

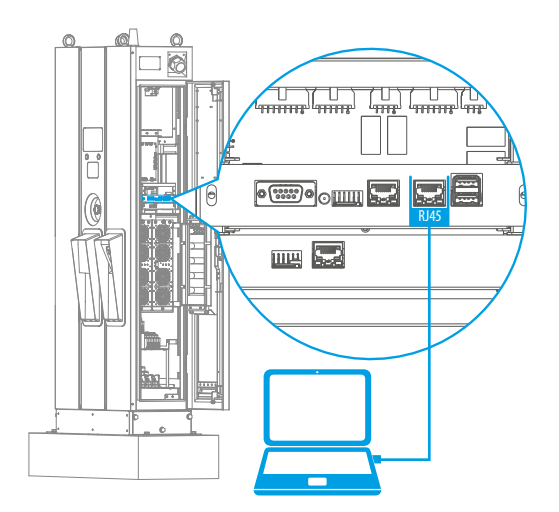

- Laptop mit RJ45-Schnittstelle.
- Schließen Sie das RJ45-Kabel vom Laptop an den RJ45-Anschluss der Ladestation an.
- Stellen Sie die Parameter in der Web-Konfiguration ein.

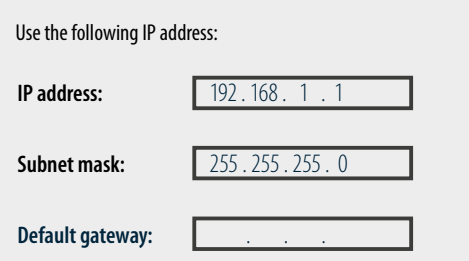

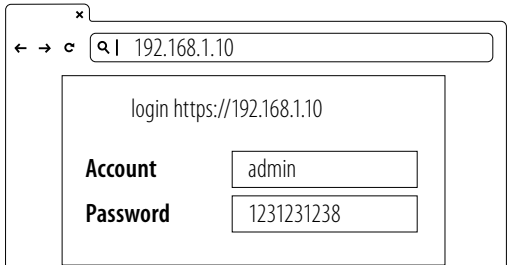

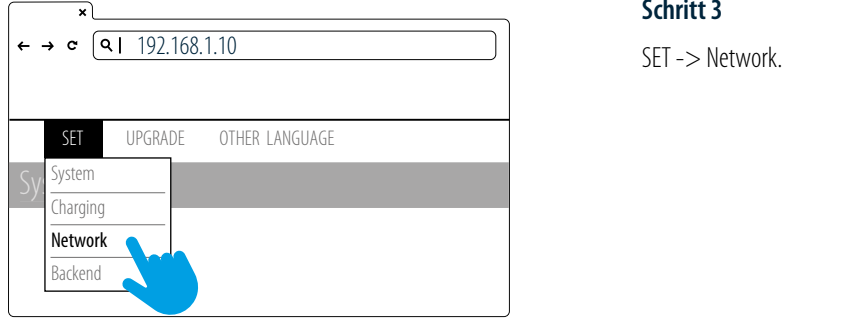

#### **Schritt 1**

Gehen Sie vor dem Öffnen des Webbrowsers in die Netzwerkeinstellungen Ihres Laptops und stellen Sie Ihre statische IPv4-IP-Adresse auf 192.168.1.1 ein.

#### **Schritt 2**

Öffnen Sie den Webbrowser und geben Sie die IP-Adresse der Ladestation 192.168.1.10 (192.168.1.10) in die URL-Leiste ein, um die Konfigurationsoberfläche der Ladestation aufzurufen. lon Wohhrou .<br>م 106.110 المزام بين (١٥

- Account: admin **Account count**: adr
- Password: 1231231238 **Password** 1231231238 **Password** 1231231238

#### **Schritt 3**

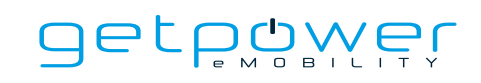

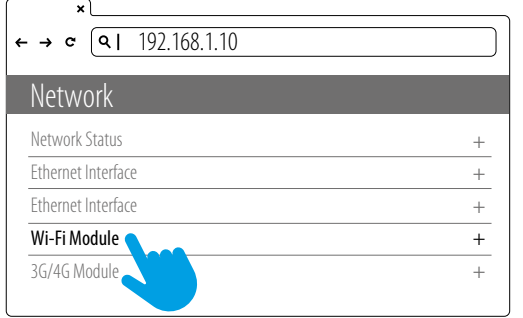

WLAN-Modul auswählen

Wählen Sie die Option "WI-FI Module" und geben Sie die SSID und das Passwort entsprechend Ihrer Anwendung ein. Sollte dies nicht erforderlich sein, können Sie einfach die Standardeinstellungen beibehalten.

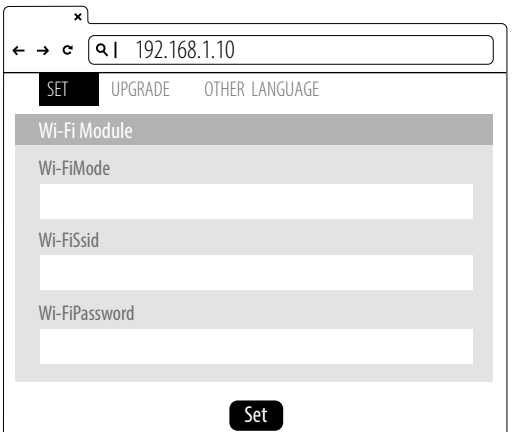

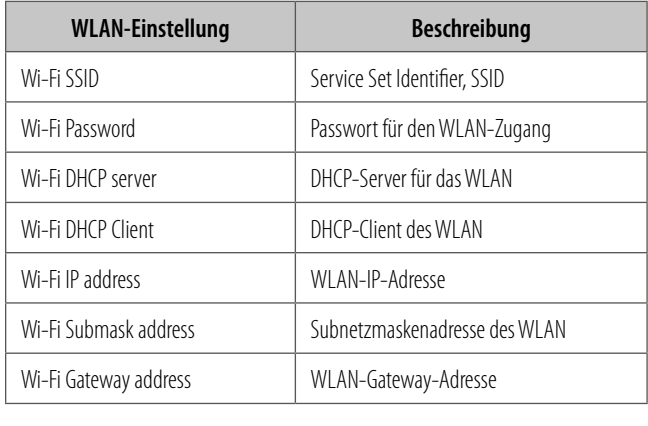

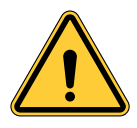

**WARNUNG:** Aufgrund unterschiedlicher Umgebungsbedingungen empfiehlt es sich, vor der Installation das Signal des WLAN- und des 4G-Moduls zu prüfen. Der RSSI-Wert (Received Signal Strength Indication) muss höher sein als -65 dBm. Wird dieser Wert unterschritten, besteht die Gefahr, dass aufgrund externer Störungen aus der Umgebung die Qualität der WLAN- oder 4G-Verbindung beeinträchtigt oder die Verbindung unterbrochen wird.

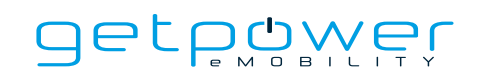

### 4.2 3G/4G-EINSTELLUNGEN

### 4.2.1 EINSETZEN DER SIM-KARTE

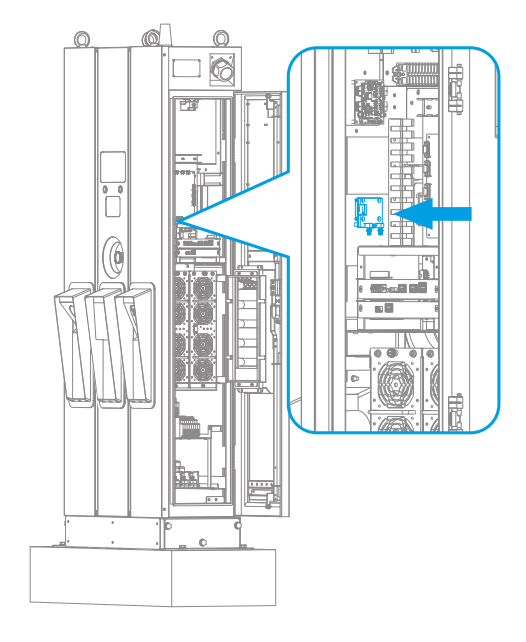

#### **Schritt 1**

Öffnen Sie die rechte Tür. Sie sehen nun das 4G/WLAN-Modul im Gehäuse.

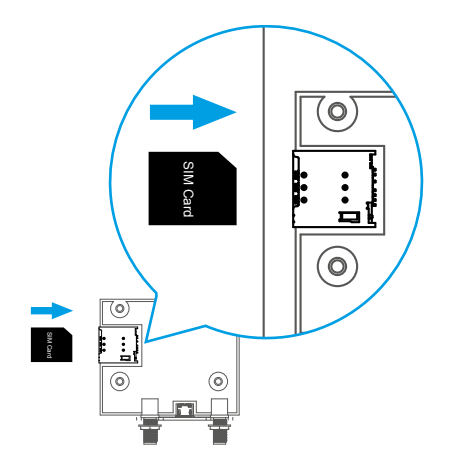

#### **Schritt 2**

Achten Sie vor dem Einsetzen der 3G/4G-Micro-SIM in den Einschub darauf, dass die PIN der SIM-Karte nicht aktiviert wurde. Stellen Sie sicher, dass die goldenen Kontakte nach unten zeigen und die Kerbe sich in der oberen rechten Ecke befindet. Beachten Sie, dass der Einschub beschädigt werden kann, wenn die SIM-Karte falsch herum eingesetzt wird.

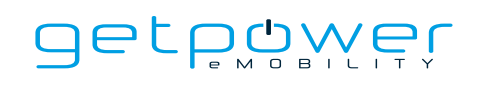

### 4.2.2 EINSTELLEN UND AKTIVIEREN DES 3G/4G-MODULS

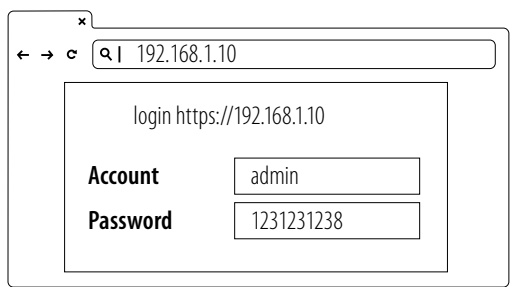

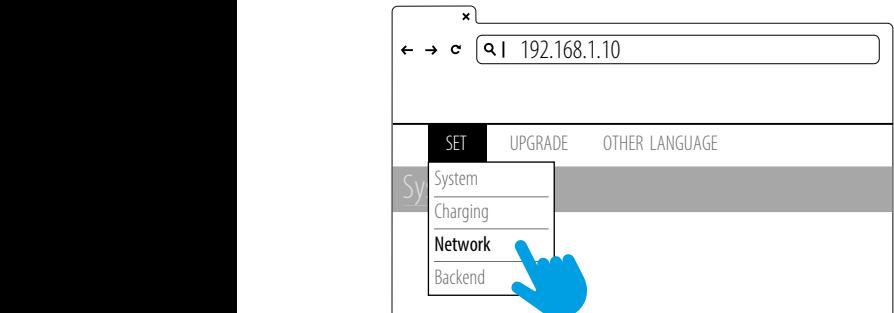

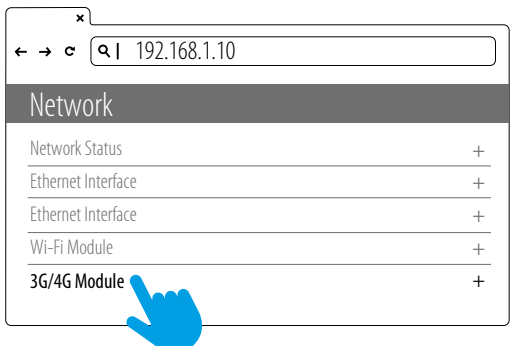

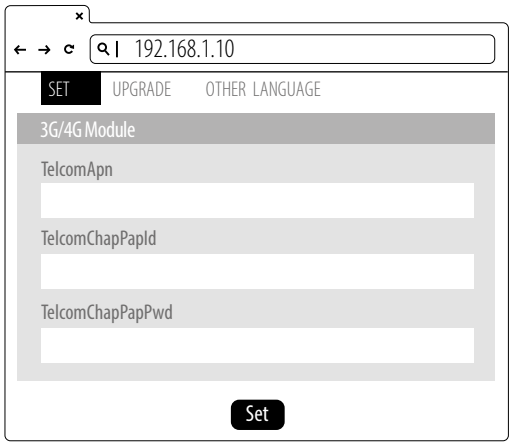

### **Schritt 1**

- Erkundigen Sie sich bei Ihrem SIM-Kartenanbieter nach APN, PPP-ID und Passwort.
- **Hinweis:** PPP-ID und Passwort könnten je nach SIM-Kartenanbieter optional sein.
- Öffnen Sie die Web-Konfigurationsoberfläche der Ladestation und melden Sie sich an.

#### **Schritt 2**

SET -> Network.

#### **Schritt 3**

- Geben Sie unter "Network -> 3G/4G Module" die entsprechenden Daten unter "TelcomApn", "TelcomChapPapid" und "TelcomChapPapPwd" ein.
- Wählen Sie "Set", um die Angaben zu speichern. Im Anschluss wird 3G/4G innerhalb weniger Minuten aktiviert.

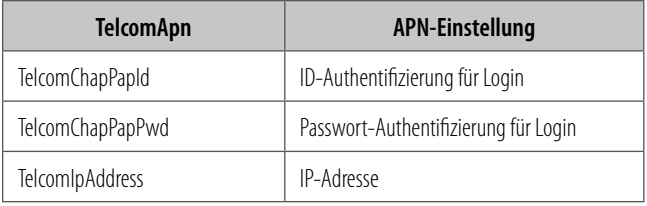

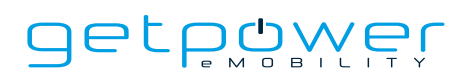

### 4.3 EINSTELLUNG DER UHRZEIT

Automatische Einstellung: Die Uhrzeit wird automatisch eingestellt, sobald die Ladestation eine Verbindung zum Internet aufbaut.

Zeitserver:

- time.windows.com
- cn.ntp.org.cn
- tock.stdtime.gov.tw

**Hinweis:** Firewall und Netzwerkumgebung können sich unter Umständen auf die Verbindung zum Zeitserver auswirken.

#### **Manuelle Einstellung:**

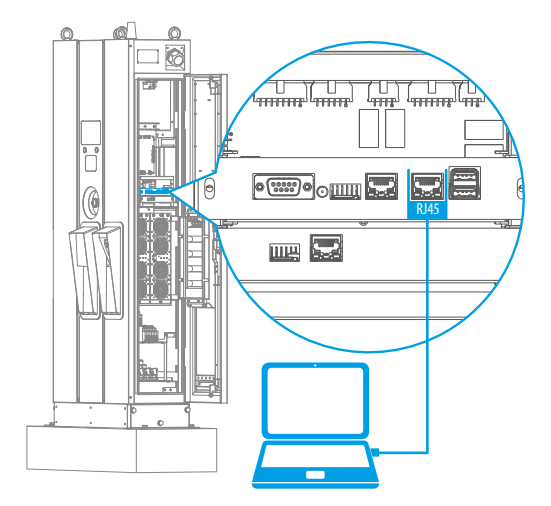

#### **Schritt 1**

- Laptop mit RJ45-Schnittstelle.
- Schließen Sie das RJ45-Kabel vom Laptop an den RJ45-Anschluss der Ladestation an.
- Stellen Sie die Parameter in der Web-Konfiguration ein.

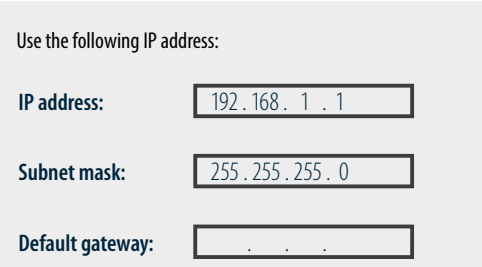

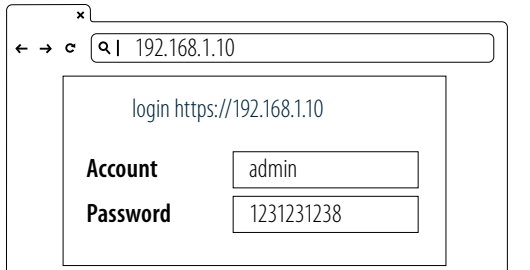

192.168.1.10

#### **Schritt 2**

Gehen Sie vor dem Öffnen des Webbrowsers in die Netzwerkeinstellungen Ihres Laptops und stellen Sie Ihre statische IPv4-IP-Adresse auf 192.168.1.1 ein.

#### **Schritt 3**

Öffnen Sie den Webbrowser und geben Sie die IP-Adresse der Ladestation (192.168.1.10) in die URL-Leiste ein, um die Konfigurationsoberfläche der Ladestation aufzurufen.

- Account: admin
- Password: 1231231238
login https://<br>1920 - Johann Horne, amerikanischer Politiker<br>1920 - Johann Horne, amerikanischer Politiker († 1920)

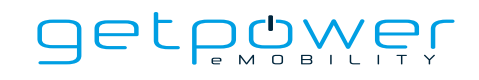

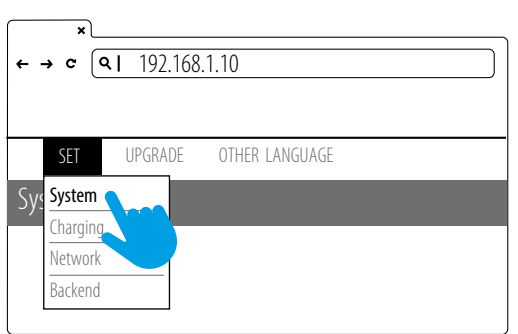

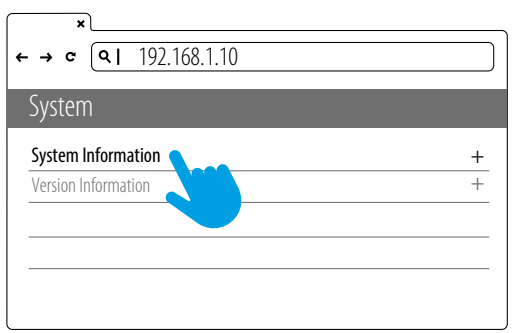

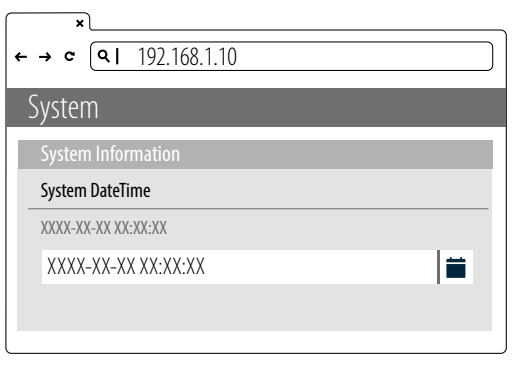

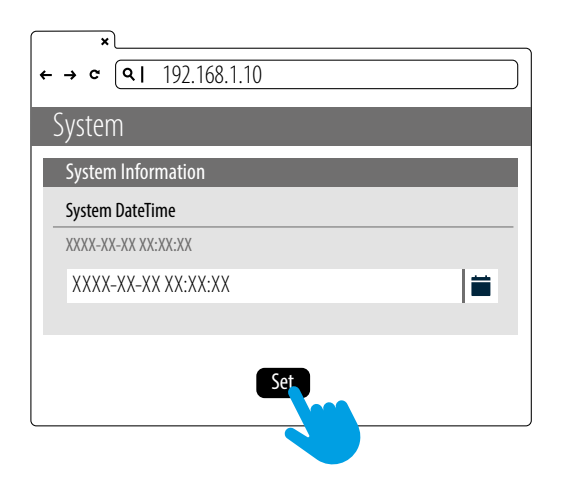

#### **Schritt 4**

SET -> SYSTEM.

#### **Schritt 5**

Klicken Sie auf "System information".

#### **Schritt 6**

Klicken Sie auf "System DateTime".

Klicken Sie rechts auf das Kalendersymbol, um die aktuelle Uhrzeit einzustellen.

#### **Schritt 7**

Nachdem Sie die Einstellung vorgenommen haben, wählen Sie "Set" und warten Sie, bis das Fenster mit der Bestätigung erscheint, dass die Einstellung abgeschlossen ist.

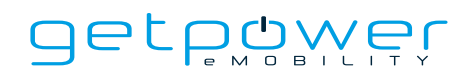

# **5. BEDIENUNG** 5.1 VORGEHENSWEISE

- Systeminitialisierung
- Benutzerautorisierung
- Einstecken des DC-Ladesteckers
- Vorbereiten des Ladevorgangs
- Ladevorgang läuft
- Ladevorgang beendet
- Statusmeldungen

## 5.2 BESCHREIBUNG DER BEDIENSCHRITTE

#### 5.2.1 SYSTEMINITIALISIERUNG

- Nach dem Einschalten der Ladestation zeigt das Display die Initialisierungsseite "Charging Station".
- Nach dem Hochlaufen und der Initialisierung des Systems sehen Sie das folgende Bild auf dem Display.
- Der Initialisierungsprozess dauert etwa 2 Minuten. Danach wird die Startseite angezeigt.

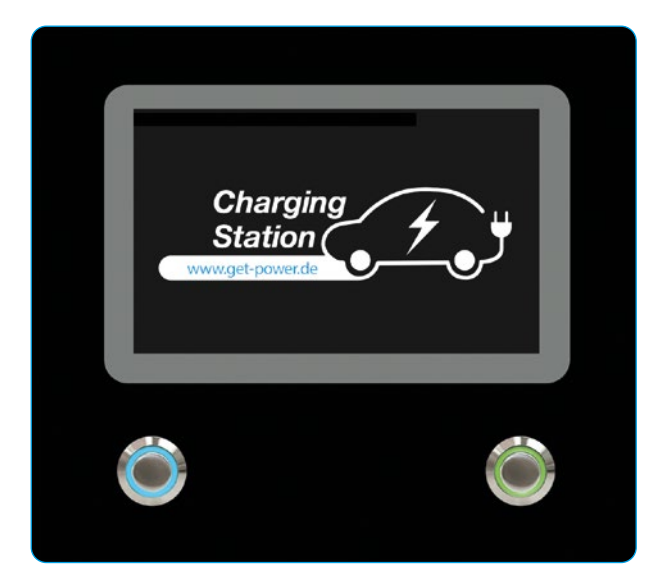

Initialisierungsseite

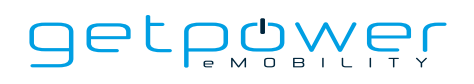

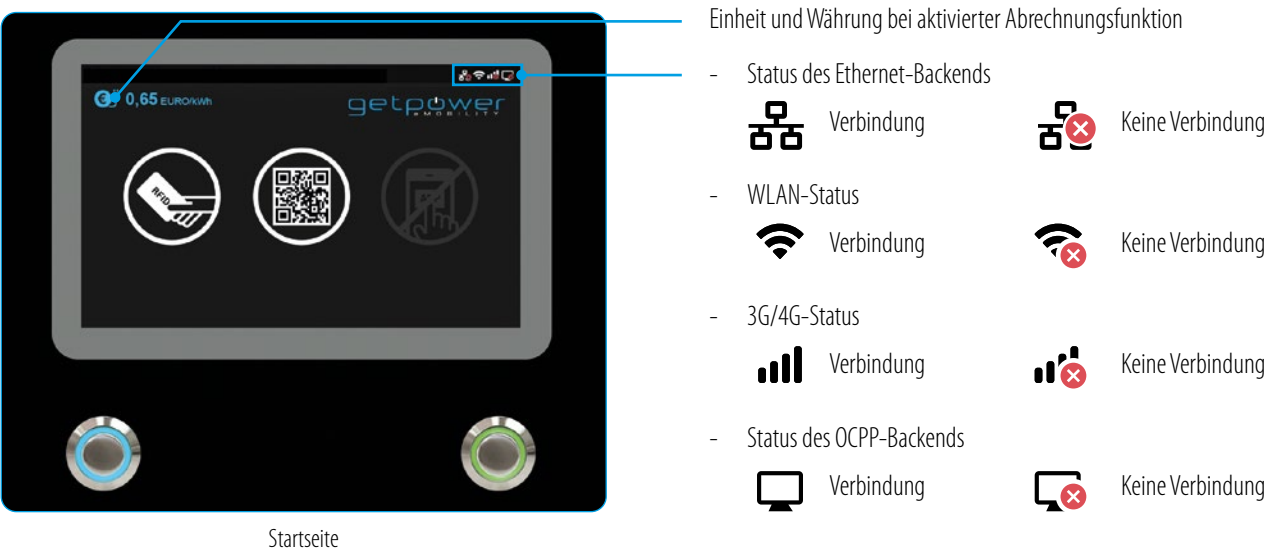

#### 5.2.2 BENUTZERAUTORISIERUNG

- Nachdem das System initialisiert wurde, wird auf dem Display die Startseite angezeigt (siehe unten).
- Verwenden Sie Ihre RFID-Karte oder die Smartphone-App, um sich für die Nutzung der Ladestation zu autorisieren.

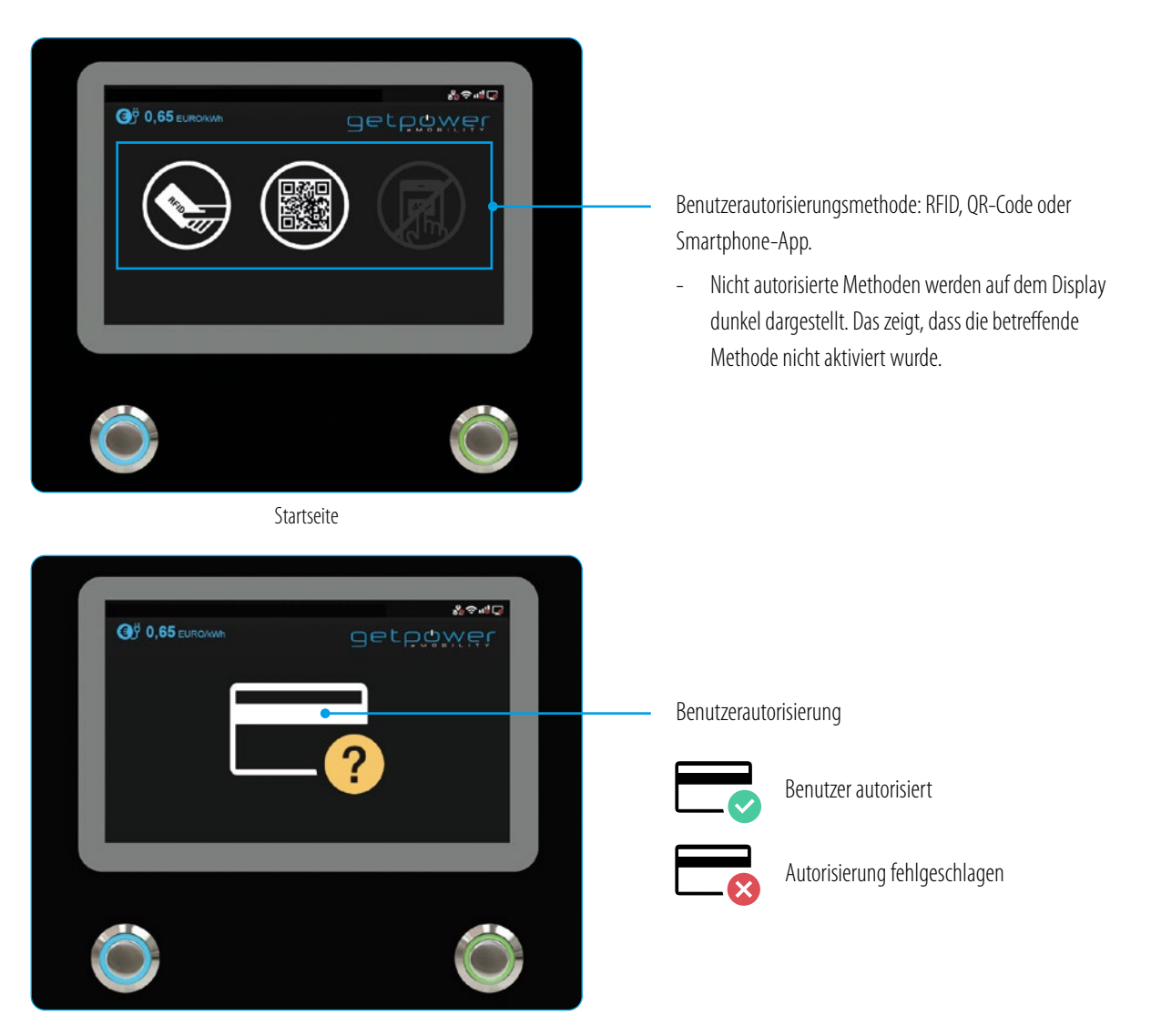

## 5.2.3 EINSTECKEN DES DC-LADESTECKERS

- Nach der Autorisierung wird der Benutzer über das Display aufgefordert, den Ladestecker an die DC-Ladebuchse des Elektrofahrzeugs anzuschließen (siehe Abbildung unten).
- Nehmen Sie den DC-Ladestecker aus der Ladekabelhalterung und stecken Sie ihn in die DC-Ladebuchse des Elektrofahrzeugs ein. Die Ladestation erkennt den Typ des Ladesteckers automatisch.
- In der Regel dauert es weniger als 10 Sekunden, bis nach dem Anschließen des Ladesteckers an die Ladebuchse des Elektrofahrzeugs der Ladevorgang startet. Um den Vorgang zu beenden und zur Startseite zurückzukehren, drücken Sie die linke Taste.

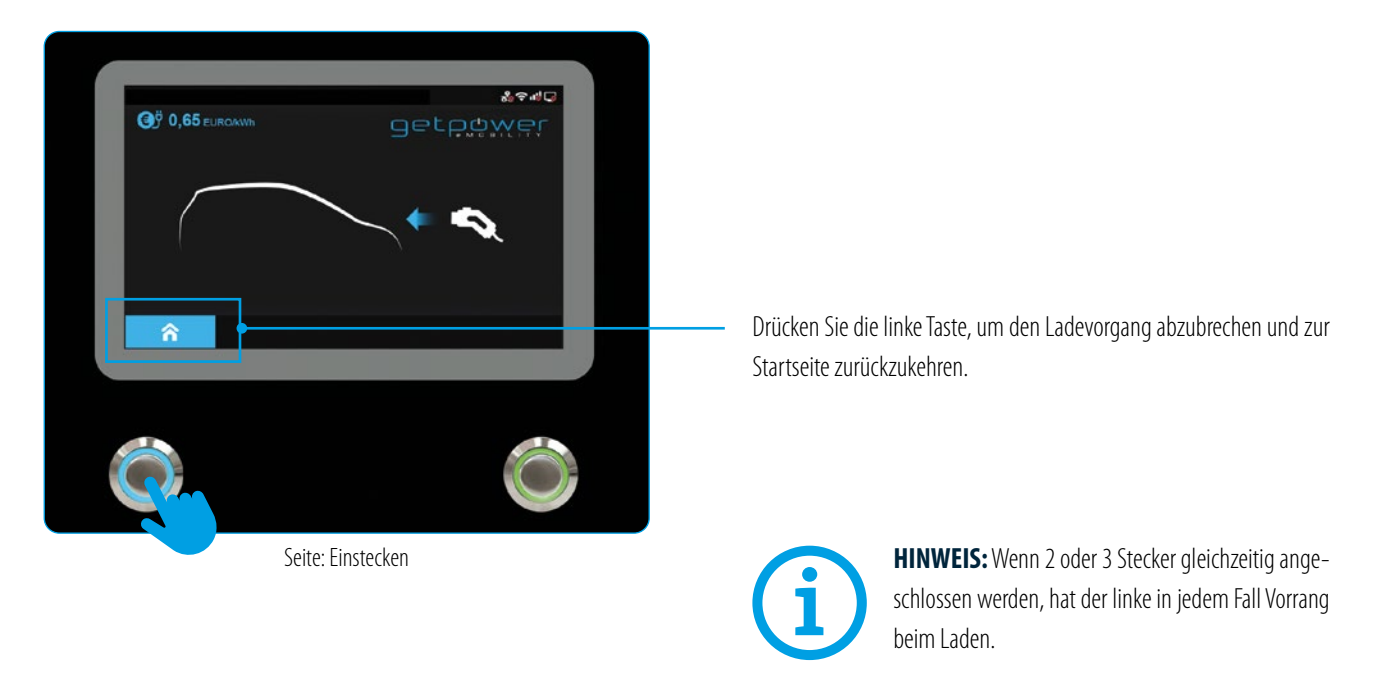

#### 5.2.4 VORBEREITEN DES LADEVORGANGS

- Nach der Autorisierung und dem Anschließen des Ladesteckers baut die Ladestation die Kommunikation mit dem Fahrzeug auf und auf dem Display erscheint die Vorbereitungsseite (siehe Abbildung unten).

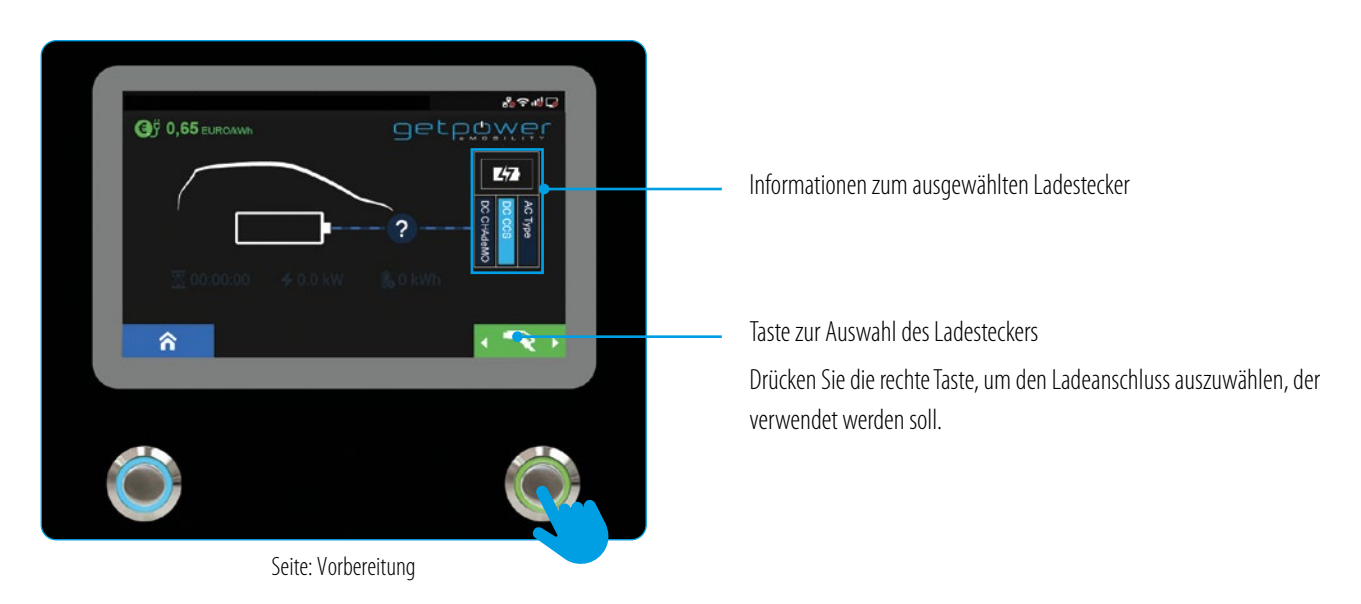

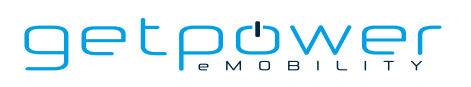

#### 5.2.5 LADEVORGANG LÄUFT

- Sobald die Ladestation zum Laden bereit ist, erscheint auf dem Display die unten abgebildete Seite für den Ladevorgang.

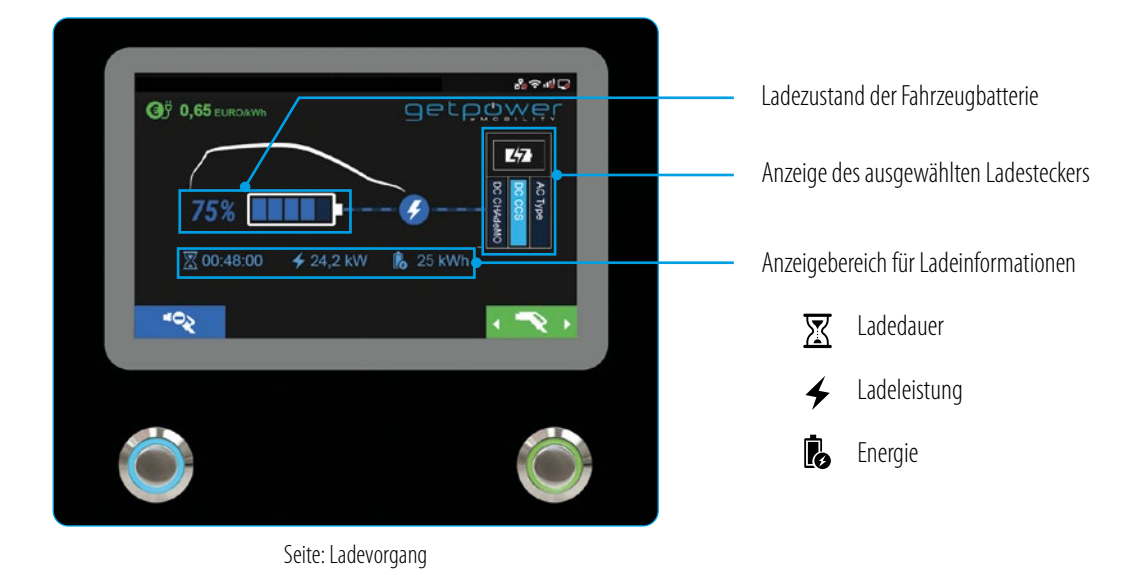

- Starten Sie den Ladevorgang und beobachten Sie den Fortschritt am Display. Wenn die Batterie vollständig geladen ist oder den eingestellten Grenzwert erreicht hat, wird der Ladevorgang automatisch beendet und die Ladestation geht zum nächsten Schritt über.
- Der Benutzer kann den Ladevorgang auch über die RFID-Karte beenden.

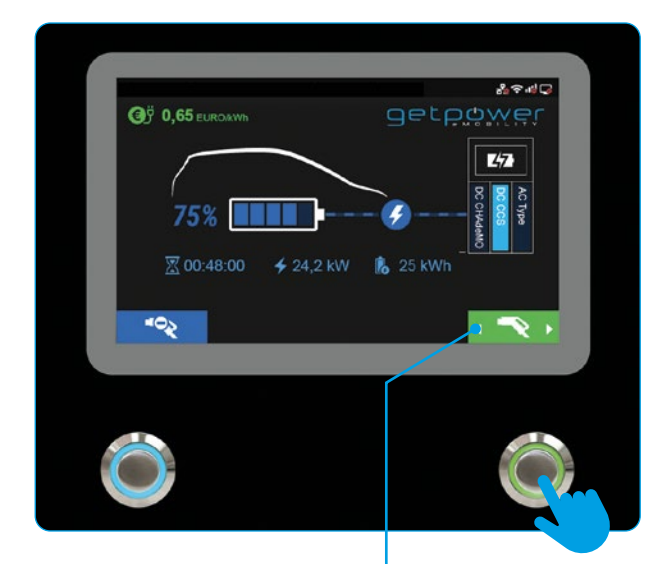

Drücken Sie die rechte Taste, um den Ladestecker auszuwählen, an dem der Ladevorgang beendet werden soll.

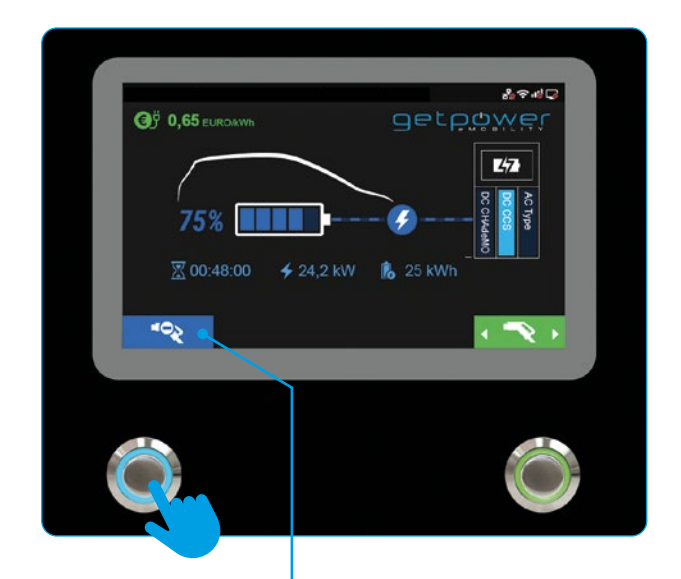

Beenden Sie den Ladevorgang durch Anlegen der RFID-Karte oder Drücken der Stopptaste.

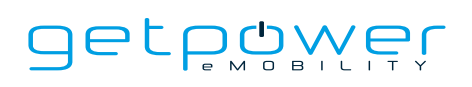

#### 5.2.6 LADEVORGANG BEENDET

- Nach dem Abschluss des Ladevorgangs zeigt das System die unten abgebildete Seite mit der Ladeübersicht an und der Ladestecker wird automatisch entriegelt.
- Ziehen Sie den Ladestecker aus der Ladebuchse des Elektrofahrzeugs und stecken Sie ihn wieder in die Ladekabelhalterung.
- Wenn der Stecker aus dem Ladeanschluss gezogen wird, kehrt das Display zur Startseite oder zur Ladeseite des anderen Ladeanschlusses zurück.
- Beim gleichzeitigen Laden wechselt das Display zur Ladeseite des anderen Ladeanschlusses, wenn einer der beiden Ladestecker abgezogen wird.

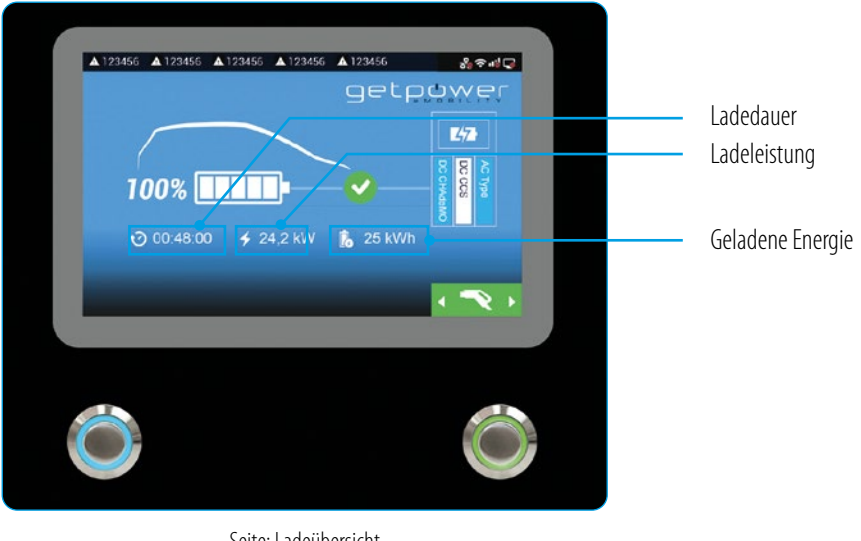

Seite: Ladeübersicht

### 5.2.7 STATUSMELDUNGEN

- Wenn Probleme mit der Ladestation oder während des Ladevorgangs auftreten, wird auf dem Display ein Statuscode angezeigt (siehe Abbildung unten). Gehen Sie entsprechend der Tabelle für die Fehlersuche und -behebung vor, um das Problem zu beheben.

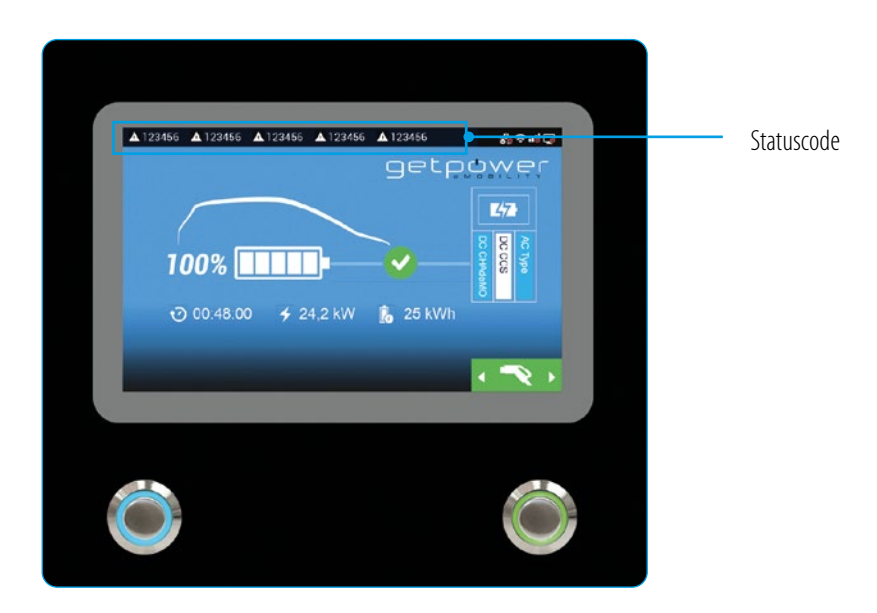

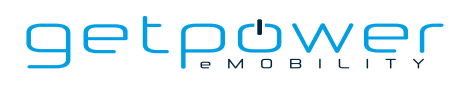

## 5.3 FEHLERBEHEBUNG

- Sollten während des Ladevorgangs Fehler auftreten, befolgen Sie bitte die Anweisungen in der Tabelle.
- Wenden Sie sich alternativ an den Anbieter der DC-Schnellladestation, wenn Sie weitere Anweisungen benötigen.
- Im Notfall drücken Sie die Not-Aus-Taste, um den Ladevorgang sofort zu beenden.

## 5.3.1 ANLEITUNG ZUR FEHLERBEHEBUNG FÜR ENDBENUTZER

Endbenutzer können beim Ladevorgang auftretende Fehler wie folgt beheben.

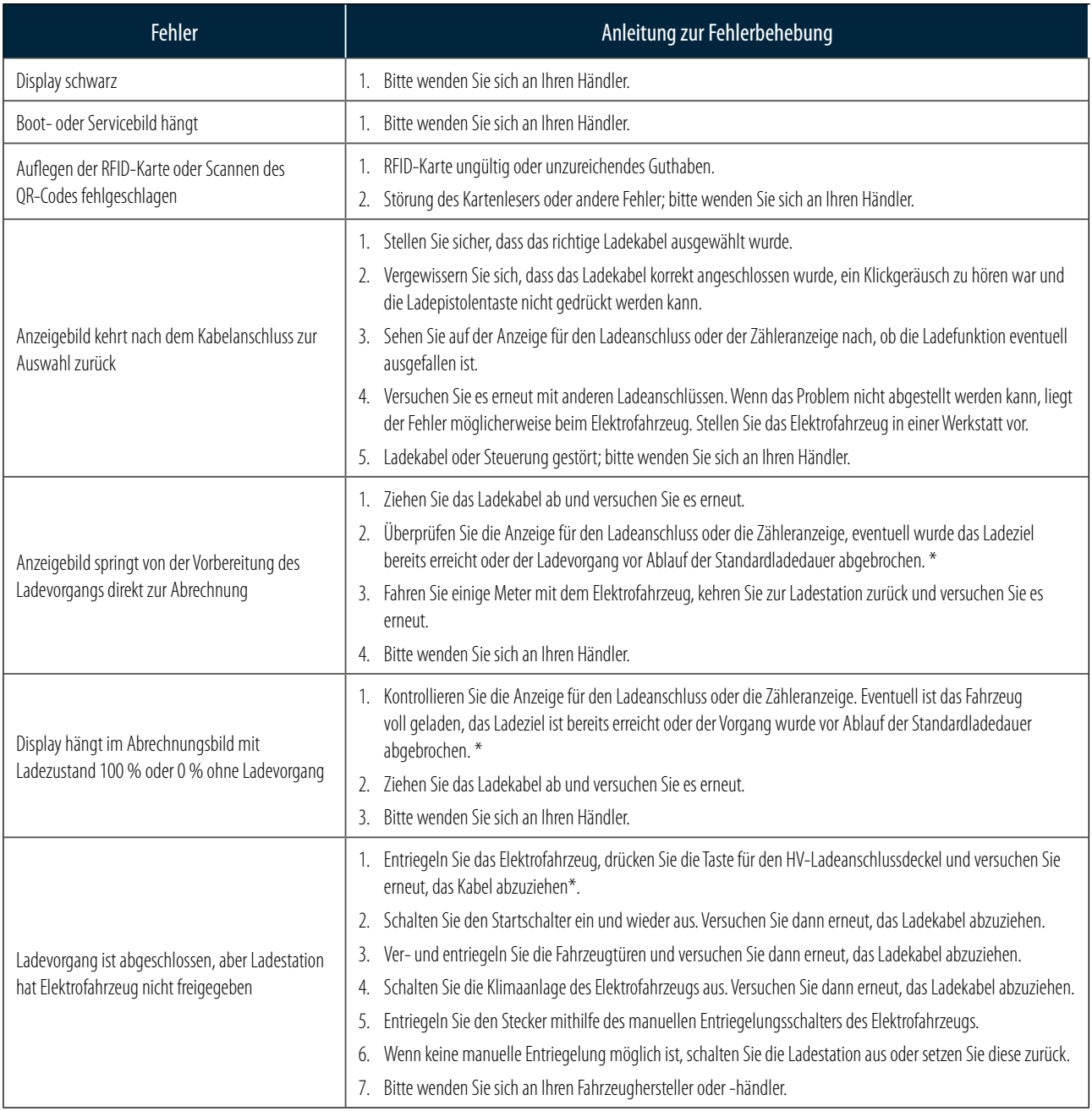

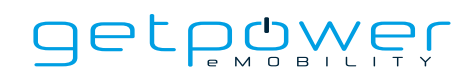

## 5.3.2 FEHLERBEHEBUNG – OHNE STATUSCODE

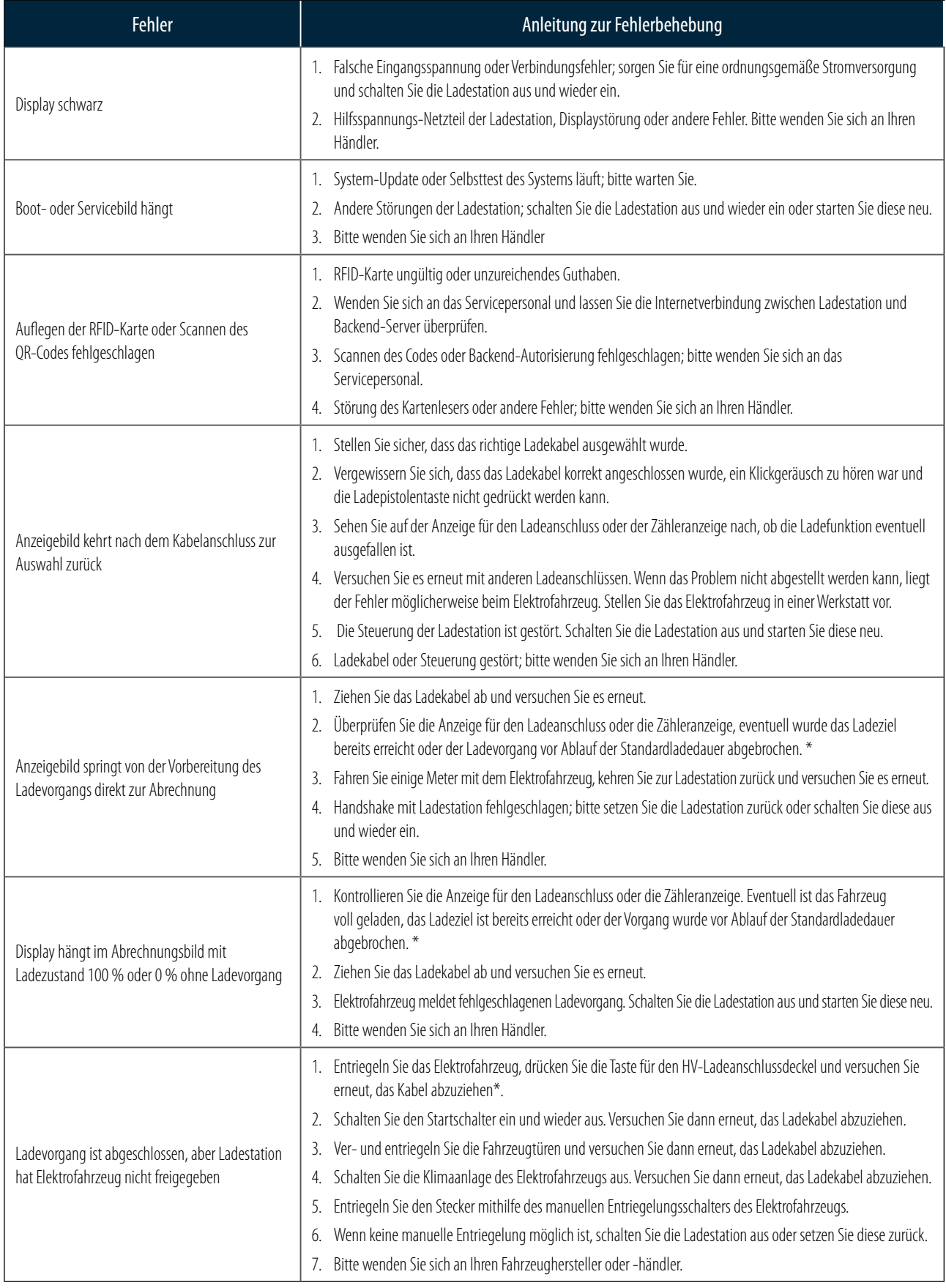

\* Die Vorbereitungen für den Ladevorgang und die Methoden zum Entriegeln der Ladepistole sind je nach Elektrofahrzeug unterschiedlich. Bitte ziehen Sie Ihre Bedienungsanleitung zurate.

### 5.3.3 (011-XXX) FEHLERBEHEBUNG – FEHLERCODES

Die Codes 011-XXX zeigen Komponenten- oder Verbindungsfehler der Ladestation an. Bitte ziehen Sie den Ladestecker ab, schalten Sie das Gerät stromlos, schließen Sie die Komponente wieder an und schalten Sie das Gerät wieder ein. Wenn der Fehlercode nach wie vor angezeigt wird, ist eine Wartung durch einen qualifizierten Servicetechniker erforderlich. Bitte wenden Sie sich an Ihren Händler.

### 5.3.4 FEHLERBEHEBUNG – WARNCODES

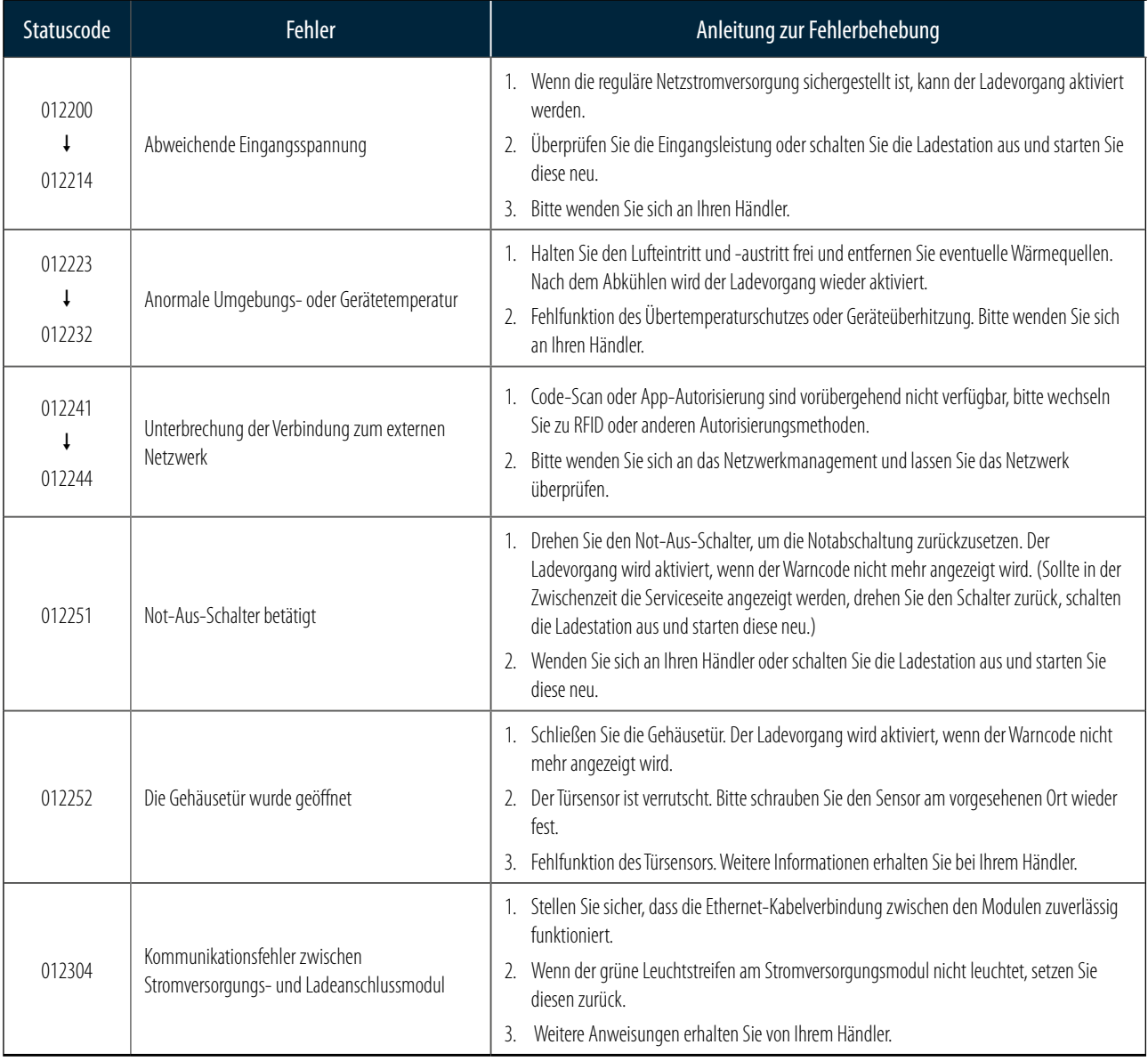

## 5.3.5 (013-XXX) FEHLERBEHEBUNG – FEHLERMELDUNGSCODES VON DER LADESTATION

Die Codes 013-XXX stehen für Meldungen zur Einstellung, zur Wartung oder zu Hinweisen. In der Regel haben sie keine Auswirkungen auf den Ladevorgang. Führen Sie den Ladevorgang wie üblich durch und wenden Sie sich an Ihren Händler.

#### 5.3.6 (023-XXX) FEHLERBEHEBUNG – FEHLERMELDUNGSCODES VOM ELEKTROFAHRZEUG

Die Codes 023-XXX stehen für Meldungen des Elektrofahrzeugs. Dabei handelt es sich um Kommunikationsfehler oder Fehler beim Ladevorgang. Diese Fehler führen dazu, dass der Ladevorgang nicht fortgesetzt werden kann oder das Kabel nicht freigegeben wird. Lesen Sie im Handbuch zu Ihrem Elektrofahrzeug nach, wie Sie den Ladevorgang einstellen oder sichern können. Beheben Sie dann den Fehler, indem Sie die folgenden Schritte ausführen, oder wenden Sie sich an das für die Ladestation zuständige Servicepersonal.

- 1. Ziehen Sie das Ladekabel ab und warten Sie 5 Sekunden lang. Schließen Sie das Ladekabel ordnungsgemäß an, achten Sie auf das Klickgeräusch und versuchen Sie, den Ladevorgang erneut zu starten.
- 2. Ziehen Sie das Ladekabel ab und versuchen Sie es mit dem anderen Kabel oder Ladeanschluss.
- 3. Ziehen Sie das Ladekabel ab, fahren Sie einige Meter mit dem Fahrzeug und kehren Sie zurück. Halten Sie das Fahrzeug an, ziehen Sie den Schlüssel ab und versuchen Sie es erneut.
- 4. Prüfen Sie nach dem Abziehen des Ladekabels, ob der Lademodus und das Zeitlimit aktiviert wurden.
- 5. Wenn der Ladevorgang nicht gestartet werden kann und der Zähler oder die Ladeanzeige des Elektrofahrzeugs einen anormalen Status bzw. Fehlermeldungen anzeigt, befolgen Sie bitte die Schritte zur Fehlerbehebung in der Bedienungsanleitung Ihres Elektrofahrzeugs.
- 6. Ziehen Sie das Ladekabel ab und wenden Sie sich an das Servicepersonal, damit es die Ladestation abschaltet und neu startet. Versuchen Sie es dann erneut.
- 7. Wenn der Ladevorgang beendet wurde, das Ladekabel aber nicht abgezogen werden kann, folgen Sie bitte den Anweisungen in der Bedienungsanleitung des Elektrofahrzeugs und drücken Sie die Entriegelungstaste (am Fahrzeug oder an der Fernbedienung) oder den manuellen Entriegelungsschalter. Wenn alle diese Maßnahmen nicht möglich sind, wenden Sie sich an das Servicepersonal, damit es die Ladestation abschaltet und neu startet.

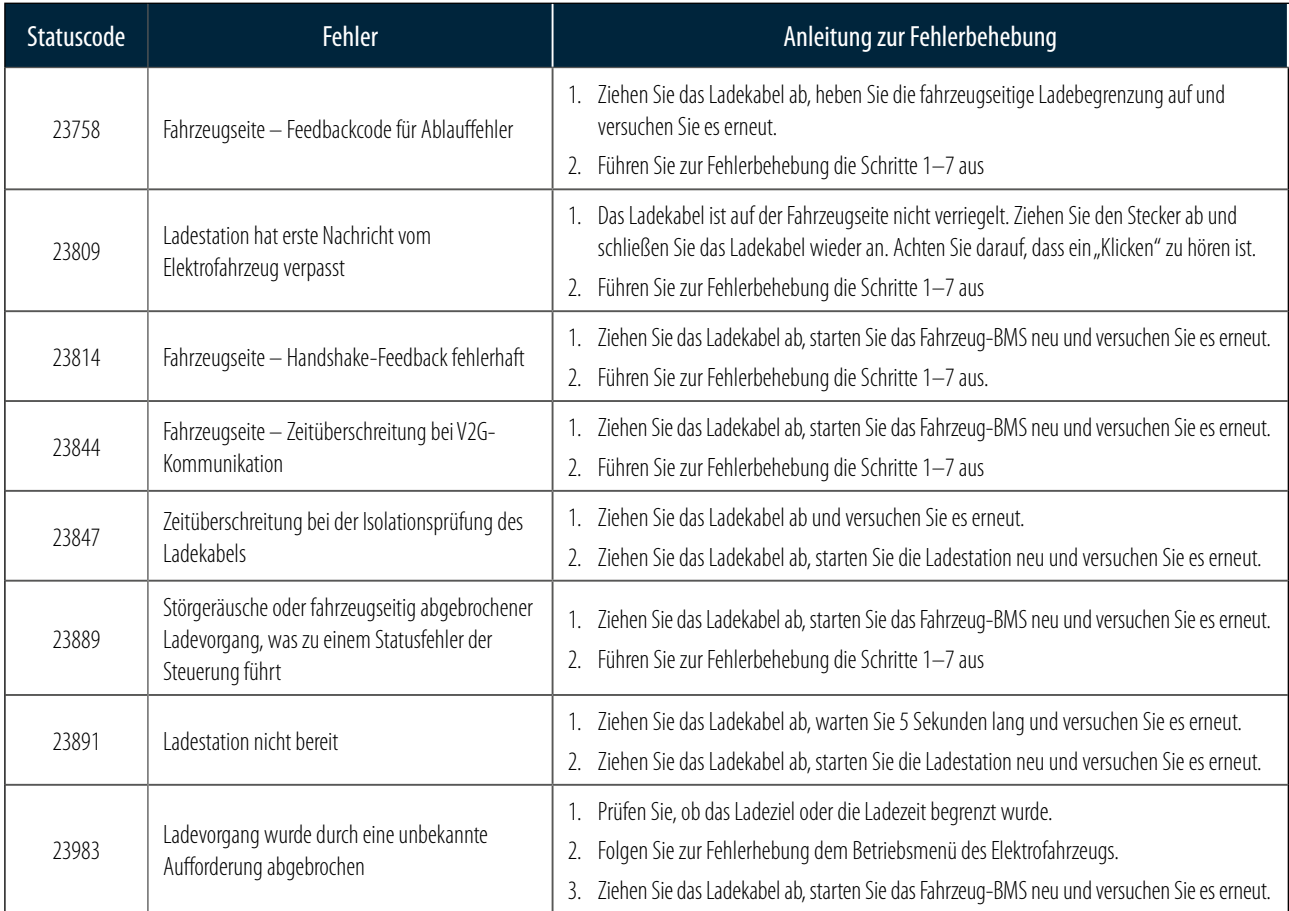

#### 5.3.7 (033-XXX) FEHLERBEHEBUNG – FEHLERMELDUNGSCODES AUS DEM LADESTATIONSNETZ

Die Codes 033-XXX stehen für Meldungen vom Server der Ladestation, auf dem die intelligente Fernsteuerung läuft. Bitte folgen Sie der übermittelten Vorgehensweise oder kontaktieren Sie das Servicepersonal, um den Ladevorgang zu ermöglichen.

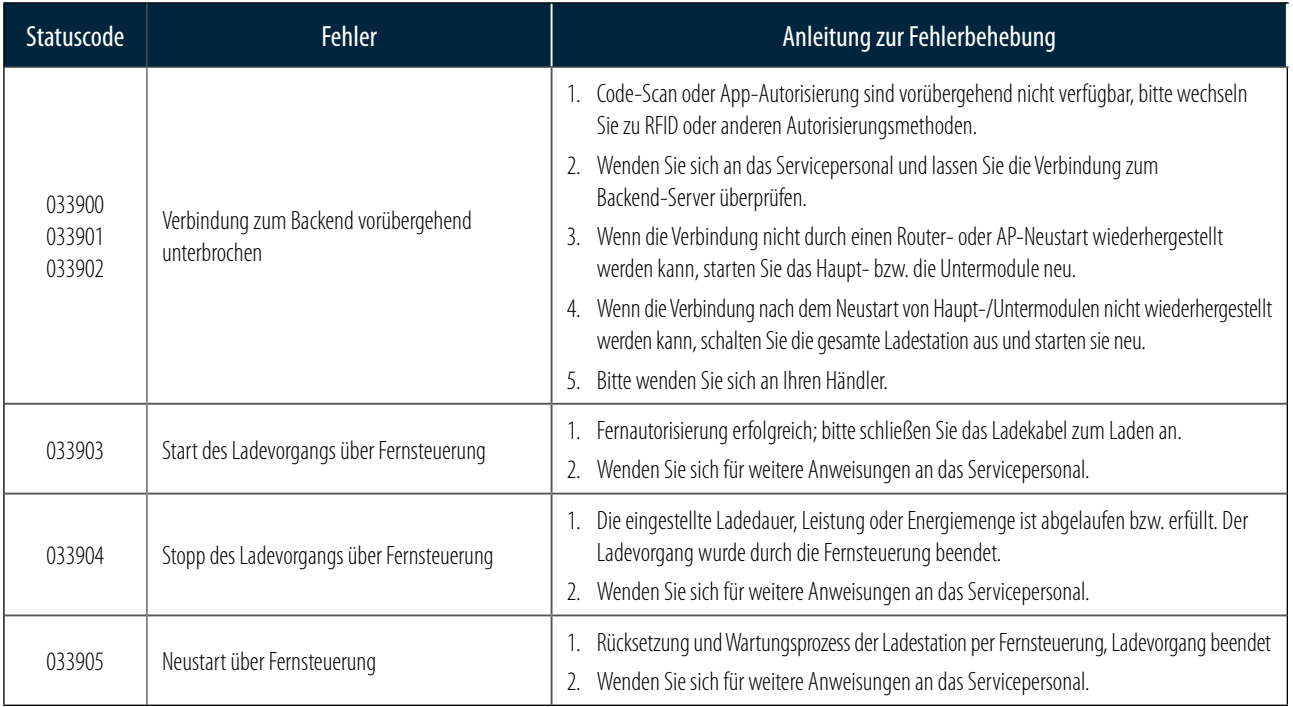

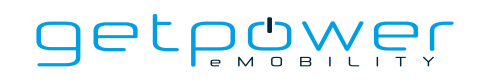

## 5.4 STATUSCODES

(V0.24) \* Die aktuellen Statuscodes finden Sie auf unserer Website.

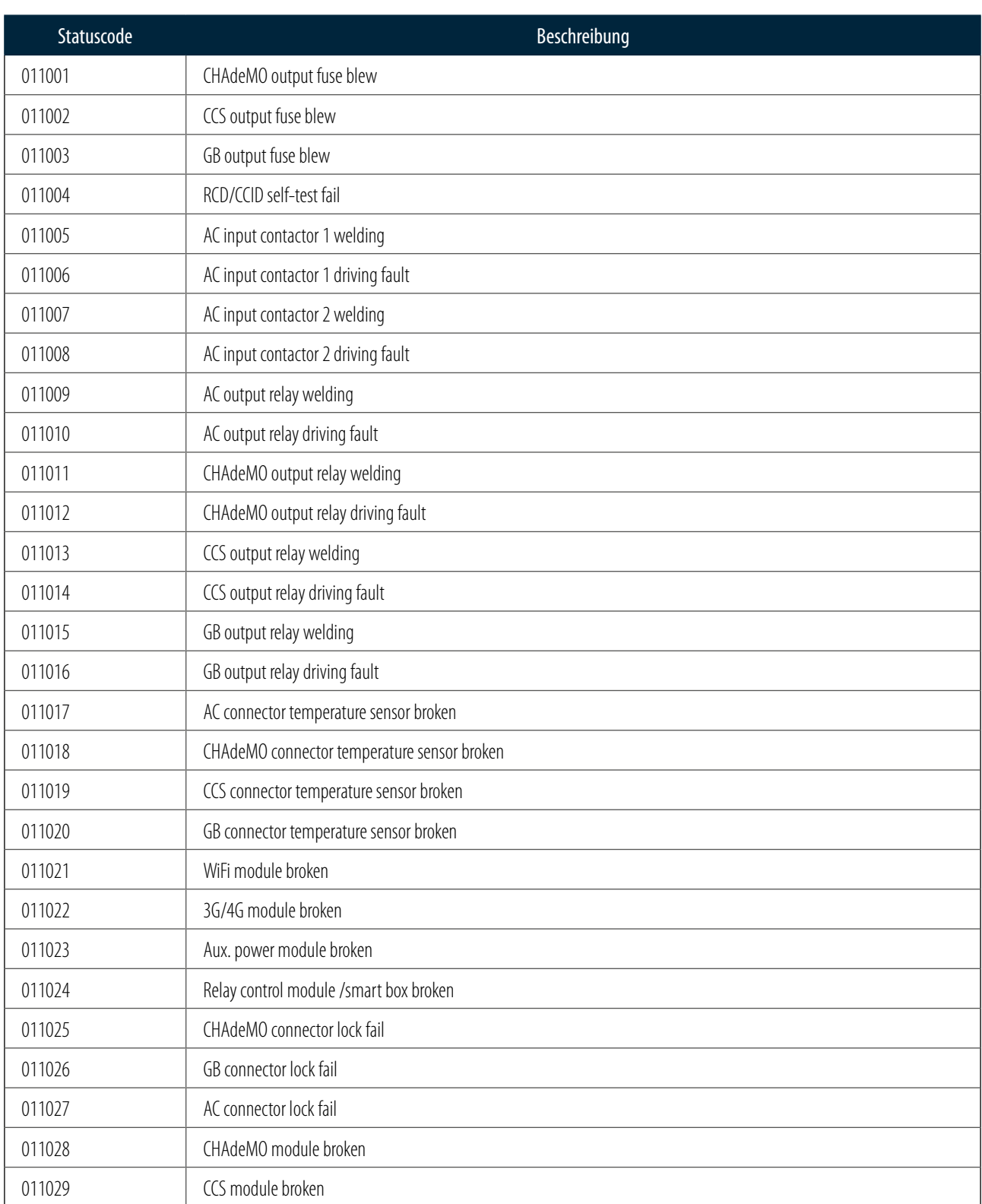

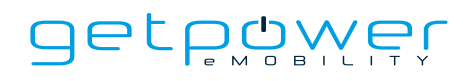

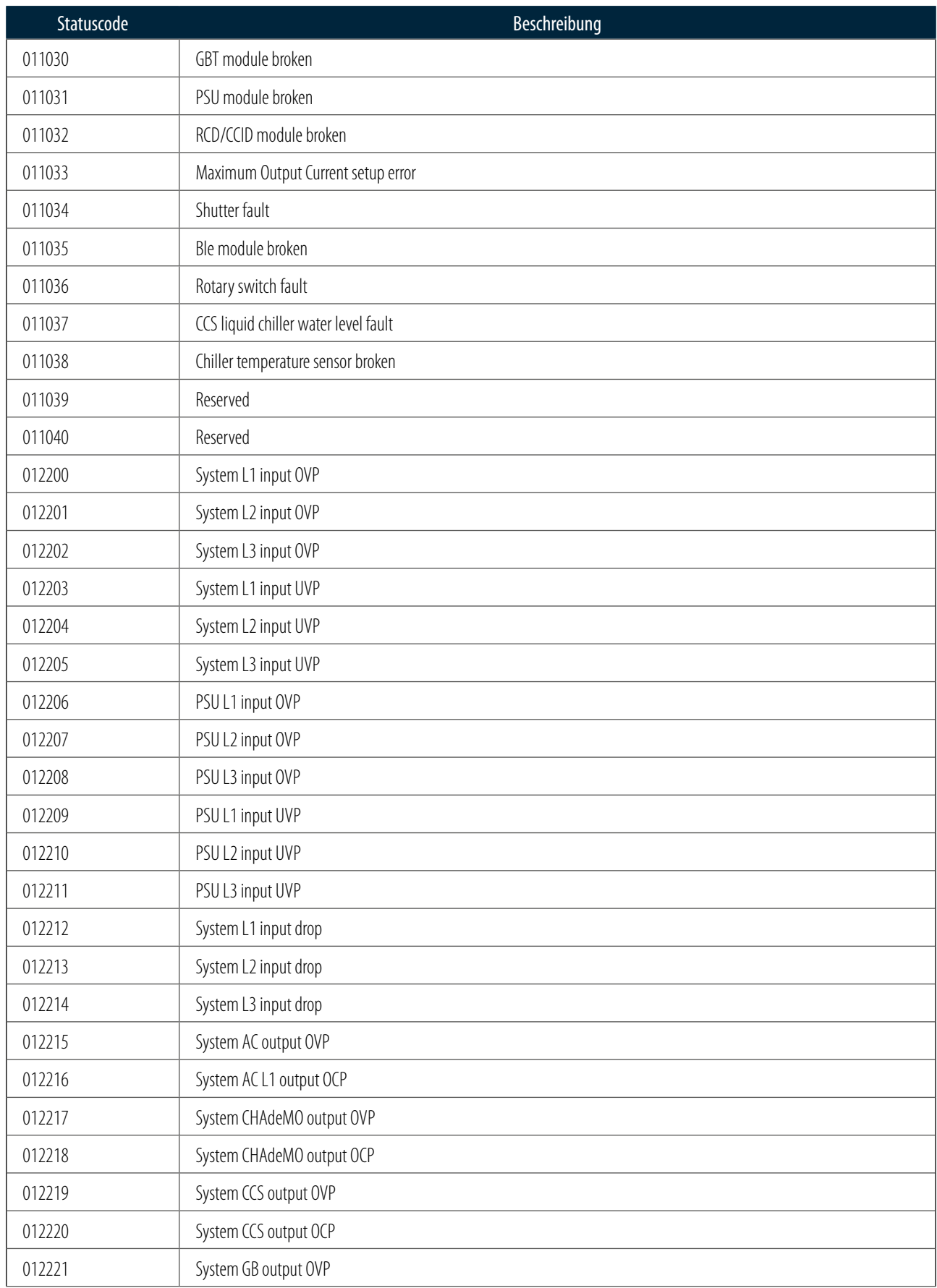

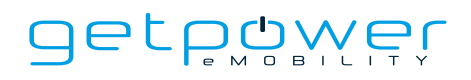

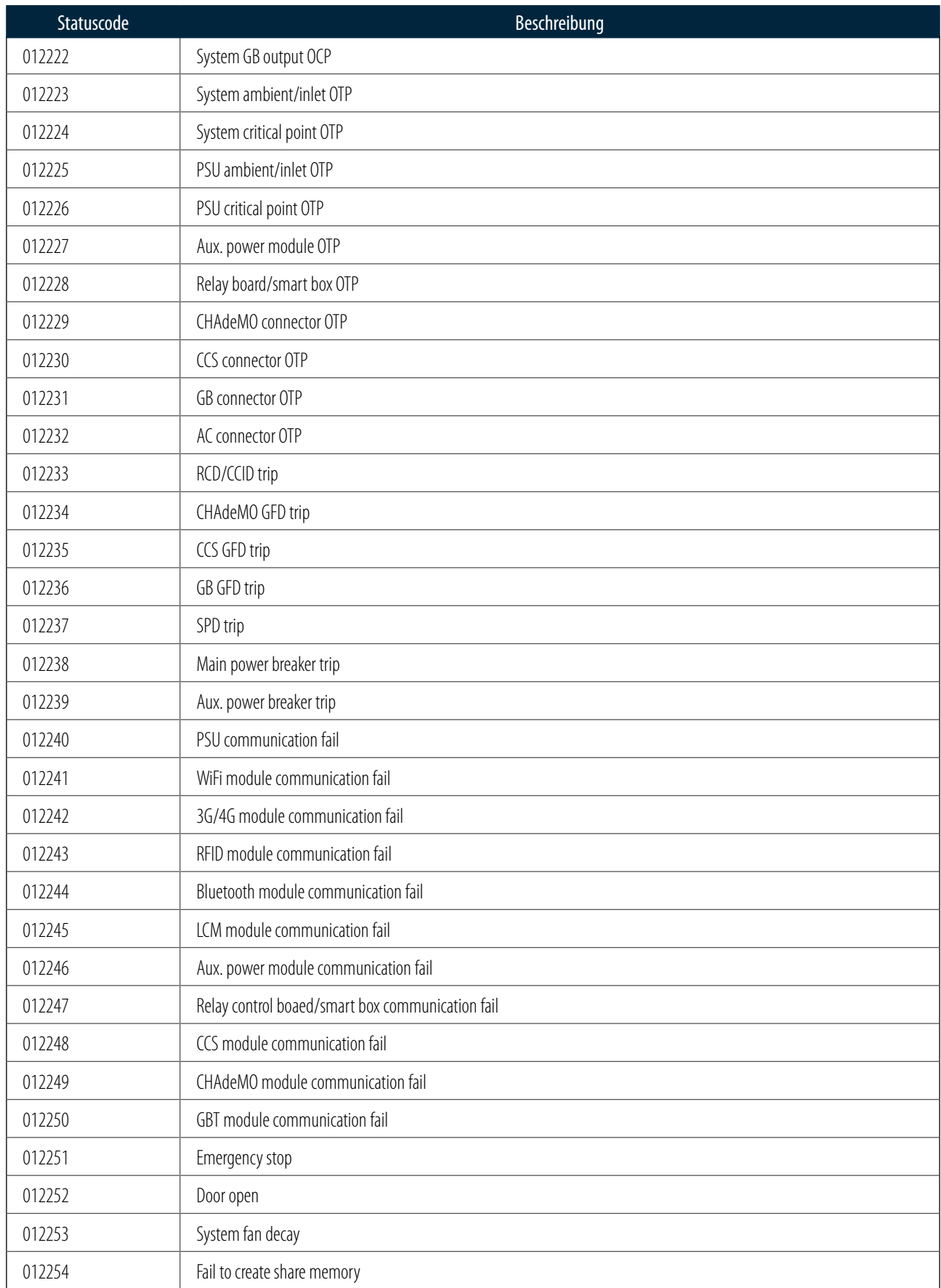

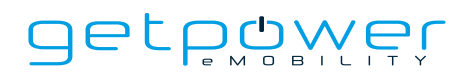

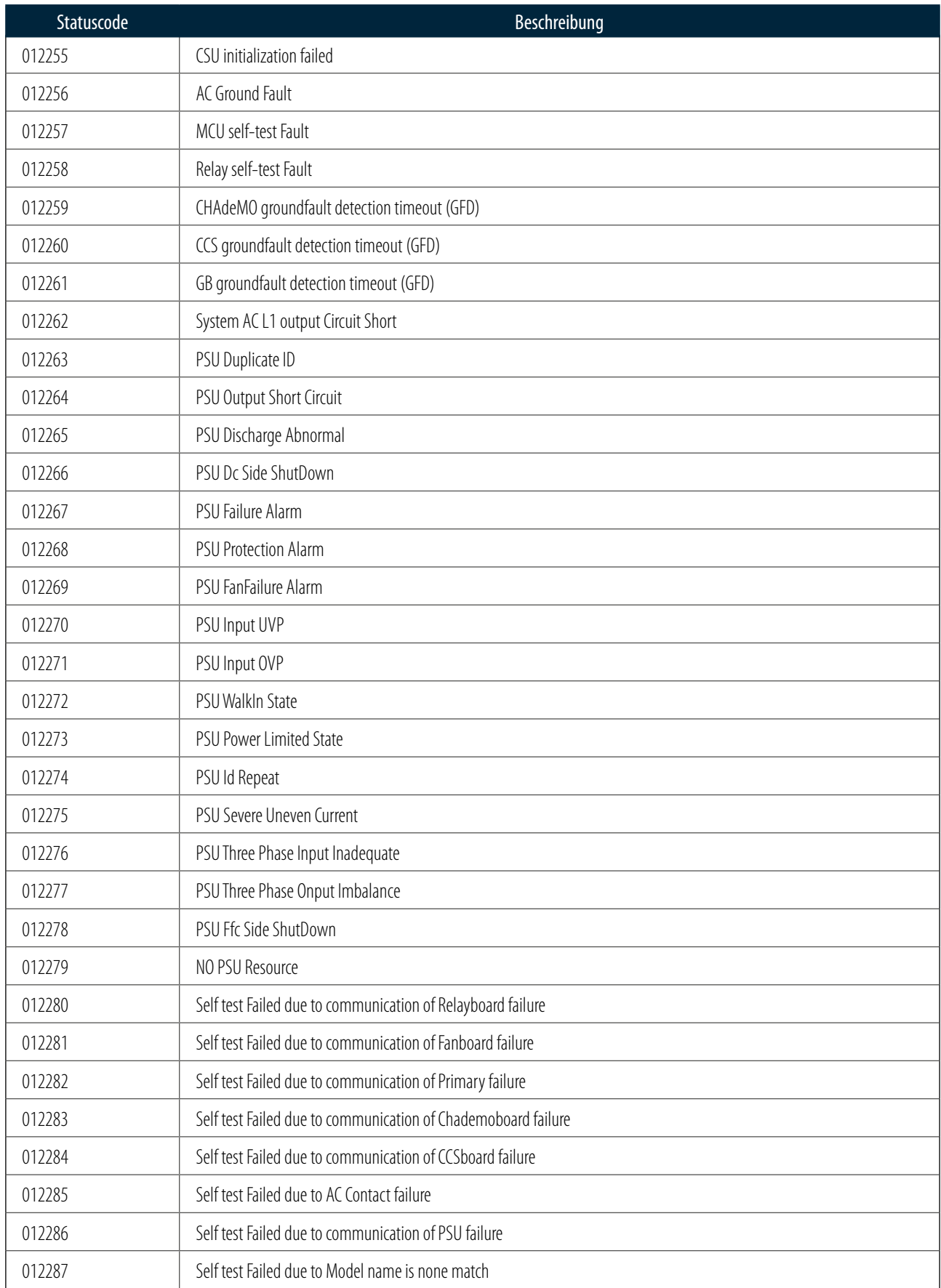

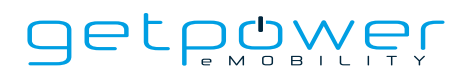

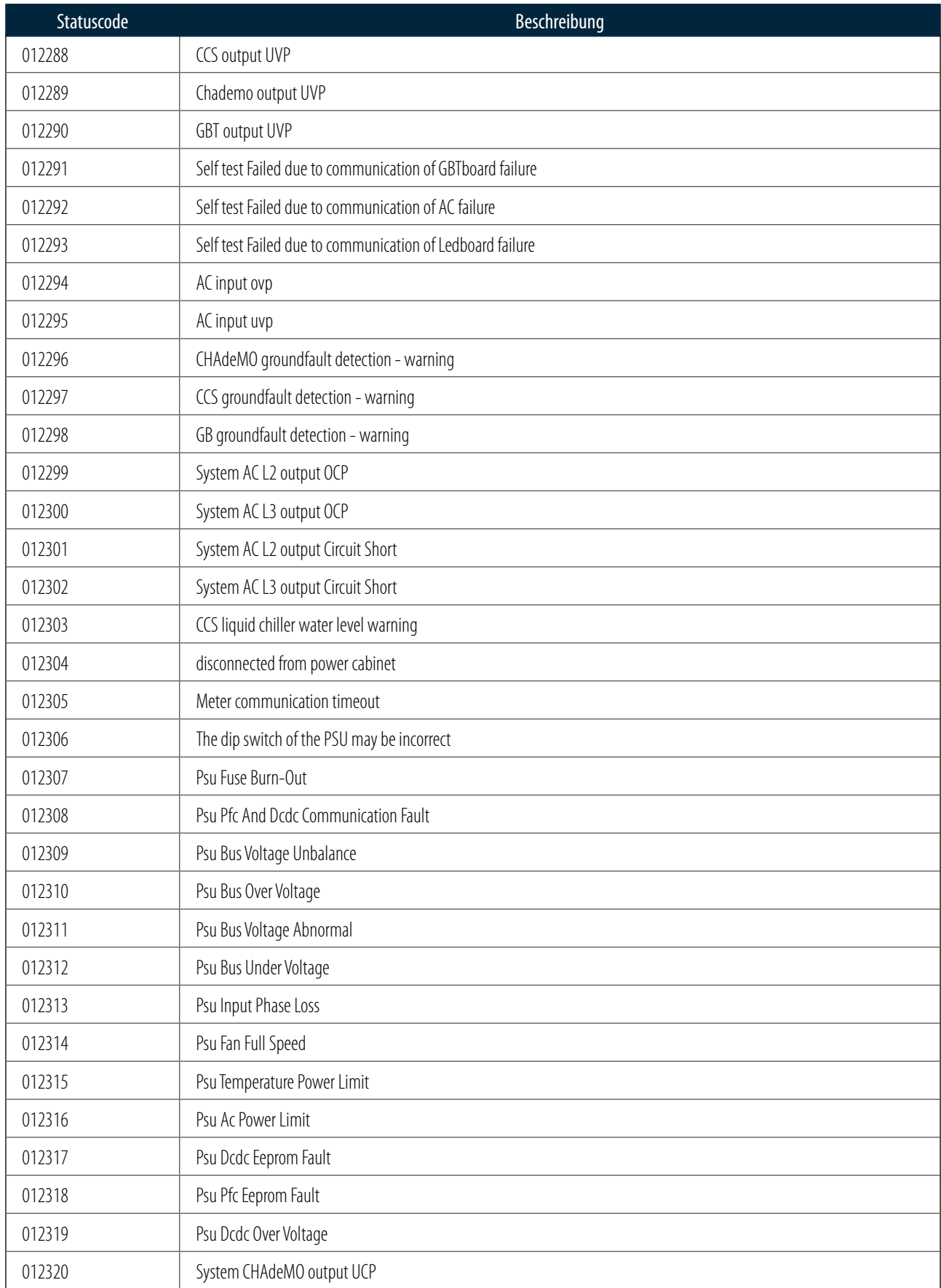

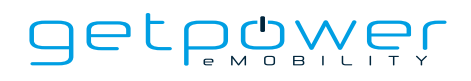

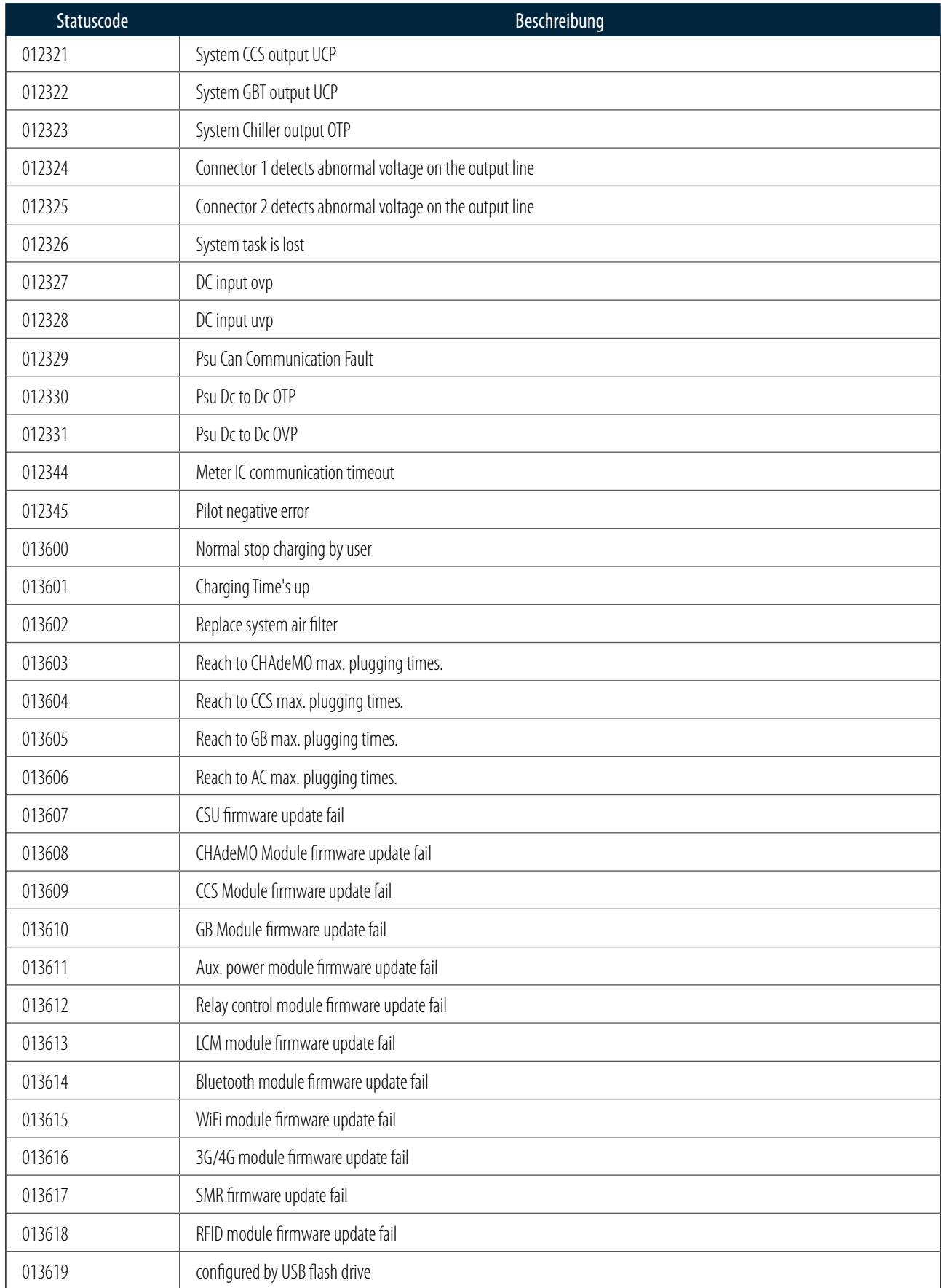

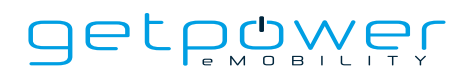

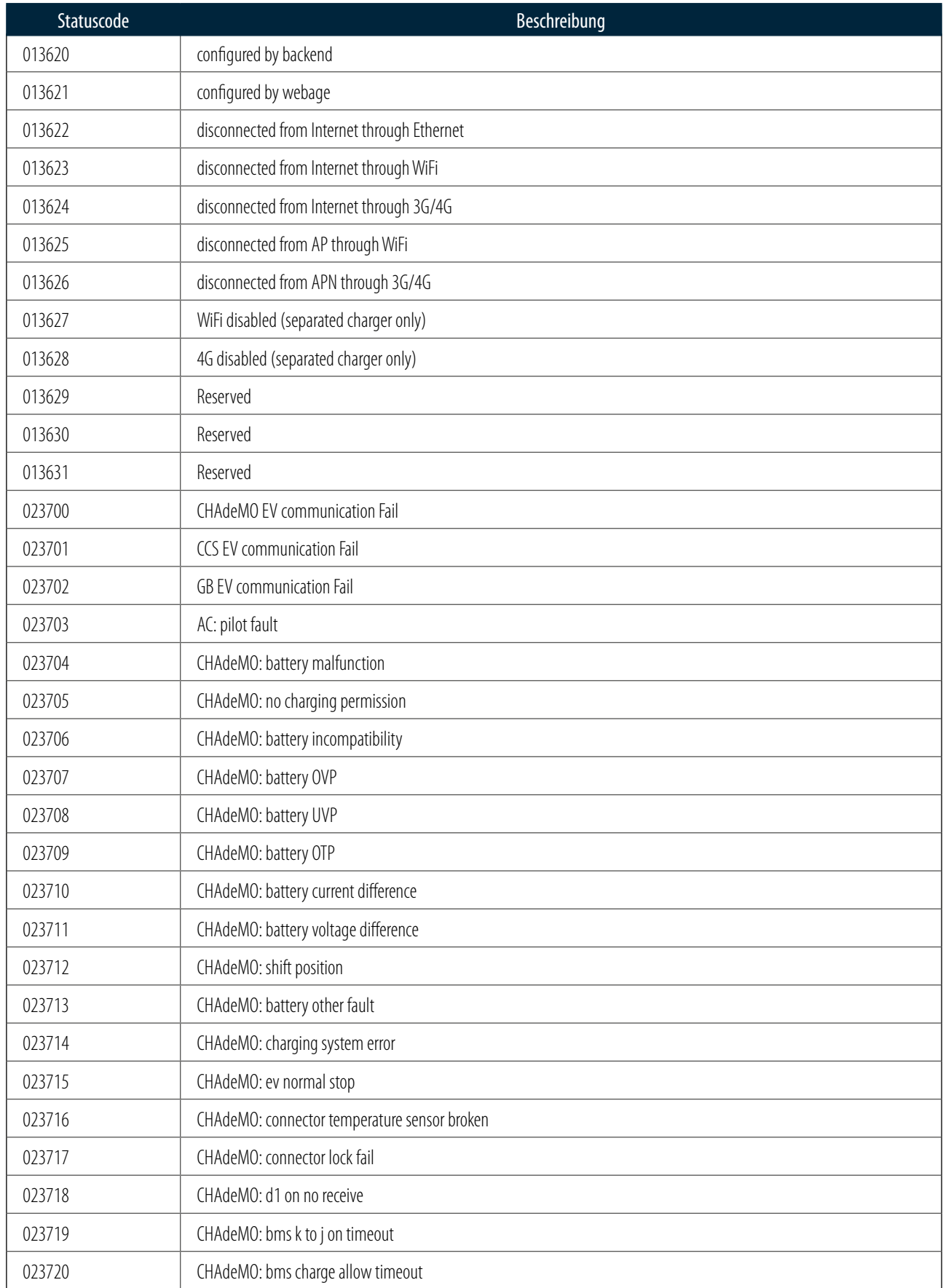

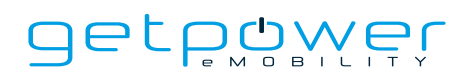

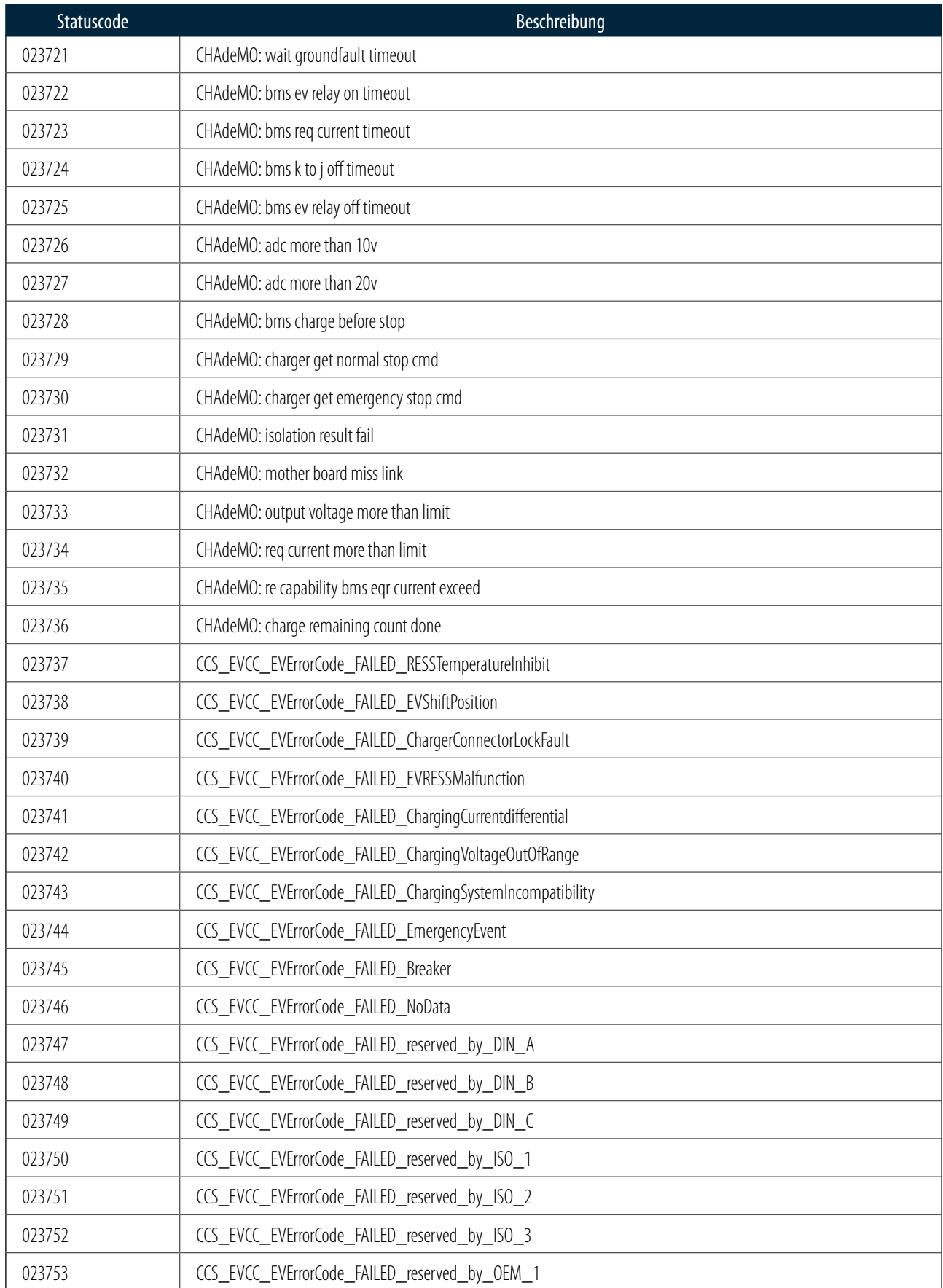

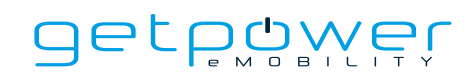

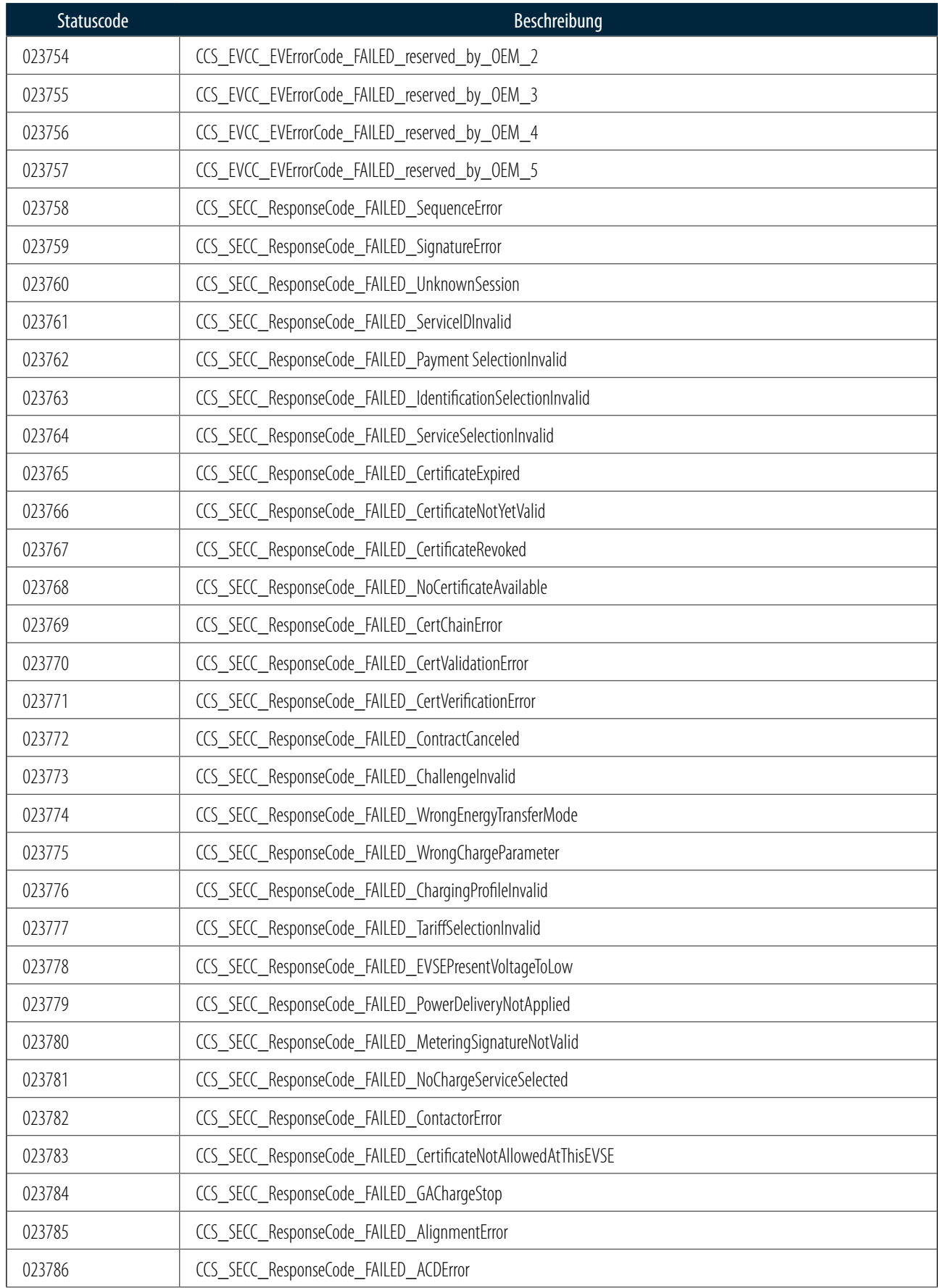

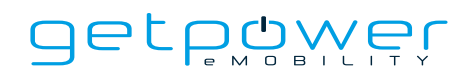

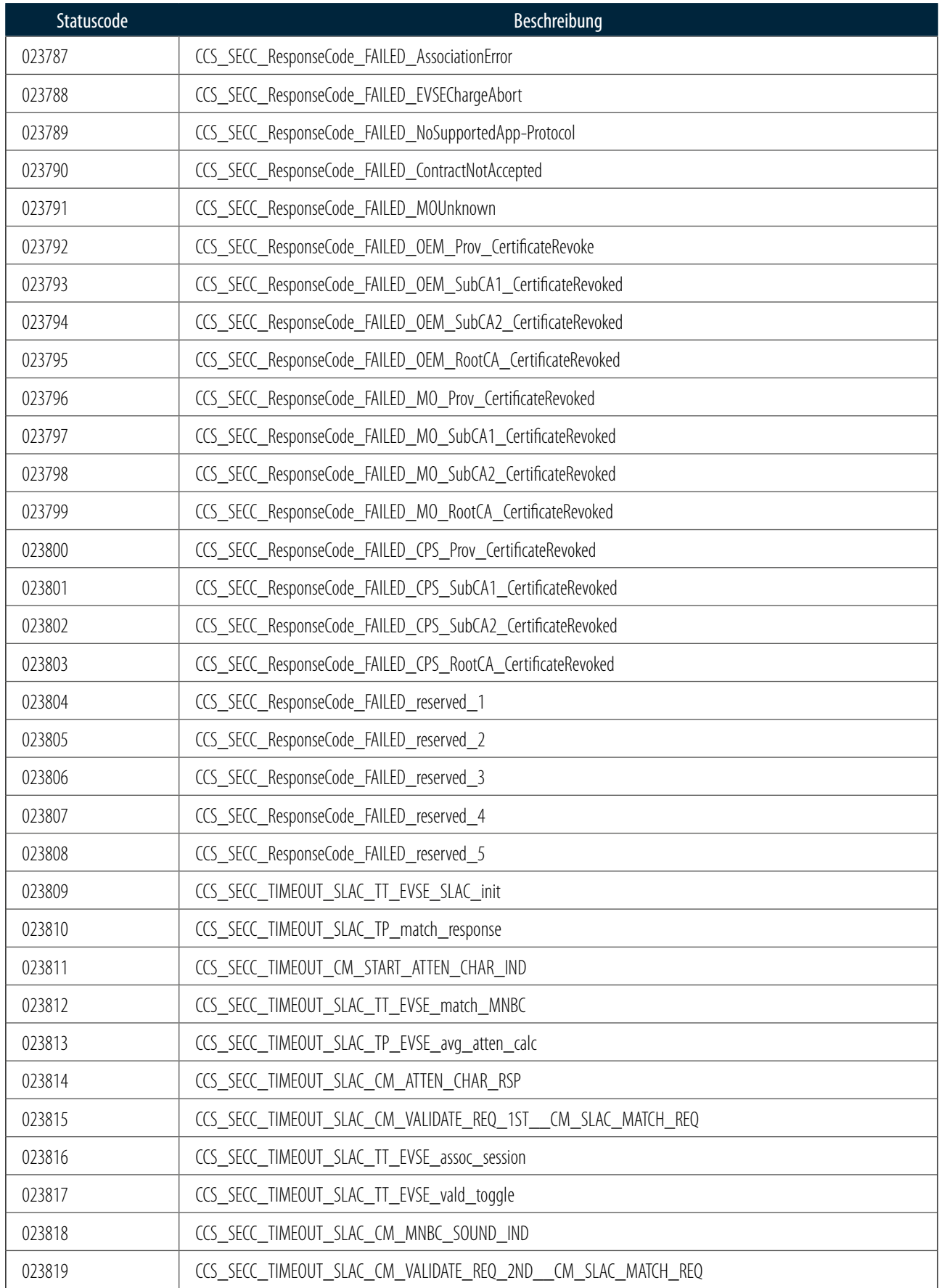

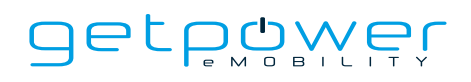

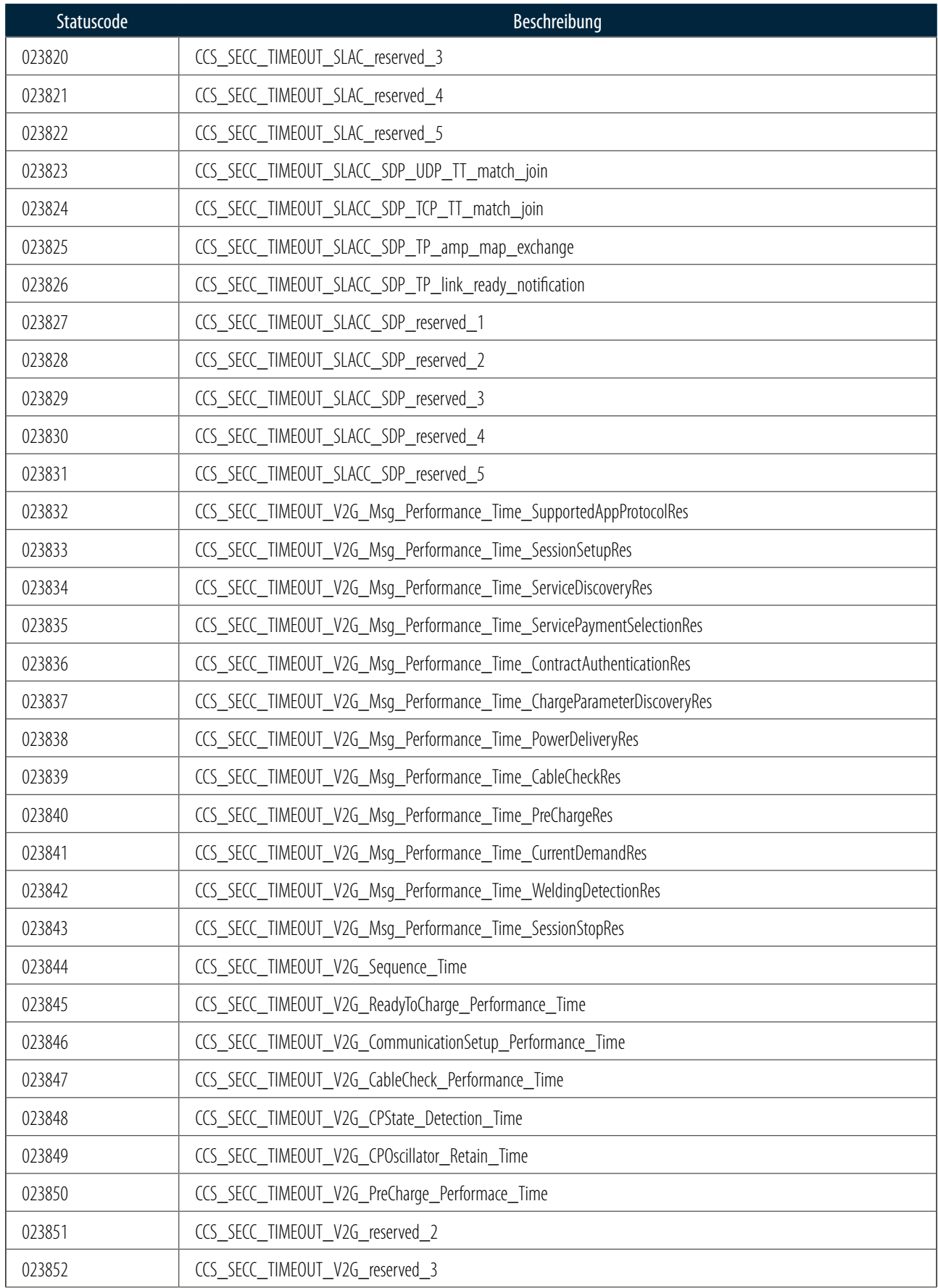

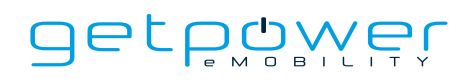

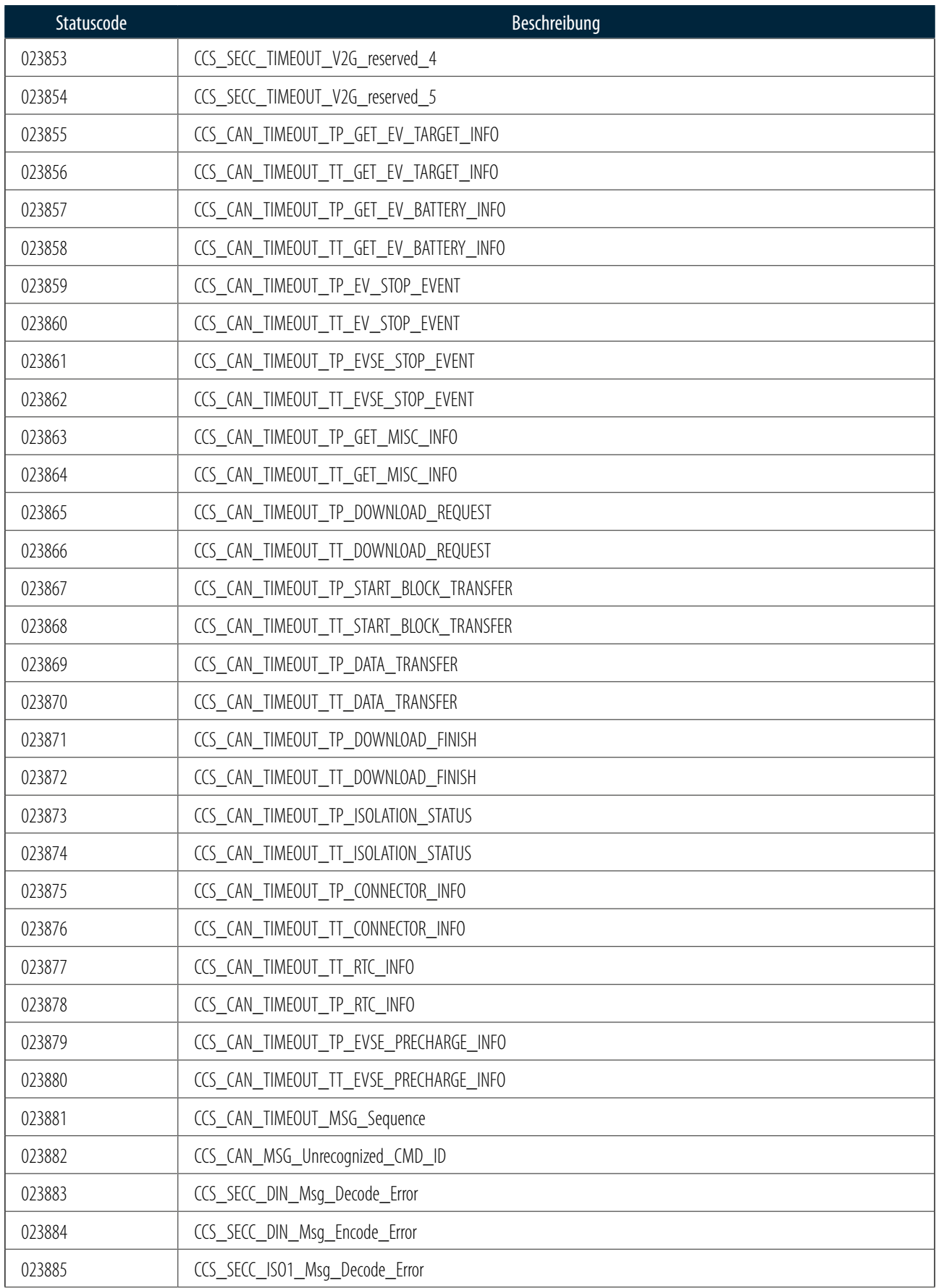

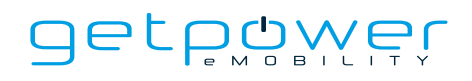

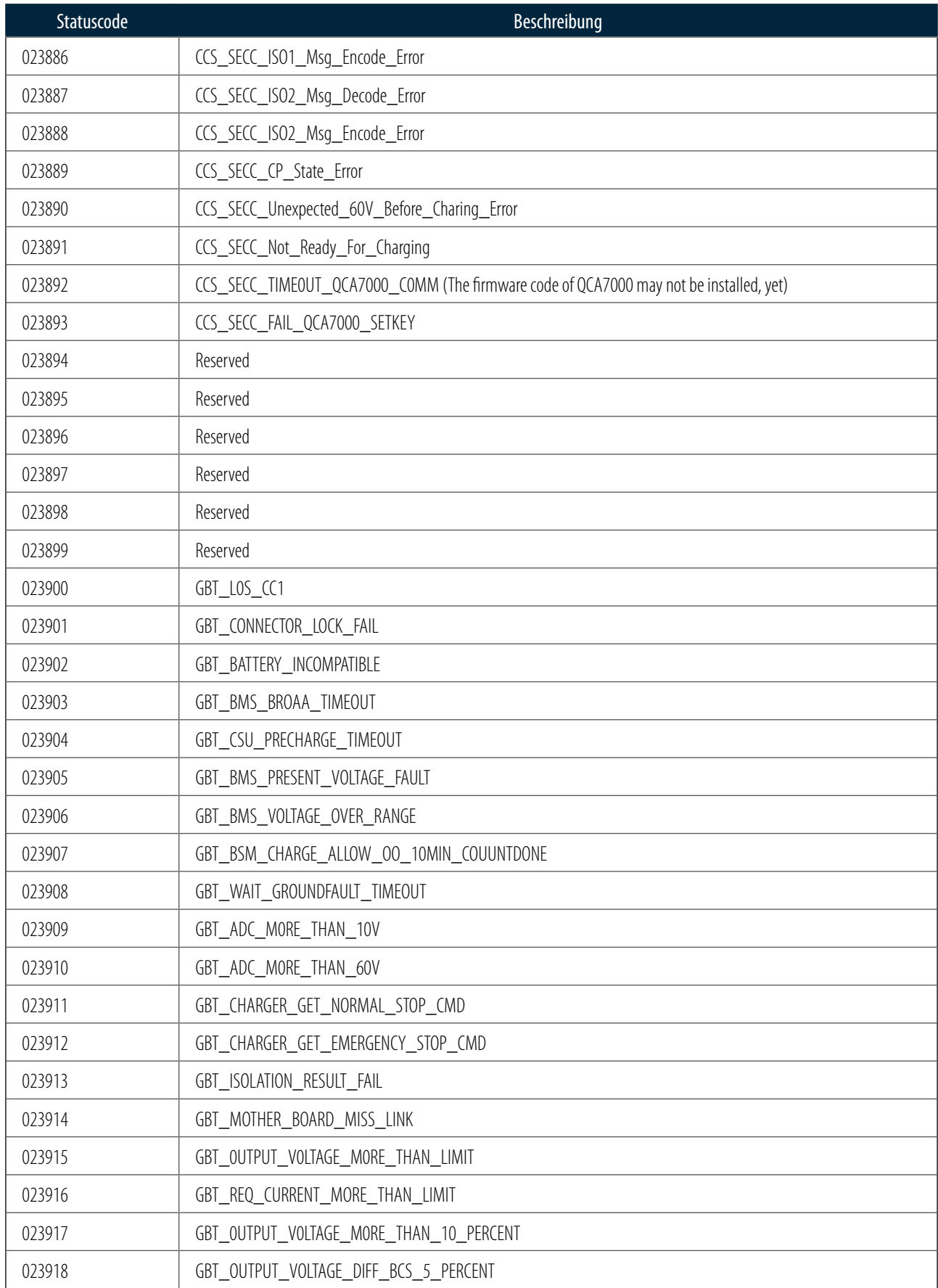

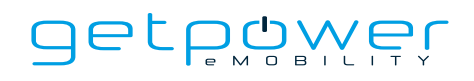

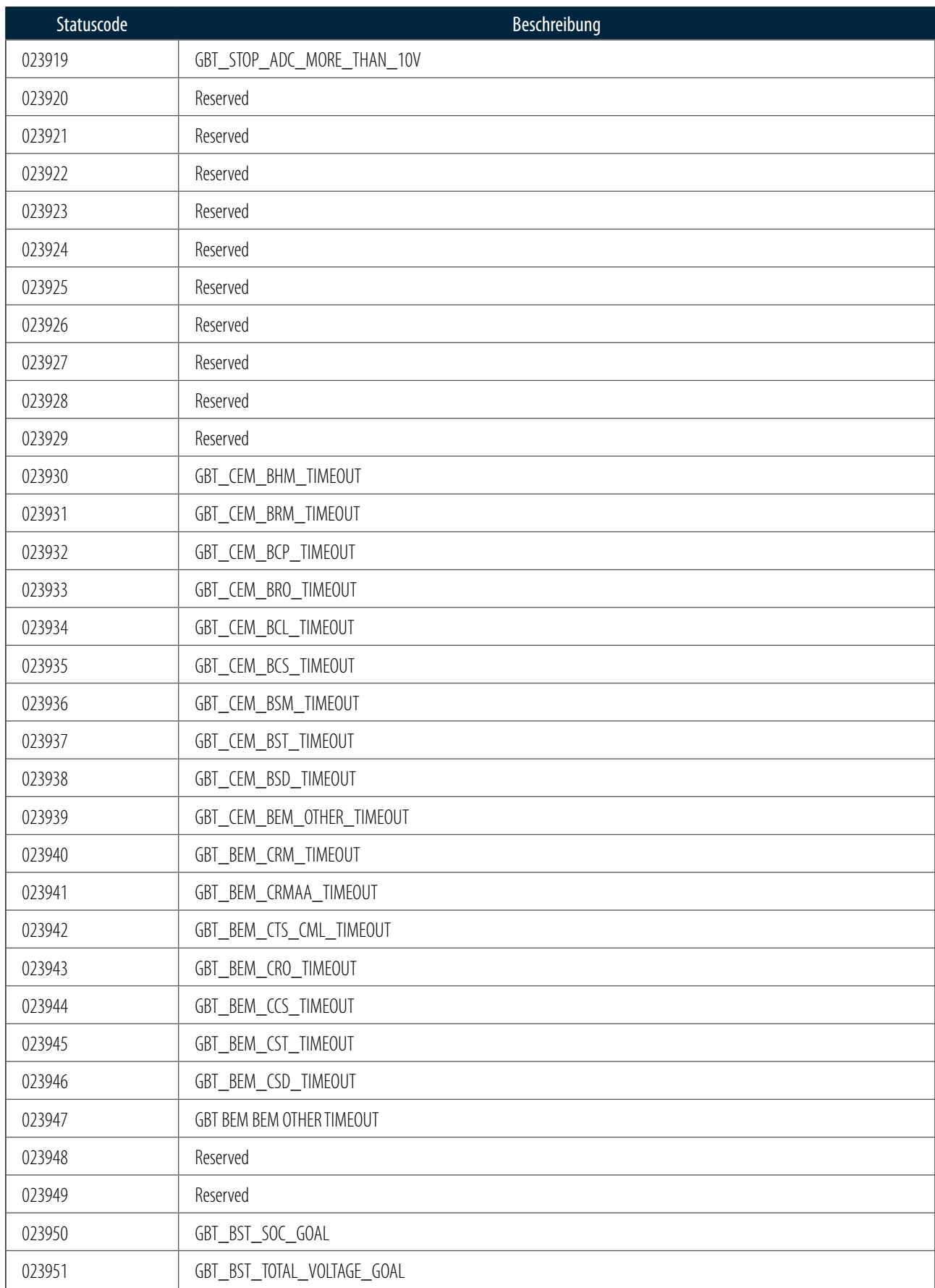

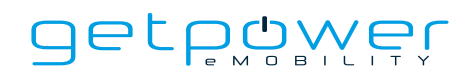

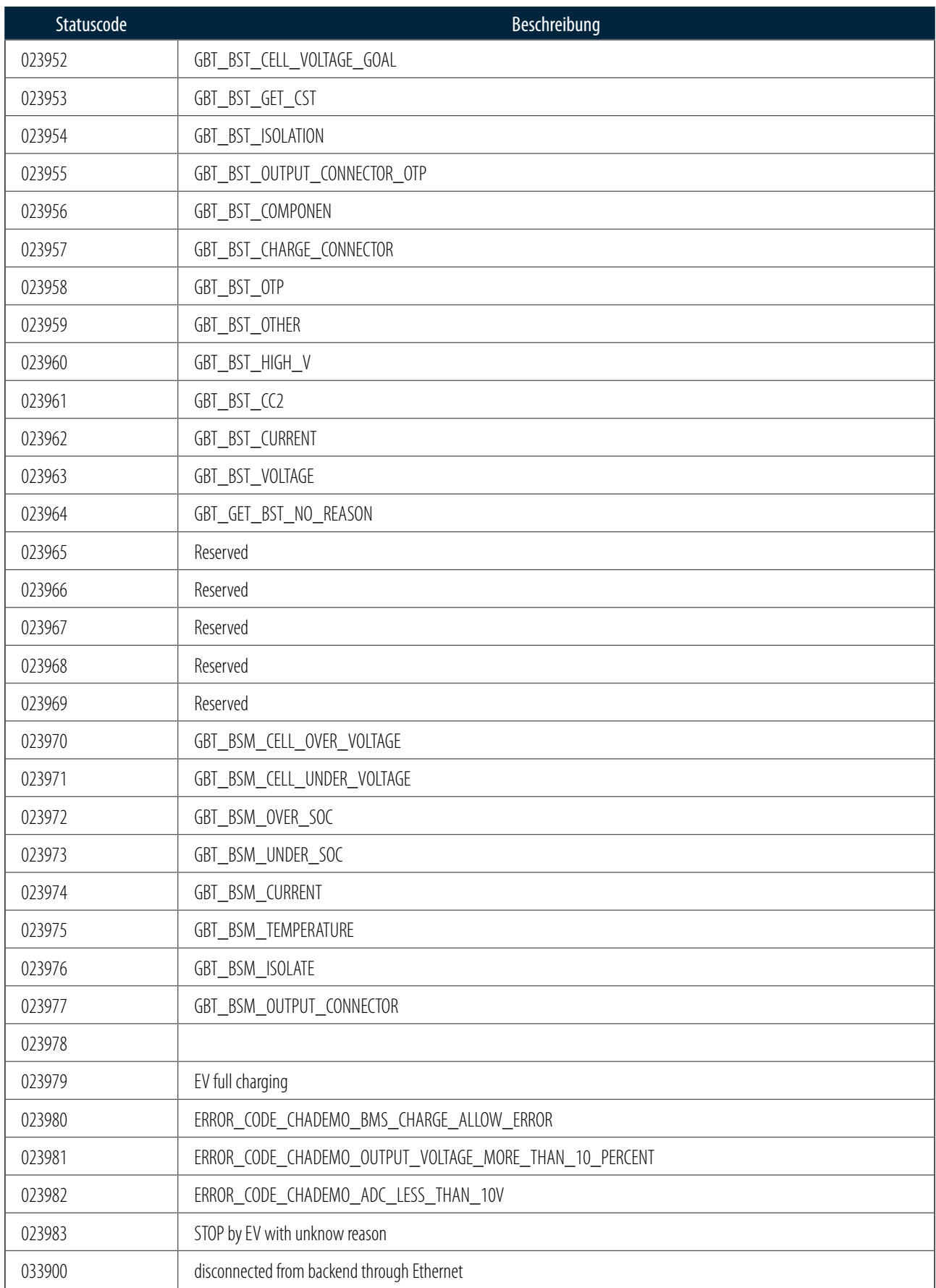

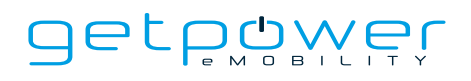

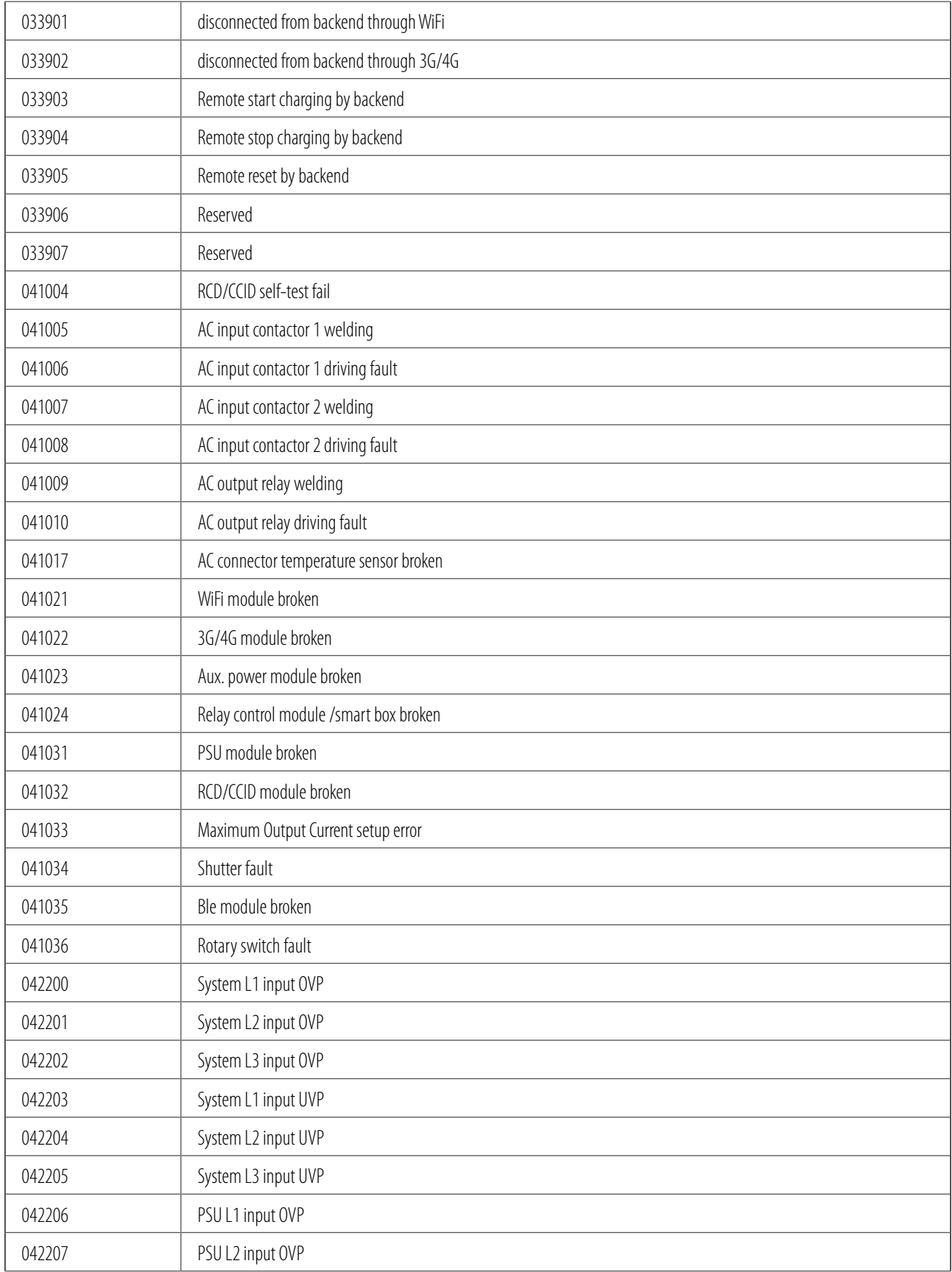

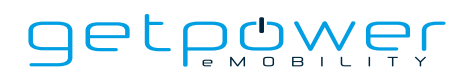

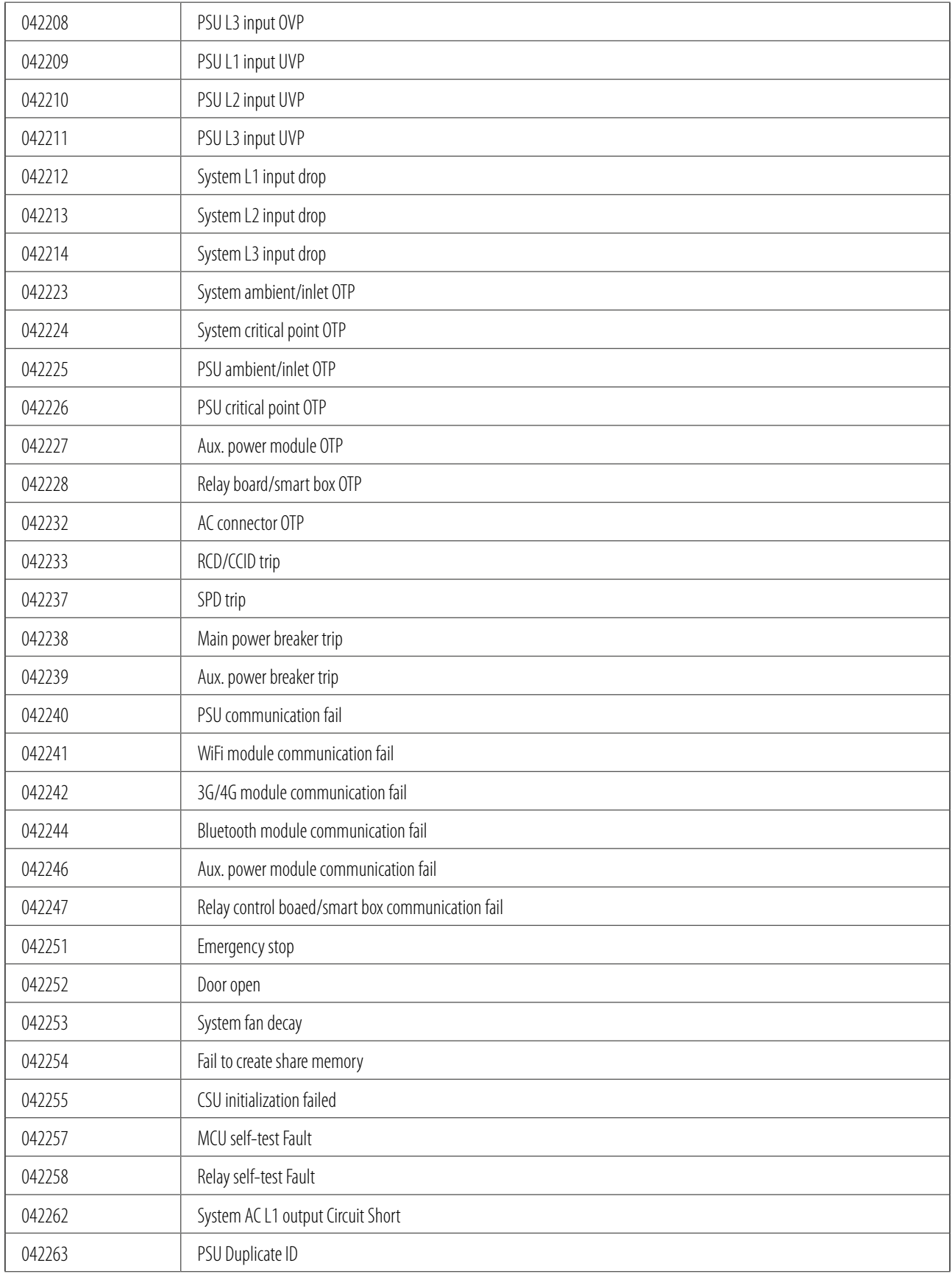

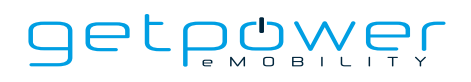

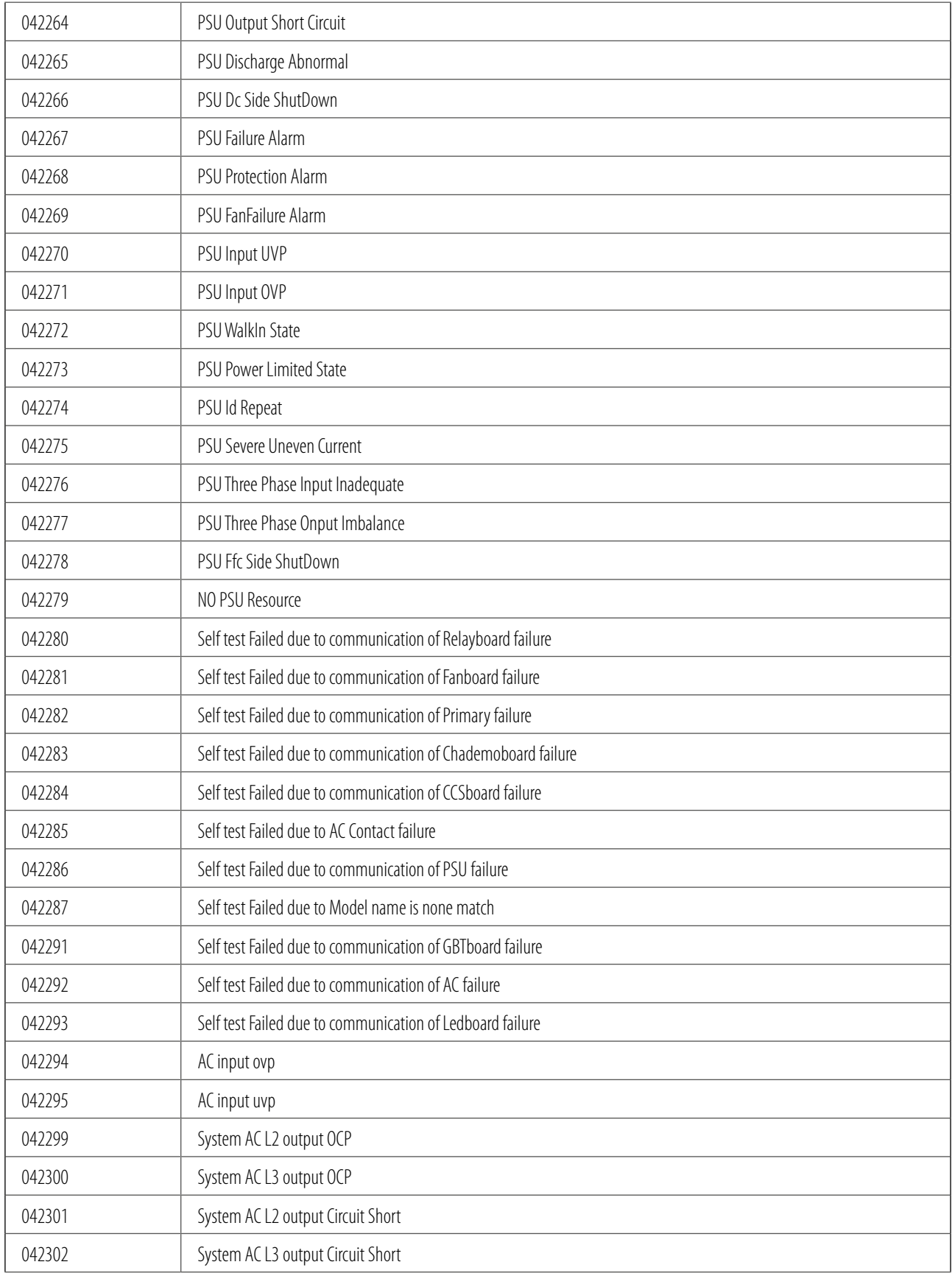

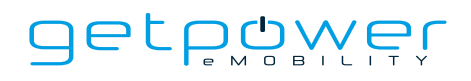

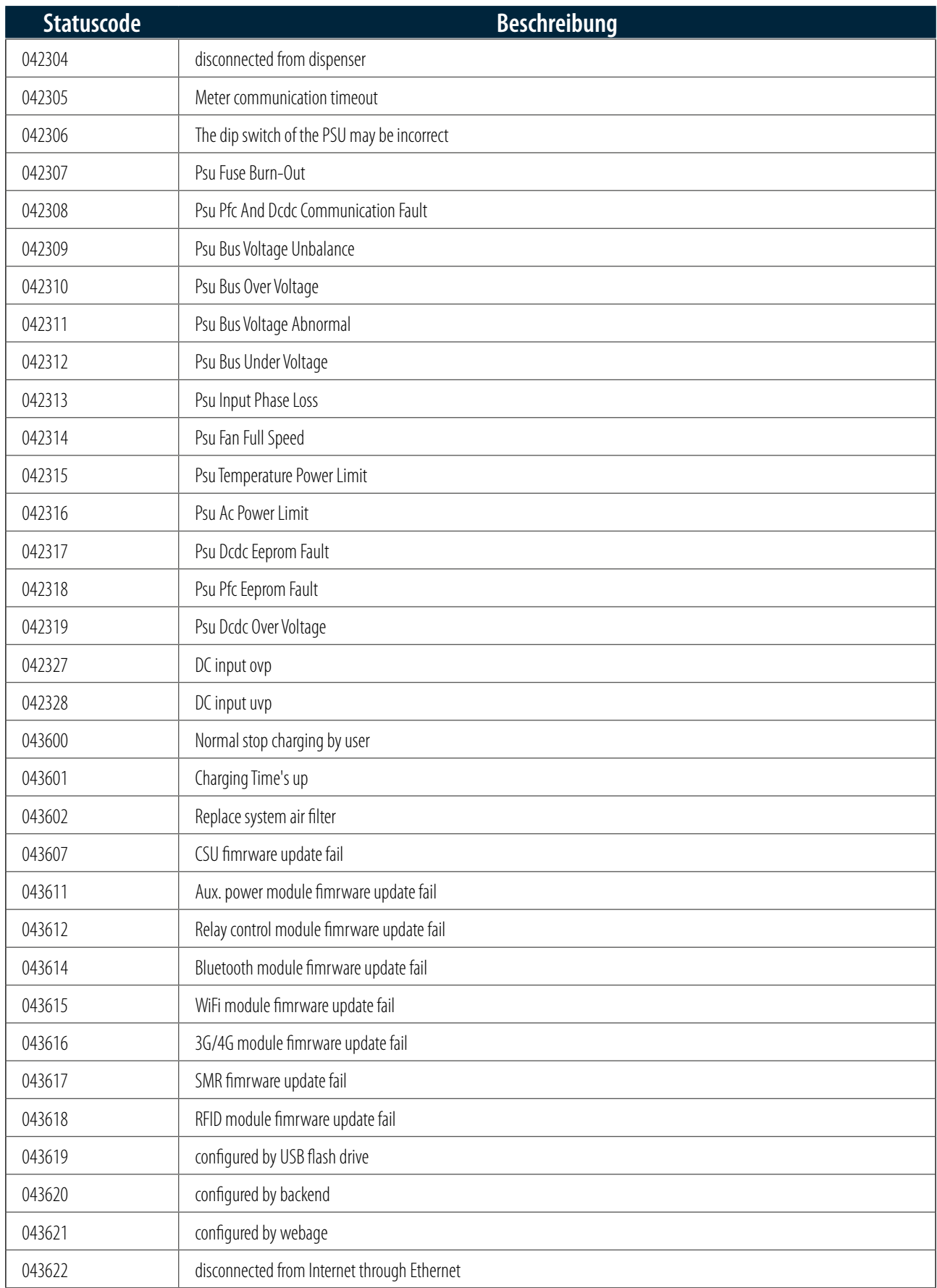

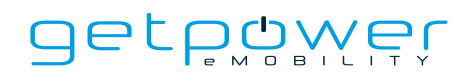

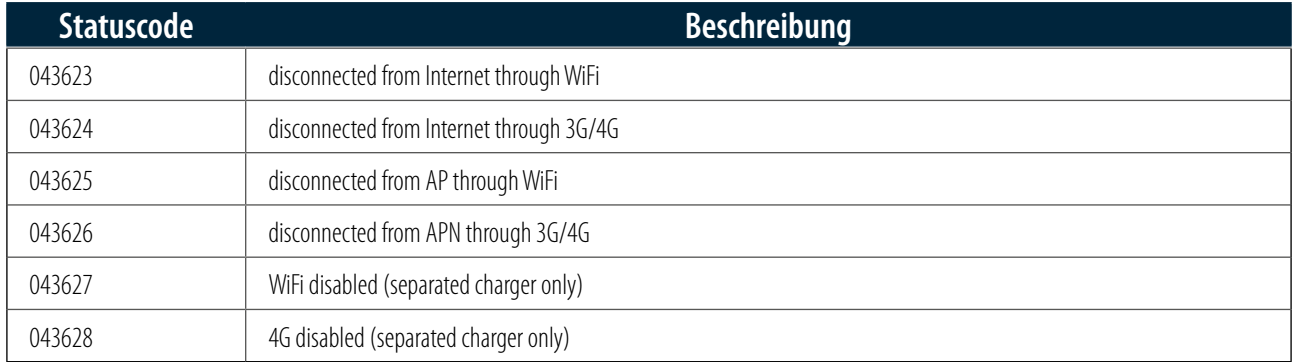

# **6. WARTUNG**

## 6.1 ALLGEMEINE WARTUNG

- Die DC-Schnellladestation wird durch Zwangsbelüftung gekühlt. Bitte stellen Sie die Ladestation an einem gut belüfteten Ort auf und blockieren Sie ihre Lüftungsschlitze nicht.
- Für eine ordnungsgemäße Funktionsweise der DC-Schnellladestation reinigen bzw. ersetzen Sie die Luftfilter regelmäßig.
- Reinigen Sie die DC-Schnellladestation mindestens dreimal pro Jahr und halten Sie die Außenflächen stets sauber.
- Reinigen Sie das Gehäuse außen mit einem feuchten Lappen oder einem nassen Baumwolltuch, verwenden Sie nur Leitungswasser mit geringem Druck und Reinigungsmittel mit einem pH-Wert zwischen 6 und 8.
- Verwenden Sie keinen Hochdruck-Wasserstrahl.
- Verwenden Sie keine Reinigungsmittel mit scheuernden Inhaltsstoffen und keine scheuernden Werkzeuge. Ungeeignete Reinigungsmittel können die Beschichtung, die Lackierung und die Oberfläche sowie Glanz und Haltbarkeit aller Außenteile beeinträchtigen.
- Wenn Wasser in die DC-Schnellladestation eingedrungen ist, unterbrechen Sie sofort die Stromzufuhr und wenden sich zwecks Reparatur an den Anbieter der Ladestation.
- Um Schäden zu vermeiden, stellen Sie sicher, dass der Ladestecker nach dem Aufladen wieder in seine Halterung gesteckt wird.
- Bei Schäden am Ladestecker, am Ladekabel oder an der Halterung des Ladesteckers wenden Sie sich an den Anbieter der DC-Schnellladestation.
- Gehen Sie bei der Verwendung der DC-Schnellladestation sorgsam vor. Kratzen Sie nicht am Gehäuse oder Touchscreen und schlagen Sie nicht dagegen.
- Wenn das Gehäuse oder der Touchscreen gebrochen, gesprungen oder offen ist bzw. andere Anzeichen einer Beschädigung aufweist, wenden Sie sich an den Anbieter der DC-Schnellladestation.

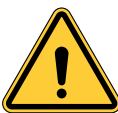

**WARNUNG:** Stromschlag- und Verletzungsgefahr. Schalten Sie den Strom vor Arbeiten am Gerät oder der Demontage von Komponenten an der Schalttafel oder am Sicherungskasten aus. Entfernen Sie Stromkreis-Schutzvorrichtungen und andere Komponenten erst, wenn die Stromversorgung ausgeschaltet wurde.

- Trennen Sie die DC-Schnellladestation vor allen Wartungsarbeiten vom Stromnetz, um sicherzustellen, dass sie stromlos ist. Andernfalls kann es zu Verletzungen oder zu Schäden an der elektrischen Anlage und der Ladestation kommen. .

#### HINWEIS:

- Bevor Sie den Hauptschalter für die Wartung ausschalten, notieren Sie bitte die Nummer des Statuscodes, der auf dem LCD-Display angezeigt wird.
- Nach dem Öffnen der Wartungsklappe gehen von der Ladestation auch nach dem Abschalten des Leistungsschalters Gefahren aus. In diesem Fall ist nur eine Sichtprüfung möglich.
- Die Wartung der DC-Schnellladestation darf nur durch qualifizierte Techniker erfolgen.
- Schalten Sie vor dem Beginn der Wartungsarbeiten nach dem Öffnen der Fronttür der DC-Schnellladestation den Haupt- und den Nebentrennschalter aus.
- Tauschen Sie den Belüftungsfilter alle sechs bis zwölf Monate aus.
- Prüfen Sie monatlich, ob die Hauptstromanschlüsse fest angezogen sind, und drehen Sie die Kabel bei ausgeschaltetem Gerät. Wenn die Hauptstromanschlüsse nicht einwandfrei festgezogen sind, sind Schäden an der Ladestation oder Rauchentwicklung an den Anschlüssen möglich. Bitte beachten Sie die Tabelle mit den Schraubenanzugsmomenten.
- Wartung des Ladekabels: Das Ladekabel darf nicht verdreht oder geknickt werden. Der Metallkontakt darf nicht verblassen oder rosten.
- Bitte geben Sie die Daten der Ladestation an, wie Seriennummer, Modellbezeichnung, Statuscode, Fehlerverhalten und -zeitpunkt, und verbinden Sie die Ladestation mit dem Internet, bevor Sie Ferndiagnosen und Upgrades durchführen.

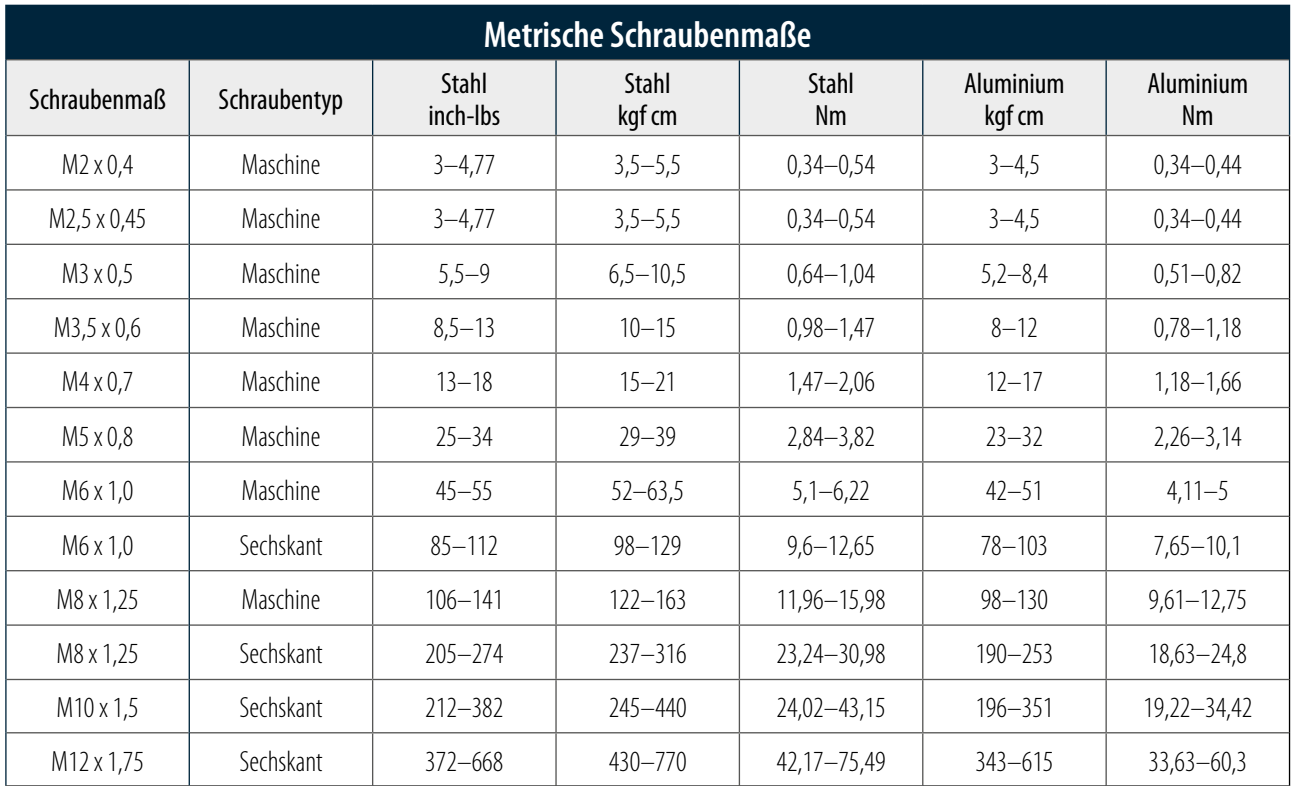

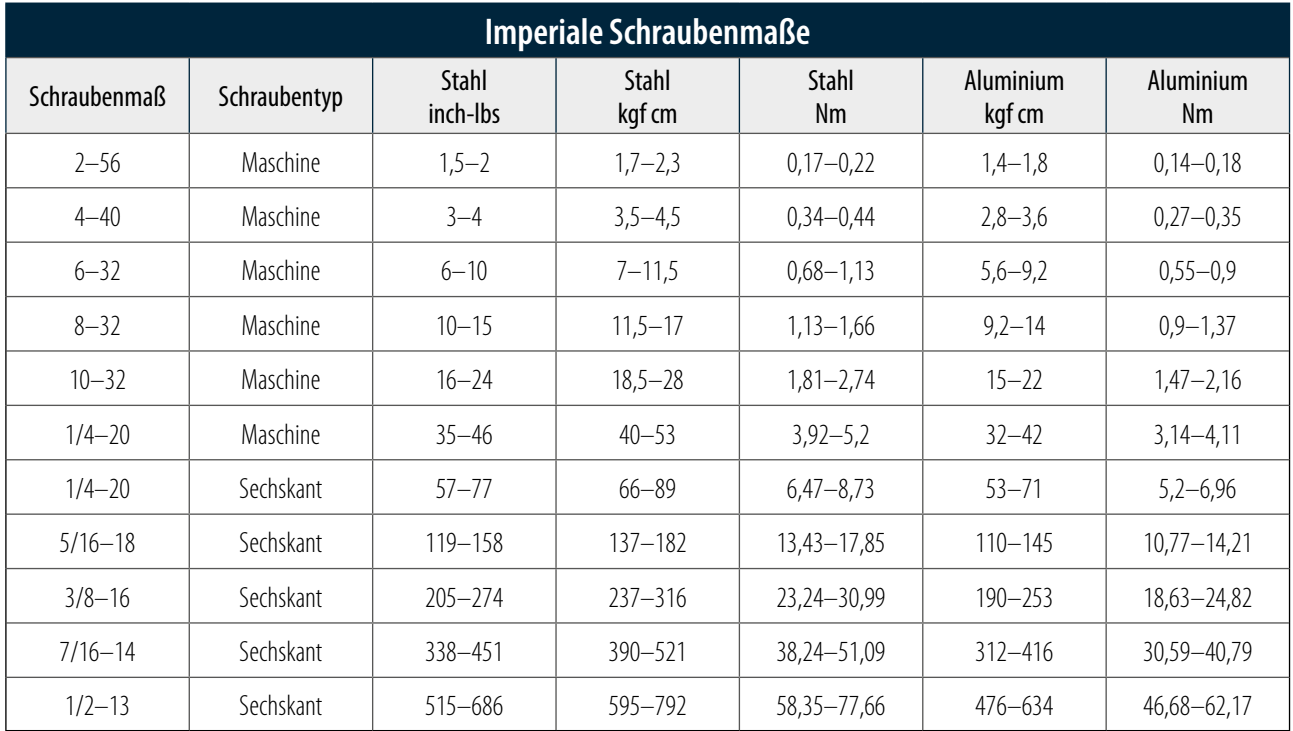

Tabelle: Schraubenanzugsmomente

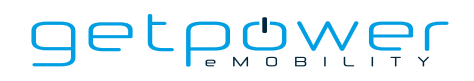

## 6.2 ERSATZTEILE-KITS UND ZUBEHÖR

Für die DC-Ladestation sind die folgenden Ersatzteile-Kits und Zubehörkomponenten erhältlich.

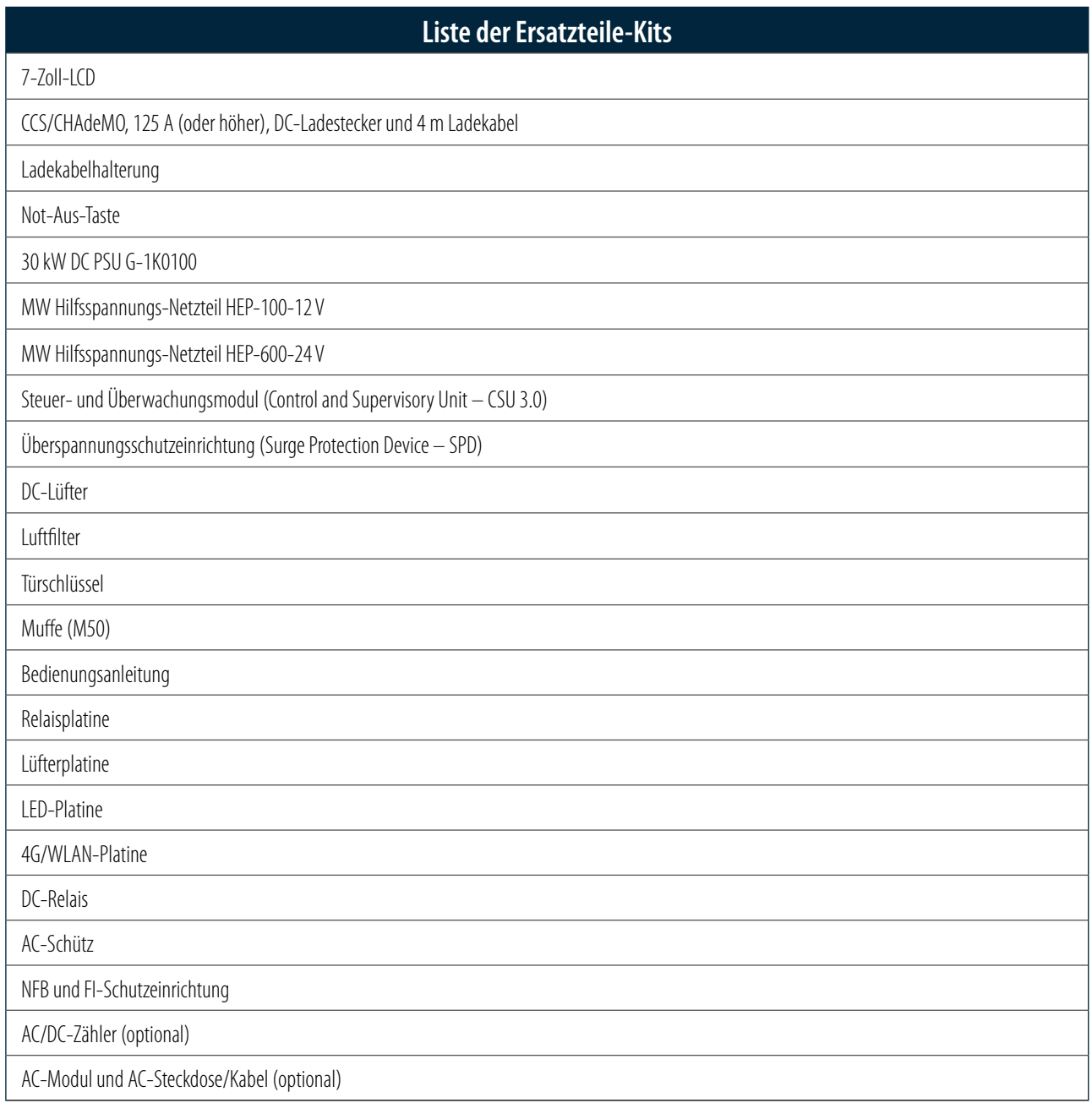

# **7. BESCHRÄNKTE PRODUKTGARANTIE**

Die Garantiezeit für diese Ladestation beträgt zwei Jahre.

Für von der Berger Stromversorgungen GmbH & Co. KG gelieferte Ersatzteile, die im Rahmen von Reparaturen als Ersatz eingesetzt werden, gilt eine Garantie von fünf Jahren.

Ersatz- und Reparaturteile von anderen Herstellern als denen der Wartungsteile sind nur nach entsprechender Freigabe durch die

Berger Stromversorgungen GmbH & Co. KG zulässig.

#### **Garantieausschlüsse:**

- Beschädigungen oder Funktionsuntüchtigkeit infolge von Überspannung, Blitzeinschlag, Erdbeben, Brand, Überschwemmung, Schädlingsbefall, Missbrauch, Unfall, Fehlanwendung, Fahrlässigkeit oder mangelnder Wartung des Produkts sowie anderer Ereignisse, die außerhalb der Kontrolle der Berger Stromversorgungen GmbH & Co. KG liegen oder nicht auf den normalen Betrieb zurückzuführen sind.
- kosmetische oder oberflächliche Mängel, Dellen, Flecken oder Kratzer nach dem Gebrauch.
- vom Produkt getrennte Komponenten, Zusatzgeräte und Verbrauchsmaterialien, z. B. Türschlüssel, RFID-Karte, Schnellanleitung, Luftfilter, Sicherungen, Kabel, Drähte und Stecker.
- Schäden infolge von Umbauten, Änderungen oder Demontage, die nicht vorher schriftlich von der Berger Stromversorgungen GmbH & Co. KG genehmigt wurden.
- Schäden aufgrund der Nichtbeachtung der geltenden Sicherheitsvorschriften für den ordnungsgemäßen Gebrauch des Produkts.
- Wenn das Produkt nicht in strikter Übereinstimmung mit der Dokumentation installiert oder betrieben wird, z. B. die ausreichende Belüftung der Ladestation entsprechend der Installationsanleitung nicht sichergestellt ist.

Wenn ein Mangel am Produkt auftritt und innerhalb der Garantiezeit eine berechtigte Reklamation eingeht, liegt es im Rahmen der gesetzlichen Bestimmungen ausschließlich im Ermessen der Berger Stromversorgungen GmbH & Co. KG, den Mangel wie folgt zu beheben:

- 1. kostenlose Reparatur des Mangels am Produkt unter Verwendung neuer oder überholter Teile.
- 2. Austausch des Produkts gegen ein neues oder überholtes Produkt, das in seiner Funktionsweise mit dem ursprünglichen Produkt vergleichbar ist.

Für jedes nachgebesserte Hardware-Produkt gilt eine Garantie für den Rest der ursprünglichen Garantiezeit bzw. von 90 Tagen ab Lieferung an den Kunden, je nachdem, welcher Zeitraum länger ist.

Um eine oben beschriebene Nachbesserung anzufordern, wenden Sie sich während der Garantiezeit an die Berger Stromversorgungen GmbH & Co. KG und geben Sie die Modellnummer, die Seriennummer, den Kaufnachweis und das Kaufdatum an.

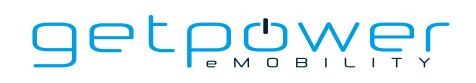

# **ANHANG – PACKLISTE**

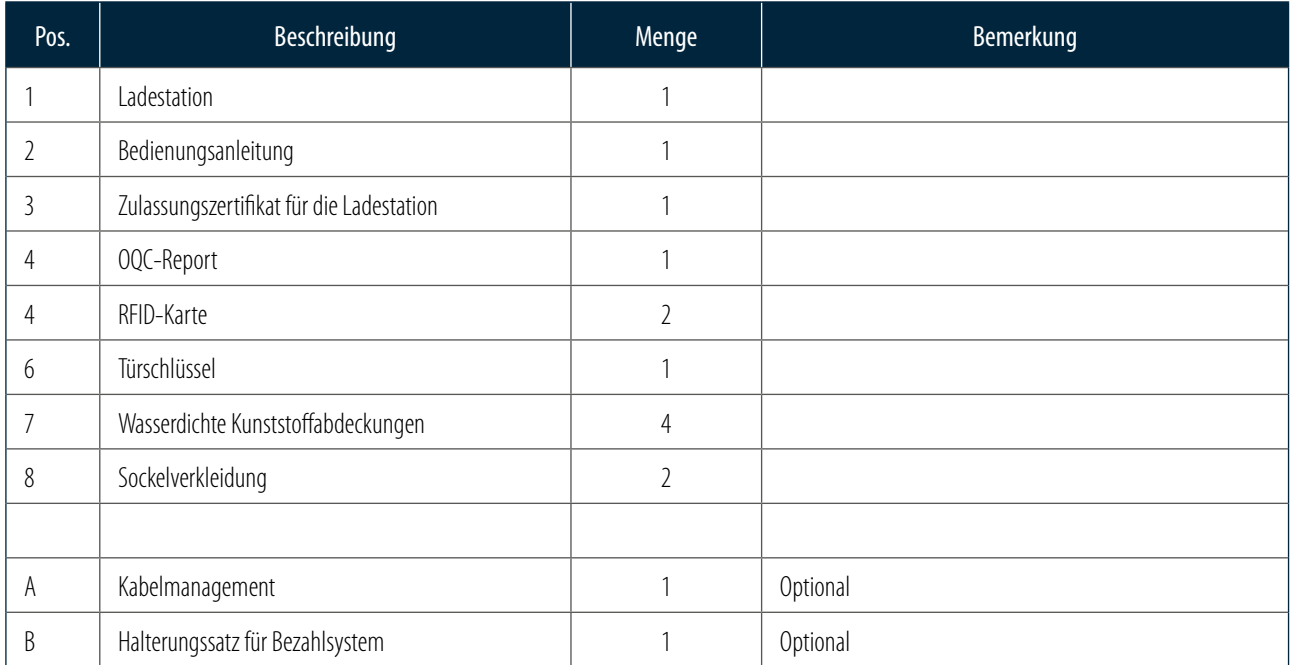
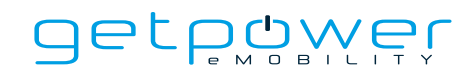

NOTIZEN

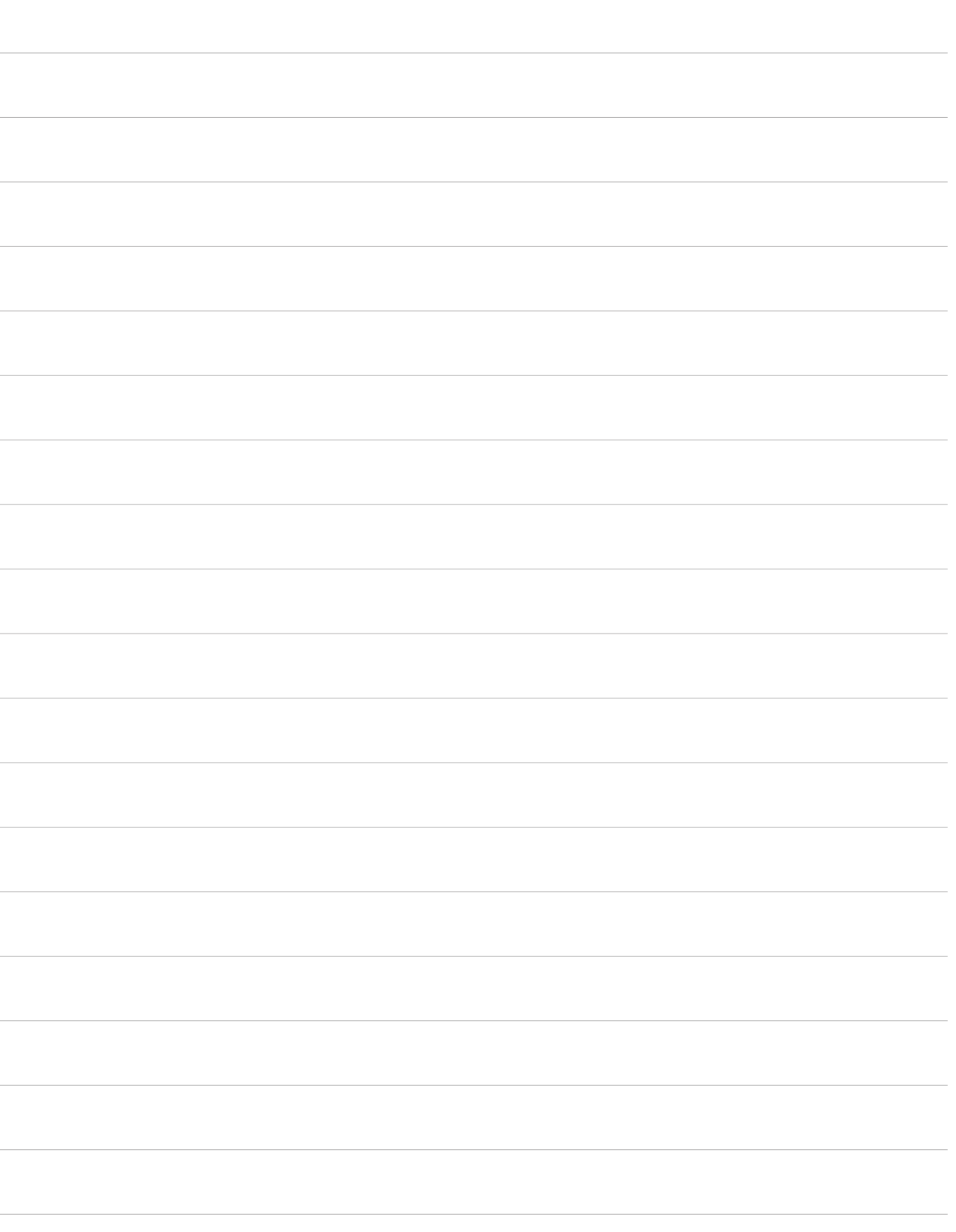

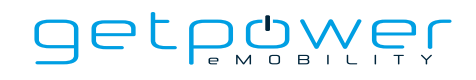

NOTIZEN

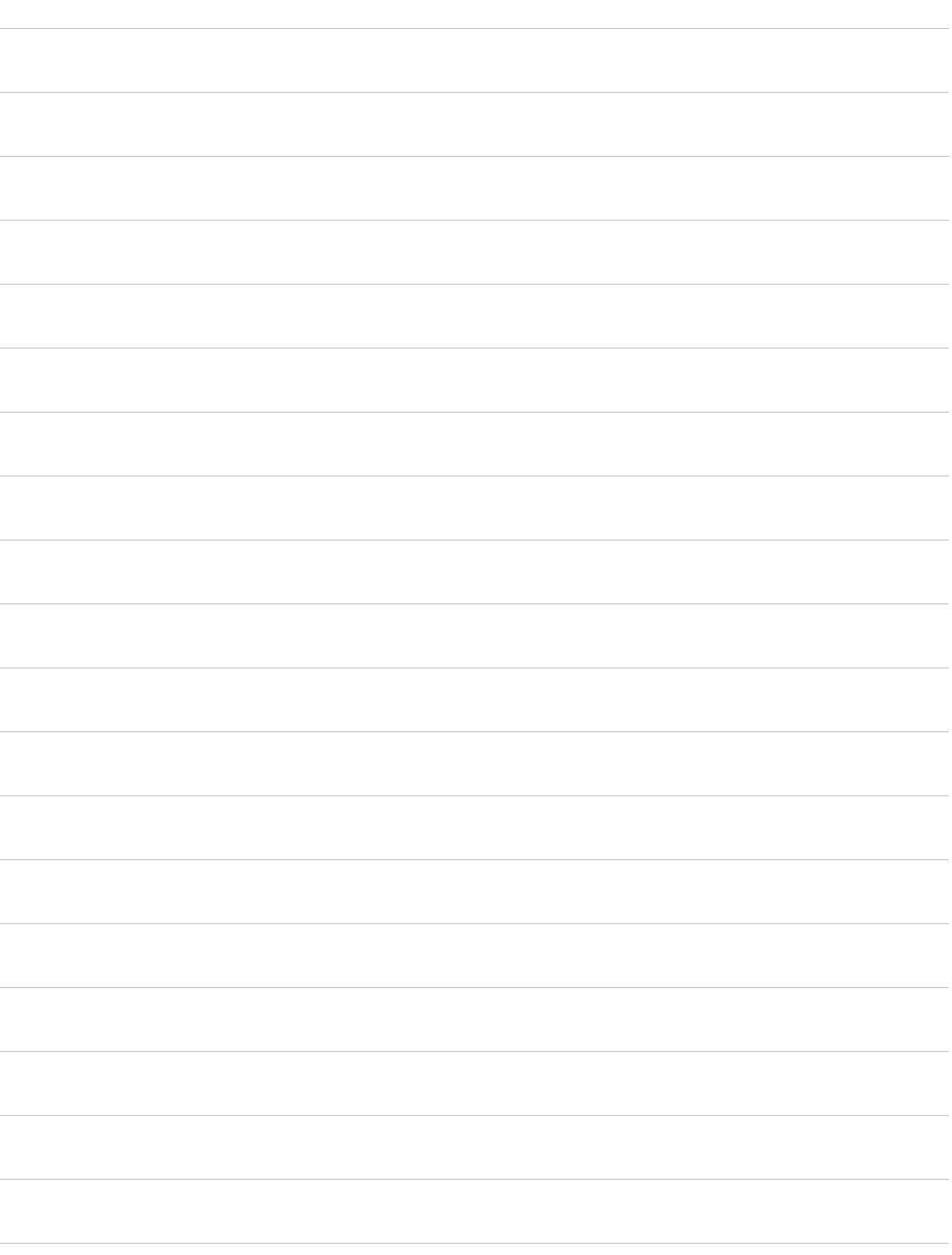

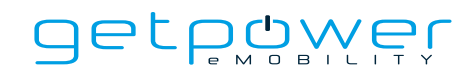

NOTIZEN

 $\overline{a}$ 

÷

 $\overline{a}$ 

i.

i,

 $\overline{a}$ 

j.

i,

 $\overline{a}$ 

 $\overline{a}$ 

 $\frac{1}{2}$ 

 $\overline{a}$ 

 $\overline{a}$ 

Ĭ.

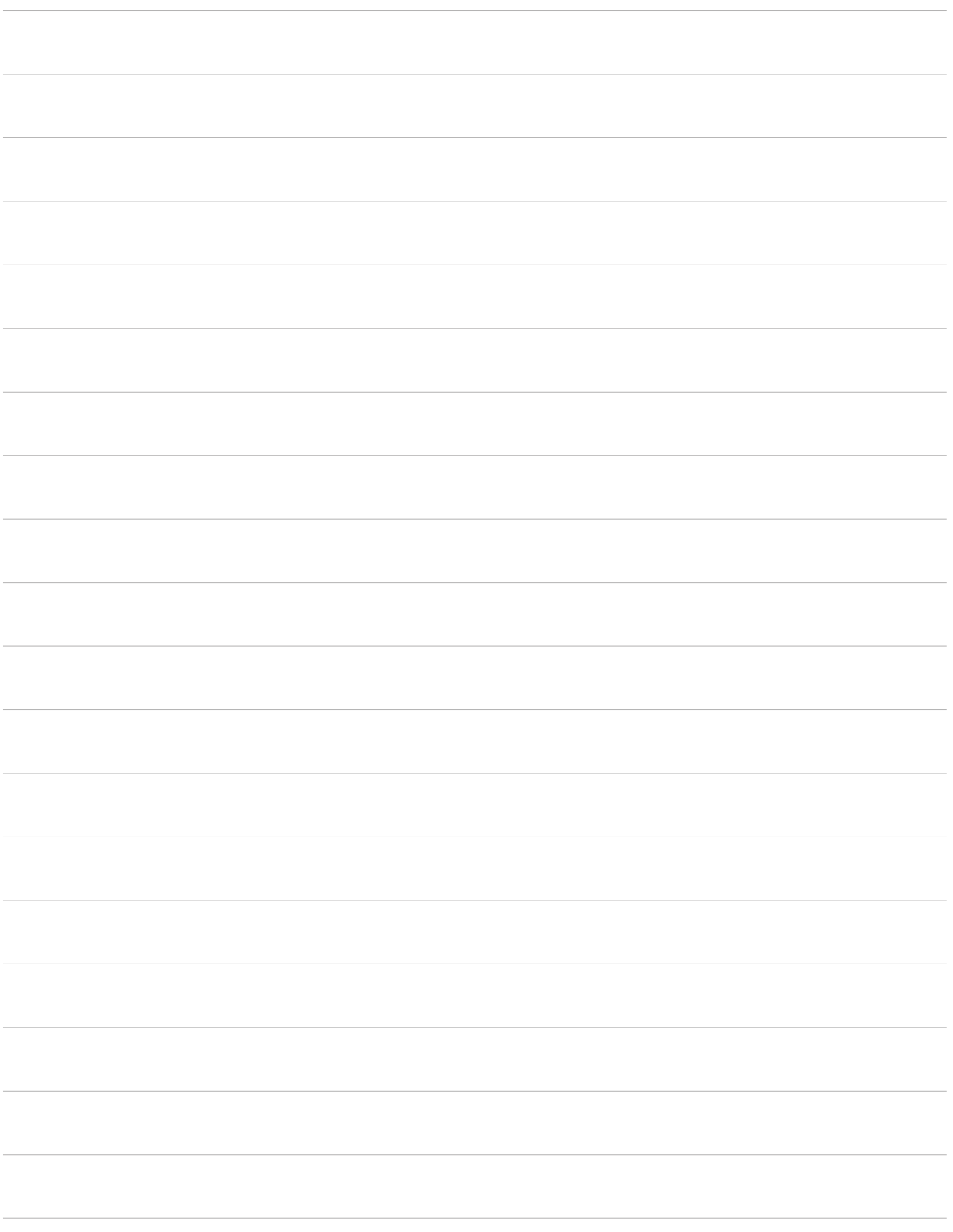

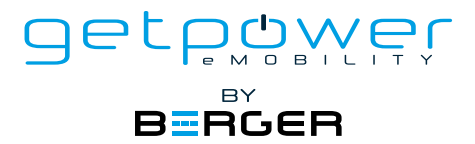

ist eine Marke der BERGER Stromversorgungen GmbH & Co. KG, mit der sich das Unternehmen auf den Vertrieb und Dienstleistungen im Bereich von Ladelösungen für die Elektromobilität spezialisiert hat.

Seit unserer Gründung im Jahr 2000 hat die BERGER Stromversorgungen GmbH & Co. KG ein umfangreiches Angebot von mehr als 30.000 verschiedenen Stromversorgungstypen aufgebaut. In Zusammenarbeit mit führenden Schaltnetzteilherstellern wie PHIHONG Technologies entwickeln, produzieren und vertreiben wir Standardstromversorgungen und maßgeschneiderte Geräte für anspruchsvolle Industrieanwendungen.

Als europäischer Repräsentant von ZEROVA Technologies vertreiben wir die innovativen und zuverlässigen EV-Ladegeräte im Bereich von 3,6 bis 22 kW (AC) und 30 bis 360 kW (DC) für den wachsenden Markt der Elektromobilität. Gleichzeitig sind wir der Ansprechpartner für Produkt- und Applikationsberatung sowie für Reparatur- und Installationsservice der ZEROVA-Ladegeräte im deutschsprachigen Raum.

Neben dem Vertrieb von Standardgeräten umfasst unser Angebot auch individuelle Lösungen für unsere Kunden, die mit mehreren Ladegeräten aufgebaut werden und ein intelligentes Lastmanagement sowie einfache Abrechnungssysteme für den Betrieb in Mehrfamilienhäusern oder Firmenfuhrparks enthalten. Wir betreiben verschiedene Ladegeräte (AC und DC) aus unserem Produktportfolio mit dem getpower Smart-ChargingSystem in Verbindung mit einer Photovoltaikanlage und einem modernen Energiemanagementsystem für die automatische Lastverteilung und Laststeuerung in unserem Firmengebäude in Achern. Die Anlage steht auch unseren Kunden zur Produktvorführung und für Schulungszwecke zur Verfügung.

Kontaktieren Sie uns und profitieren Sie von unserem umfassenden Angebot an innovativen EV-Ladesystemen sowie unserer Expertise und Beratung in der Elektromobilität.

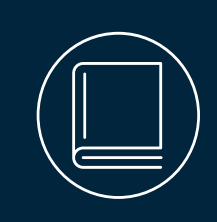

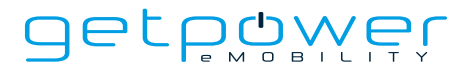

**von BERGER Stromversorgungen GmbH & Co. KG** Bannmatten 10 | 77855 Achern | Deutschland

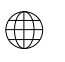

**Website** www.get-power.de

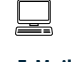

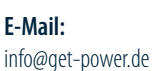

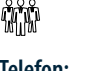

**Telefon:** +49 [0] 7841 - 6 73 04-0